## USER MANUAL

**BS-E099** 

Fanless Embedded PC with Intel Kabylake-U Series SoC Support 12V /19V /24V

BS-E099 M0

#### **BS-E099**

# Fanless Embedded PC with Intel Kabylake-U Series SoC Support 12V /19V /24V

#### **COPYRIGHT NOTICE & TRADEMARK**

All trademarks and registered trademarks mentioned herein are the property of their respective owners.

This manual is copyrighted in March 2018. You may not reproduce or transmit in any form or by any means, electronic, or mechanical, including photocopying and recording.

#### **DISCLAIMER**

This user's manual is meant to assist users in installing and setting up the system. The information contained in this document is subject to change without any notice.

#### **CE NOTICE**

This is a class A product. In a domestic environment this product may cause radio interference in which case the user may be required to take adequate measures.

#### **FCC NOTICE**

This equipment has been tested and found to comply with the limits for a Class A digital device, pursuant to part 15 of the FCC Rules. These limits are designed to provide reasonable protection against harmful interference when the equipment is operated in a commercial environment. This equipment generates, uses, and can radiate radio frequency energy and, if not installed and used in accordance with the instruction manual, may cause harmful interference to radio communications. Operation of this equipment in a residential area is likely to cause harmful interference in which case the user will be required to correct the interference at his own expense.

You are cautioned that any change or modifications to the equipment not expressly approve by the party responsible for compliance could void your authority to operate such equipment.

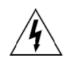

**CAUTION:** Danger of explosion may occur when the battery is incorrectly replaced. Replace the battery only with the same or equivalent type recommended by the manufacturer. Dispose of used batteries according to the manufacturer's instructions.

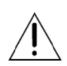

**WARNING:** Some internal parts of the system may have high electrical voltage. We strongly recommend that only qualified engineers are allowed to service and disassemble the system. If any damages should occur on the system and are caused by unauthorized servicing, it will not be covered by the product warranty.

### Introduction

This chapter provides the introduction for BS-E099 system as well as the framework of the user manual.

The following topic is included:

• About This Manual

#### 1.1 About This Manual

Thank you for purchasing our BS-E099 system. The BS-E099 provides faster processing speed, greater expandability and can handle more tasks than before. This manual is designed to assist you how to install and set up the whole system. It contains 5 chapters and 2 appendixes. Users can configure the system according to their own needs. This user manual is intended for service personnel with strong hardware background. It is not intended for general users.

The following section outlines the structure of this user manual.

#### Chapter 1 Introduction

This chapter provides the introduction for the BS-E099 system as well as the framework of the user manual.

#### Chapter 2 Getting Started

This chapter describes the package contents and outlines the system specifications. Read the safety reminders carefully on how to take care of your system properly.

#### Chapter 3 System Configuration

This chapter describes the external I/O ports, outlines the locations of the motherboard components and their respective functions. You will learn how to set the jumpers and configure the system to meet your own needs.

#### Chapter 4 Software Utilities

This chapter contains helpful information for proper installations of the Intel<sup>®</sup> Chipset Software Installation Utility, Graphics Driver Utility, LAN Driver Utility, Sound Driver Utility, Intel<sup>®</sup> Serial I/O Driver Utility and Microsoft Hotfix Driver Utility.

#### Chapter 5 AMI BIOS Setup

This chapter indicates you how to change the BIOS configurations.

#### Appendix A Technical Summary

This appendix provides the exploded diagrams and part numbers of the BS-E099.

#### Appendix B Technical Summary

This appendix provides the information about the allocation maps for system resources, Watchdog Timer Configuration and Flash BIOS Update.

## **2** Getting Started

This chapter provides the information for the BS-E099 system. It describes the package contents and outlines the system specifications.

The following topics are included:

- Package List
- System Overview
- System Diagrams
- System Specification
- Safety Precautions

Experienced users can go to Chapter 3 System Configuration on page 3-1 for a quick start.

#### 2.1 Packing List

If you discover any of the items listed above are damaged or lost, please contact your local distributor immediately.

| ltem                               | Q'ty |
|------------------------------------|------|
| BS-E099                            | 1    |
| Quick Reference Guide              | 1    |
| Manual / Driver DVD                | 1    |
| Jumper & Screw for mini-PCIE/mSATA | 2+2  |

#### 2.2 System Overview

#### 2.2.1 Front View

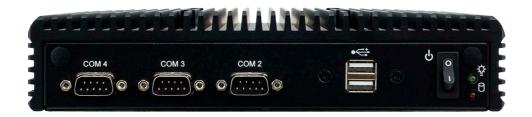

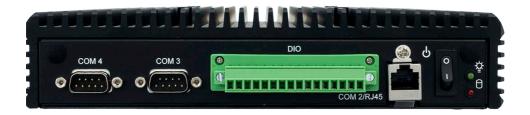

#### 2.2.2 Rear View

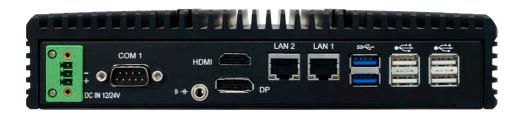

#### 2.2.3 Top View

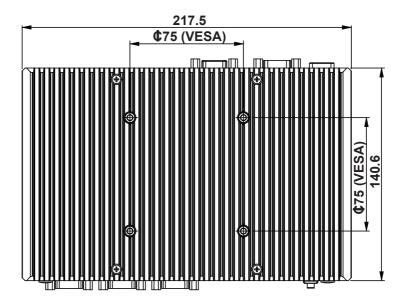

#### 2.2.4 Side View

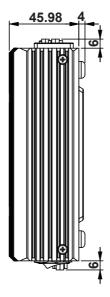

#### 2.2.5 Bottom View

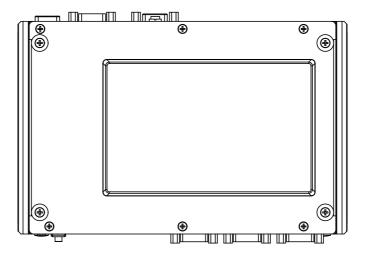

#### 2.3 Speifications

| 2.3 Spenications      |                                                                                                    |
|-----------------------|----------------------------------------------------------------------------------------------------|
| Main Board            |                                                                                                    |
|                       | Intel <sup>®</sup> Kabylake U Series                                                                                                    |
| 00110                 | ➤ Intel <sup>®</sup> Core <sup>®</sup> i5-7300U                                                                                                    |
| CPU Support           | ➤ Intel <sup>®</sup> Core <sup>®</sup> i3-7100U                                                                                                    |
|                       | ➤ Intel <sup>®</sup> Pentium <sup>®</sup> 4415U                                                                                                    |
| Memory Support        | > 1 x DDR4 SO-DIMM sockets (up to 16GB)                                                                                                    |
| Power Supply          | 4-pin ATX Power Input Connector (12V /19V /24V)                                                                                                    |
| Expansion Slots       | <ul><li>1 x full-sized mSATA slot</li><li>1 x full-sized mPCle</li></ul>                                                                                                    |
| SATA                  | > 1 x SATAIII (6.0Gb/s)                                                                                                    |
| Operating System      | Windows 10 64bit / Ubuntu 16.04 64bit                                                                                                    |
| Dimensions            | > 218mm x 45mm x 148mm                                                                                                    |
| Certificate           | > FCC/CE                                                                                                    |
| I/O Ports             |                                                                                                    |
| Display               | <ul><li>1 x DP (rear I/O)</li><li>1 x HDMI (rear I/O)</li></ul>                                                                                                    |
| USB                   | For Core-i5 / i3 SKU:  > 2 x USB 2.0 (front I/O, option)  > 2 x USB 3.0 (rear I/O), 4 x USB 2.0 (rear I/O)  For Pentium SKU:  > 2 x USB 3.0 (rear I/O), 4 x USB 2.0 (rear I/O)                                                                          |
| Audio                 | > 3.5 phone jack Line Out                                                                                                    |
| LAN                   | ➤ 2 x GbE LANs                                                                                                    |
| Serial Ports          | Onboard pin header:  COM1 for RS-232  COM2 for RS-232/422/485 selectable under BIOS (default: RS-232)  COM3 /COM4 for RS-232, option                                                                                                    |
| DIO Port              | > 1 x DIO ( 8 in / 8 out), signal/power: 5V, option                                                                                                    |
| Expansion Slots       | For Core-i5 / i3 SKU:  > 1 x full-sized mSATA slot (with USB signal)  > 1 x full-sized mPCle slot (with SATA / USB signal)  For Pentium SKU:  > 1 x full-sized mSATA slot (with SATA signal only)  > 1 x full-sized mPCle slot (with PCle / USB signal) |
| I <sup>2</sup> C Port | ➤ 1 x 4pin I <sup>2</sup> C port, option                                                                                                    |
| Environment           |                                                                                                    |
| Operating Temperature | > 0°C ~ 60°C (32°F~ 140°F)                                                                                                    |
| Storage Temperature   | > -40°C ~ 80°C (-40°F~ 185°F)                                                                                                    |
| Humidity              | ➤ 20%~ 95%                                                                                                    |
|                       |                                                                                                    |

#### 2.4 Safety Precautions

Before operating this system, read the following information carefully to protect your systems from damages, and extend the life cycle of the system.

- 1. Check the Line Voltage
  - The operating voltage for this system (BS-E099) should be 12V or 19V /24V DC; otherwise the system may be damaged.

#### 2. Environmental Conditions

- Place your BS-E099 on a sturdy, level surface. Be sure to allow enough space around the system to have easy access needs.
- Avoid installing your BS-E099 system in extremely hot or cold places.
- Avoid direct sunlight exposure for a long period of time (for example, in a closed car in summer time. Also avoid the system from any heating device.).
   Or do not use BS-E099 when it has been left outdoors in a cold winter day.
- Avoid moving the system rapidly from a hot place to a cold place, and vice versa, because condensation may occur inside the system.
- Protect your BS-E099 from strong vibrations which may cause hard disk failure.
- Do not place the system too close to any radio-active device. Radio-active device may cause signal interference.
- Always shut down the operating system before turning off the power.

#### 3. Handling

- Avoid placing heavy objects on the top of the system.
- Do not turn the system upside down. This may cause the hard drive to malfunction.
- Do not allow any objects to fall into this device.
- If water or other liquid spills into the device, unplug the power cord immediately.

#### 4. Good Care

- When the outside case gets stained, remove the stains using neutral washing agent with a dry cloth.
- Never use strong agents such as benzene and thinner to clean the surface of the case.
- If heavy stains are present, moisten a cloth with diluted neutral washing agent or alcohol and then wipe thoroughly with a dry cloth.
- If dust is accumulated on the case surface, remove it by using a special vacuum cleaner for computers.

#### 2.3 Safety Precautions

Follow the instructions below to avoid your system from damages:

- 1. Keep your system away from static electricity on all occasions.
- 2. Prevent electric shock. Do not touch any components of this board when it is powered on. Always disconnect power when the system is not in use.
- 3. Disconnect power source when you change any hardware devices. For instance, when you connect a jumper or install any cards, a surge of power may damage the electronic components or the whole system.

## **System Configuration**

This chapter contains helpful information about the external I/O Ports diagrams, and jumper & connector settings, and component locations for the main board.

The following topics are included:

- External I/O Ports Diagrams
- Jumper & Connector Quick Reference Table
- Main Board Jumper Settings and Component Locations
- How to Set Jumpers
- Setting Main Board Connectors and Jumpers

#### 3.1 External System I/O Ports Diagrams

#### 3.1.1 Front I/O Ports Diagram

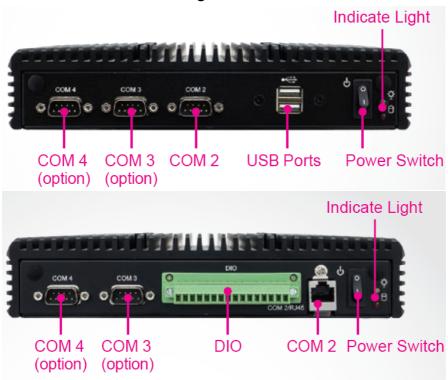

#### 3.1.2 Rear I/O Ports Diagram

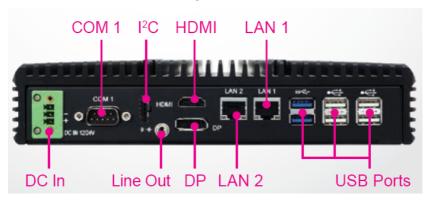

#### 3.2 COMPONENT LOCATIONS

#### 3.2.1 Top View of BE-0996RA-\*\*N

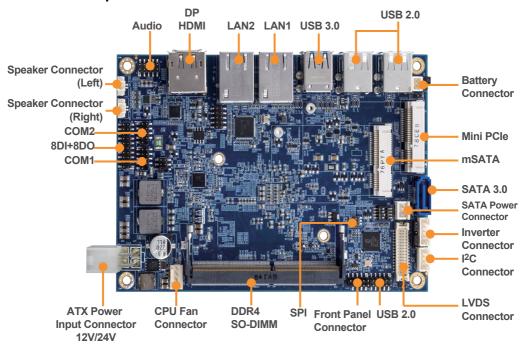

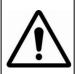

**WARNING:** Always disconnect the power cord when you are working with connectors and jumpers on M/B. Make sure both the system and peripheral devices are turned OFF as sudden surge of power could damage sensitive components. Make sure M/B is properly grounded.

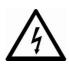

**CAUTION:** Observe precautions while handling electrostatic sensitive components. Make sure to ground yourself to prevent static charge while you are working on the connectors and jumpers. Use a grounding wrist strap and place all electronic components in any static-shielded devices.

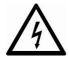

**CAUTION:** Always touch M/B components by the edges. Never touch components such as the processor by its pins. Take special cares while you are holding electronic circuit boards by the edges only. Do not touch M/B components.

#### 3.2.2 Jumper Setting of BE-0996RA-\*\*N

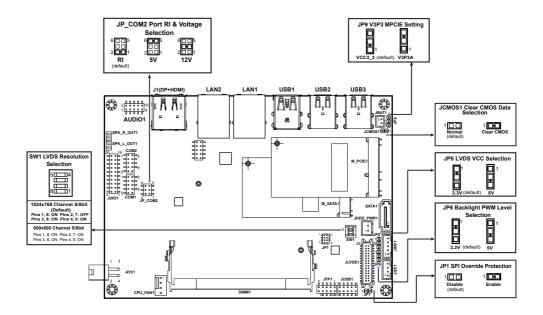

#### 3.2.3 Bottom View of BE-0996RA-\*\*N

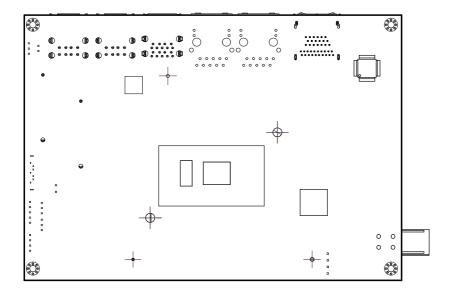

#### 3.2.4 I/O View of BE-0996RA

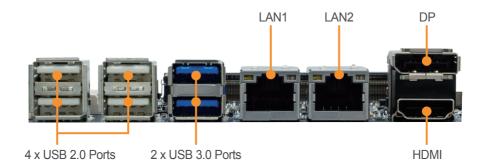

#### **Power Button**

Press the Power button located on the left side of Bottom I/O panel.

| ACTION  | ASSIGNMENT |
|---------|------------|
| Press   | 0V         |
| Release | PWRBTN     |

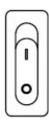

DC-IN
Supports DC 12V /19V /24V power input (3 pins lockable terminal block)

| PIN | ASSIGNMENT |
|-----|------------|
| 3   | N/C        |
| 2   | GND        |
| 1   | +12V       |

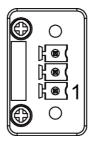

#### **USB 2.0 Port**

| PIN | ASSIGNMENT | PIN | ASSIGNMENT |
|-----|------------|-----|------------|
| 1   | +5V        | 5   | +5V        |
| 2   | USBPN      | 6   | USBPN      |
| 3   | USBPP      | 7   | USBPP      |
| 4   | GND        | 8   | GND        |

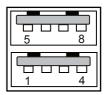

#### **DIO Port**

| PIN | ASSIGNMENT |
|-----|------------|
| 1   | DIN1       |
| 2   | DIN2       |
| 3   | DIN3       |
| 4   | DIN4       |
| 5   | DIN5       |
| 6   | DIN6       |
| 7   | DIN7       |
| 8   | DIN8       |
| 9   | DOUT1      |
| 10  | DOUT2      |
| 11  | DOUT3      |
| 12  | DOUT4      |
| 13  | DOUT5      |
| 14  | DOUT6      |
| 15  | DOUT7      |
| 16  | DOUT8      |

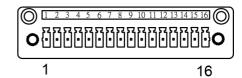

#### USB 3.%; Yb'%Ports

| PIN | ASSIGNMENT | PIN | ASSIGNMENT |
|-----|------------|-----|------------|
| A1  | 5V         | A9  | TX1_DP     |
| A2  | USBP1N     | A8  | TX1_DN     |
| A3  | USBP1P     | A7  | GND        |
| A4  | GND        | A6  | RX1_DP     |
| -   | -          | A5  | RX1_DN     |
| B1  | 5V         | В9  | TX2_DP     |
| B2  | USBP2N     | В8  | TX2_DN     |
| В3  | USBP2P     | В7  | GND        |
| B4  | GND        | В6  | RX2_DP     |
| _   | -          | В5  | RX2_DN     |

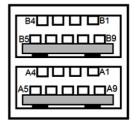

#### **COM PORT**

**COM1(RS-232) Connector Pin Assignment:** 

|     | ( )        |     |            |
|-----|------------|-----|------------|
| PIN | ASSIGNMENT | PIN | ASSIGNMENT |
| 1   | DCD#       | 6   | DSR#       |
| 2   | RX         | 7   | RTS#       |
| 3   | TX         | 8   | CTS#       |
| 4   | DTR#       | 9   | RI#        |
| 5   | GND        | -   | -          |

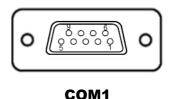

#### COM2(RS-232/422/485) Connector Pin Assignment:

| PIN | ASSIGNMENT |        |         |  |
|-----|------------|--------|---------|--|
| PIN | RS-232     | RS-422 | RS-485  |  |
| 1   | DCD#       | TX-    | RS-485- |  |
| 2   | RX         | TX+    | RS-485+ |  |
| 3   | TX         | RX+    | X       |  |
| 4   | DTR#       | RX-    | X       |  |
| 5   | GND        | GND    | GND     |  |
| 6   | DSR#       | X      | X       |  |
| 7   | RTS#       | X      | X       |  |
| 8   | CTS#       | X      | X       |  |
| 9   | RI#        | X      | X       |  |

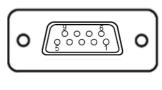

COM<sub>2</sub>

#### **Notes:**

- COM2 is selectable as RS-232, RS422, RS485 by BIOS setting.
   Default setting is RS-232. Please see Chapter 5 "Advanced Onboard Device **Configuration**" for selection details.

#### COM3, COM4(RS-232) /option

| 2011 <b>2</b> , 20111(115 202) / Option |            |     |            |
|-----------------------------------------|------------|-----|------------|
| PIN                                     | ASSIGNMENT | PIN | ASSIGNMENT |
| 1                                       | DCD#       | 6   | DSR#       |
| 2                                       | RX         | 7   | RTS#       |
| 3                                       | TX         | 8   | CTS#       |
| 4                                       | DTR#       | 9   | RI#        |
| 5                                       | GND        | -   | -          |

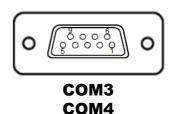

#### LAN1, LAN2

| PIN | ASSIGNMENT |
|-----|------------|
| 1   | MDI_0P     |
| 2   | MDI_0N     |
| 3   | MDI_1P     |
| 4   | MDI_2P     |
| 5   | MDI_2N     |
| 6   | MDI_1N     |
| 7   | MDI_3P     |
| 8   | MDI_3N     |

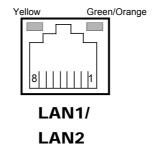

#### **LAN LED Indicator**:

#### Right Side LED

| Green Color On  | 10/100Mbps LAN Speed Indicator |
|-----------------|--------------------------------|
| Orange Color On | Giga LAN Speed Indicator       |
| Off             | No LAN switch/hub connected    |

#### **Left Side LED**

| Yellow Color Blinking | LAN Message Active    |
|-----------------------|-----------------------|
| Off                   | No LAN Message Active |

#### Internal I<sup>2</sup>C port

| PIN | ASSIGNMENT | PIN | ASSIGNMENT |
|-----|------------|-----|------------|
| 1   | VCC5       | 3   | I2C0_SCL   |
| 2   | GND        | 4   | I2C0_SDA   |

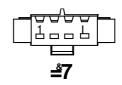

#### **DP and HDMI Port**

| PIN | ASSIGNMENT   | PIN | ASSIGNMENT  |
|-----|--------------|-----|-------------|
| P1  | DP_C_DATA0+  | P2  | GND         |
| Р3  | DP_C_DATA0-  | P4  | DP_C_DATA1+ |
| P5  | GND          | P6  | DP_C_DATA1- |
| P7  | DP_C_DATA2+  | P8  | GND         |
| P9  | DP_C_DATA2-  | P10 | DP_C_DATA3+ |
| P11 | GND          | P12 | DP_C_DATA3- |
| P13 | DP_C_AUX_ENJ | P14 | GND         |
| P15 | DP_C_AUX+    | P16 | GND         |
| P17 | DP_C_AUX-    | P18 | HPD         |
| P19 | GND          | P20 | DP_VCC3_3   |

#### Pin Assignment for HDMI Port Connector:

| PIN | ASSIGNMENT      | PIN | ASSIGNMENT    |
|-----|-----------------|-----|---------------|
| 1   | DP0_HDMI_P2     | 2   | GND           |
| 3   | DP0_HDMI_N2     | 4   | DP0_HDMI_P1   |
| 5   | GND             | 6   | DP0_HDMI_N1   |
| 7   | DP0_HDMI_P0     | 8   | GND           |
| 9   | DP0_HDMI_N0     | 10  | DP0_HDMI_CLKP |
| 11  | GND             | 12  | DP0_HDMI_CLKN |
| 13  | NC              | 14  | NC            |
| 15  | DP0_HDMI_SCL    | 16  | DP0_HDMI_SDA  |
| 17  | GND             | 18  | VCC5_HDMI     |
| 19  | DP0_HDMI_HPD_IN | -   | -             |

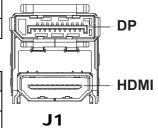

#### 3.3 HOW TO SET JUMPERS

You can configure your board by setting jumpers. Jumper is consists of two or three metal pins with a plastic base mounted on the card, and by using a small plastic "cap", Also known as the jumper cap (with a metal contact inside), you are able to connect the pins. So you can set-up your hardware configuration by "open" or "close" pins.

The jumper can be combined into sets that called jumper blocks. When the jumpers are all in the block, you have to put them together to set up the hardware configuration. The figure below shows how this looks like.

#### JUMPERS AND CAPS

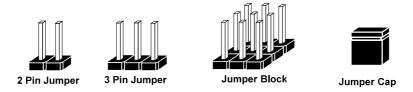

If a jumper has three pins (for examples, labelled PIN1, PIN2, and PIN3), you can connect PIN1 & PIN2 to create one setting by shorting. You can either connect PIN2 & PIN3 to create another setting. The same jumper diagrams are applied all through this manual. The figure below shows what the manual diagrams look and what they represent.

#### **Jumper Diagrams**

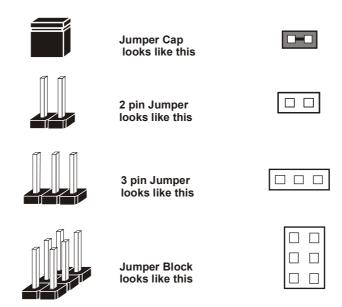

#### **Jumper Settings**

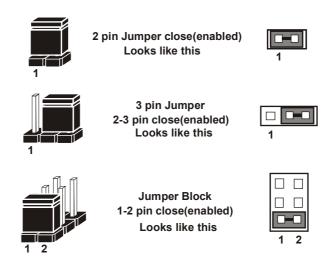

## 3.4 Setting Connectors and Jumpers3.4.1 COM2 Connector Pin9 Definition Selection Guide (JP\_COM2) Jumper Location: JP\_COM2 Description: COM2 Port pin9 RI/+5V/+12V Selection

| SELECTION | JUMPER SETTING           | JUMPER ILLUSTRATION |
|-----------|--------------------------|---------------------|
| RI        | 1-2<br>(Default Setting) | 6                   |
| 12V       | 3-4                      | 6                   |
| 5V        | 5-6                      | 6                   |

#### COM1, COM2

COM1 (fixed as RS-232) Connector (onboard pin header)

| PIN | ASSIGNMENT | PIN | ASSIGNMENT |
|-----|------------|-----|------------|
| 1   | DCD#       | 6   | DSR#       |
| 2   | RX         | 7   | RTS#       |
| 3   | TX         | 8   | CTS#       |
| 4   | DTR#       | 9   | RI#        |
| 5   | GND        | -   | -          |

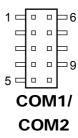

COM2 (selectable as RS-232/422/485) Connector (onboard pin header)

| PIN | ASSIGNMENT |        |         |
|-----|------------|--------|---------|
| rin | RS-232     | RS-422 | RS-485  |
| 1   | DCD#       | TX-    | RS-485- |
| 2   | RX         | TX+    | RS-485+ |
| 3   | TX         | RX+    | NC      |
| 4   | DTR#       | RX-    | NC      |
| 5   | GND        | GND    | GND     |
| 6   | DSR#       | NC     | NC      |
| 7   | RTS#       | NC     | NC      |
| 8   | CTS#       | NC     | NC      |
| 9   | RI#        | NC     | NC      |

Note:

**COM2:** Pin 9 is selectable for RI, +5V or +12V by **JP\_COM2** jumper setting. Default setting is RI. Please see "**COM2 PIN9 Definition Selection Guide**" for selection details.

JUSB1 /Internal USB 2.0 Connector

| PIN | ASSIGNMENT | PIN | ASSIGNMENT |
|-----|------------|-----|------------|
| 1   | +5V        | 2   | +5V        |
| 3   | USBP7N     | 4   | USBP10N    |
| 5   | USBP7P     | 6   | USBP10P    |
| 7   | GND        | 8   | GND        |
| 9   | GND        | 10  | GND        |

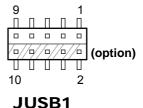

Note: The functions of JUSB1 option pins are only supported on Core-i5 / i3 SoC boards.

ATX1
Internal Power Input Connector

| PIN | ASSIGNMENT | PIN | ASSIGNMENT  |
|-----|------------|-----|-------------|
| 1   | GND        | 3   | +12V / +24V |
| 2   | GND        | 4   | +12V / +24V |

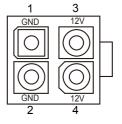

ATX1

JP7 Internal SPI Connector

| PIN | ASSIGNMENT | PIN | ASSIGNMENT |
|-----|------------|-----|------------|
| 1   | 3.3V       | 2   | GND        |
| 3   | CSJ        | 4   | CLK        |
| 5   | MISO       | 6   | MOSI       |
| 7   | NC         | 8   | NC         |

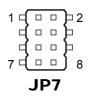

#### AUDIO1

Internal HD Audio Connector for Line In/Line Out/Mic In.

| PIN | ASSIGNMENT     | PIN | ASSIGNMENT     |
|-----|----------------|-----|----------------|
| 1   | MIC1-L         | 2   | MIC1-R         |
| 3   | GND            | 4   | GND            |
| 5   | HD_LINE-IN-L_L | 6   | HD_LINE-IN-R_L |
| 7   | GND            | 8   | GND            |
| 9   | LINE-OUT-L     | 10  | LINE-OUT-R     |

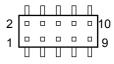

**AUDIO1** 

#### SPK\_L\_OUT1

Internal Speaker Out Connector (Left side)

| PIN | ASSIGNMENT |  |
|-----|------------|--|
| 1   | AMP_OUTL+  |  |
| 2   | AMP_OUTL-  |  |

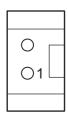

SPK\_L\_OUT1

#### SPK\_R\_OUT1

Internal Speaker Out Connector (Right side)

| PIN | ASSIGNMENT |  |
|-----|------------|--|
| 1   | AMP_OUTR+  |  |
| 2   | AMP_OUTR-  |  |

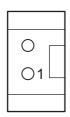

SPK\_R\_OUT1

JDIO1 Internal Digital Input / Output Connector

| PIN | ASSIGNMENT | PIN | ASSIGNMENT |
|-----|------------|-----|------------|
| 1   | 5V         | 2   | 5V         |
| 3   | GND        | 4   | GND        |
| 5   | DIN_0      | 6   | DOUT_0     |
| 7   | DIN_1      | 8   | DOUT_1     |
| 9   | DIN_2      | 10  | DOUT_2     |
| 11  | DIN_3      | 12  | DOUT_3     |
| 13  | DIN_4      | 14  | DOUT_4     |
| 15  | DIN_5      | 16  | DOUT_5     |
| 17  | DIN_6      | 18  | DOUT_6     |
| 19  | DIN_7      | 20  | DOUT_7     |

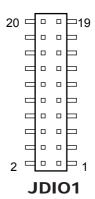

CPU\_FAN1 Internal CPU Fan Connector

|   | PIN | ASSIGNMENT |
|---|-----|------------|
|   | 1   | GND        |
|   | 2   | VCC12      |
|   | 3   | TAC        |
| ĺ | 4   | CTL        |

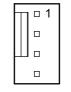

CPU\_FAN1

JFP1
Internal Front Panel Connector

| PIN | ASSIGNMENT   | PIN | ASSIGNMENT   |
|-----|--------------|-----|--------------|
| 1   | HDD LED+     | 2   | PWR LED+     |
| 3   | HDD LED-     | 4   | PWR LED-     |
| 5   | GND          | 6   | Power Button |
| 7   | Reset Button | 8   | GND          |
| 9   | 5V           | -   | -            |

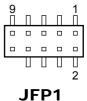

**JBAT1** Internal Battery Wafer

| PIN | ASSIGNMENT |  |
|-----|------------|--|
| 1   | VBAT+      |  |
| 2   | GND        |  |

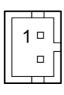

**JBAT1** 

JP1
Internal SPI Override Protection Selection

| SELECTION | JUMPER SETTING            | JUMPER ILLUSTRATION |
|-----------|---------------------------|---------------------|
| Disable   | Open<br>(Default Setting) | 1                   |
| Enable    | Close                     | 1 <b>]-</b>         |

**SATA1**Internal Serial ATA (SATA) 6GB/s Connector

| PIN | ASSIGNMENT |
|-----|------------|
| 1   | GND        |
| 2   | TXPC       |
| 3   | TXNC       |
| 4   | GND        |
| 5   | RXNC       |
| 6   | RXPC       |
| 7   | GND        |

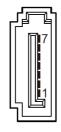

SATA1

JHDD\_PWR1
Internal Serial ATA Power Connector

| PIN | ASSIGNMENT |
|-----|------------|
| 1   | 5V         |
| 2   | GND        |

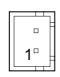

JHDD\_PWR1

JI2C1 Internal I2C Wafer

| PIN | ASSIGNMENT |  |
|-----|------------|--|
| 1   | 5V         |  |
| 2   | GND        |  |
| 3   | I2C0_SCL   |  |
| 4   | I2C0 SDA   |  |

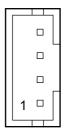

JI2C1

JLVDS1 Inernal LVDS Connector

| PIN | ASSIGNMENT | PIN | ASSIGNMENT |
|-----|------------|-----|------------|
| 1   | +3.3V/+5V  | 2   | GND        |
| 3   | LVDS_CLKBM | 4   | LVDS_CLKBP |
| 5   | GND        | 6   | LVDS_YBM2  |
| 7   | LVDS_YBP2  | 8   | GND        |
| 9   | LVDS_YBM1  | 10  | LVDS_YBP1  |
| 11  | LVDS_YBP3  | 12  | LVDS_YBM3  |
| 13  | LVDS_YBP0  | 14  | LVDS_YBM0  |
| 15  | GND        | 16  | LVDS_CLKAP |
| 17  | LVDS_CLKAM | 18  | GND        |
| 19  | LVDS_YAP2  | 20  | LVDS_YAM2  |
| 21  | GND        | 22  | LVDS_YAP1  |
| 23  | LVDS_YAM1  | 24  | GND        |
| 25  | LVDS_YAP0  | 26  | LVDS_YAM0  |
| 27  | LVDS_YAP3  | 28  | LVDS_YAM3  |
| 29  | +3.3V/+5V  | 30  | +3.3V/+5V  |

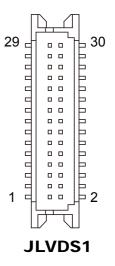

JINV1
Internal Panel Inverter Connector

| PIN | ASSIGNMENT       |
|-----|------------------|
| 1   | +12V             |
| 2   | GND              |
| 3   | Backlight PWM    |
| 4   | GND              |
| 5   | Backlight Enable |

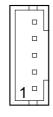

JINV1

**M\_PCIE1**Internal Mini-PCI Express Slot

| PIN | ASSIGNMENT | PIN | ASSIGNMENT  |
|-----|------------|-----|-------------|
| 1   | WAKEJ      | 2   | VCC3_3_SB   |
| 3   | NC         | 4   | GND         |
| 5   | NC         | 6   | VCC1_5      |
| 7   | CLKREQJ    | 8   | NC          |
| 9   | GND        | 10  | NC          |
| 11  | CLK_DN     | 12  | NC          |
| 13  | CLK_DP     | 14  | NC          |
| 15  | GND        | 16  | NC          |
| 17  | NC         | 18  | GND         |
| 19  | NC         | 20  | NC          |
| 21  | GND        | 22  | PLTRSTJ_BUF |
| 23  | PCIE_RXN   | 24  | VCC3_3_SB   |
| 25  | PCIE_RXP   | 26  | GND         |
| 27  | GND        | 28  | VCC1_5      |
| 29  | GND        | 30  | SMB_CLK     |
| 31  | PCIE_TXN   | 32  | SMB_DATA    |
| 33  | PCIE_TXP   | 34  | GND         |
| 35  | GND        | 36  | USBN        |
| 37  | GND        | 38  | USBP        |
| 39  | VCC3_3_SB  | 40  | GND         |
| 41  | VCC3_3_SB  | 42  | NC          |
| 43  | GND        | 44  | NC          |
| 45  | NC         | 46  | NC          |
| 47  | NC         | 48  | VCC1_5      |
| 49  | NC         | 50  | GND         |
| 51  | NC         | 52  | VCC3 3 SB   |

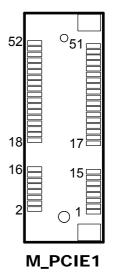

Mini PCI Express is the successor of the Mini PCI card and provides an increased data throughput. The cards have a detached network interface and are equipped with one lane. They are used in particular in embedded designs or compact box PCs.

M\_SATA1
Internal mSATA Slot

| PIN | ASSIGNMENT   | PIN | ASSIGNMENT |  |
|-----|--------------|-----|------------|--|
| 1   | NC           | 2   | 3.3V       |  |
| 3   | NC           | 4   | GND        |  |
| 5   | NC           | 6   | NC         |  |
| 7   | NC           | 8   | NC         |  |
| 9   | GND          | 10  | NC         |  |
| 11  | NC           | 12  | NC         |  |
| 13  | NC           | 14  | NC         |  |
| 15  | GND          | 16  | NC         |  |
| 17  | NC           | 18  | GND        |  |
| 19  | NC           | 20  | NC         |  |
| 21  | GND          | 22  | NC         |  |
| 23  | mSATA1_RX_DP | 24  | 3.3V       |  |
| 25  | mSATA1_RX_DN | 26  | GND        |  |
| 27  | GND          | 28  | NC         |  |
| 29  | GND          | 30  | NC         |  |
| 31  | mSATA1_TX_DN | 32  | NC         |  |
| 33  | mSATA1_TX_DP | 34  | GND        |  |
| 35  | GND          | 36  | USB2_P9_DN |  |
| 37  | GND          | 38  | USB2_P9_DP |  |
| 39  | 3.3V         | 40  | GND        |  |
| 41  | 3.3V         | 42  | NC         |  |
| 43  | NC           | 44  | NC         |  |
| 45  | NC           | 46  | NC         |  |
| 47  | NC           | 48  | NC         |  |
| 49  | NC           | 50  | GND        |  |
| 51  | NC           | 52  | 3.3V       |  |

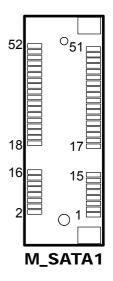

Note: The USB function is only supported on Core-i5 / i3 SoC boards.

**SW1**Internal LVDS Resolution/Channel/Color Bit Selection

| SELECTION                    | SW1 | PIN | SETTING |
|------------------------------|-----|-----|---------|
|                              | 5   | 1-8 | ON      |
| 1024 x 768<br>Channel S/8bit |     | 2-7 | OFF     |
| (Default Setting)            |     | 3-6 | ON      |
|                              |     | 4-5 | ON      |
|                              | 5   | 1-8 | ON      |
| 800 x 600                    |     | 2-7 | ON      |
| Channel S/6bit               |     | 3-6 | ON      |
|                              |     | 4-5 | ON      |
|                              | 5   | 1-8 | OFF     |
| 1024 x 768                   |     | 2-7 | ON      |
| Channel S/6bit               |     | 3-6 | ON      |
|                              |     | 4-5 | ON      |
|                              | 5   | 1-8 | OFF     |
| 1280 x 768                   |     | 2-7 | OFF     |
| Channel S/6bit               |     | 3-6 | ON      |
|                              |     | 4-5 | ON      |
|                              | 5   | 1-8 | ON      |
| 1280 x 800                   |     | 2-7 | ON      |
| Channel S/6bit               |     | 3-6 | OFF     |
|                              |     | 4-5 | ON      |

| SELECTION                     | SW1   | PIN | SETTING |
|-------------------------------|-------|-----|---------|
|                               |       | 1-8 | OFF     |
| 1280 x 960                    | 5 4   | 2-7 | ON      |
| Channel S/6bit                | 8 1 1 | 3-6 | OFF     |
|                               |       | 4-5 | ON      |
|                               | [54]  | 1-8 | ON      |
| 1280 x 1024                   | 54    | 2-7 | OFF     |
| Channel D/8bit                |       | 3-6 | OFF     |
|                               |       | 4-5 | ON      |
|                               | [     | 1-8 | OFF     |
| 1366 x 768                    | 54    | 2-7 | OFF     |
| Channel S/6bit                | 8     | 3-6 | OFF     |
|                               |       | 4-5 | ON      |
|                               |       | 1-8 | ON      |
| 1366 x 768                    | 54    | 2-7 | ON      |
| Channel S/8bit                | 8     | 3-6 | ON      |
|                               |       | 4-5 | OFF     |
|                               |       | 1-8 | OFF     |
| 1440 x 900                    | 54    | 2-7 | ON      |
| Channel D/8bit                | 8 1 1 | 3-6 | ON      |
|                               |       | 4-5 | OFF     |
|                               | 5□□□4 | 1-8 | ON      |
| 1400 x 1050<br>Channel D/8bit |       | 2-7 | OFF     |
|                               | 8     | 3-6 | ON      |

| SELECTION                     | SW1           | PIN                | SETTING |
|-------------------------------|---------------|--------------------|---------|
|                               |               | 4-5                | OFF     |
|                               | []            | 1-8                | OFF     |
| 1600 x 900                    | 5             | 2-7                | OFF     |
| Channel D/8bit                | 81            | 3-6                | ON      |
|                               |               | 4-5                | OFF     |
|                               | 54            | 1-8                | ON      |
| 1680 x 1050                   | 5             | 2-7                | ON      |
| Channel D/8bit                | 81            | 3-6                | OFF     |
|                               |               | 4-5                | OFF     |
|                               | [=]           | 1-8                | OFF     |
| 1600 x 1200                   | 54            | 2-7                | ON      |
| Channel D/8bit                | □□□<br> 8□□□1 | 3-6 OFF<br>4-5 OFF | OFF     |
|                               |               |                    | OFF     |
|                               | 5□ □4         | 1-8                | ON      |
| 1920 x 1080                   |               | 2-7                | OFF     |
| Channel D/8bit                | 8             | 3-6                | OFF     |
|                               |               | 4-5                | OFF     |
|                               | [=]           | 1-8                | OFF     |
| 1920 x 1200<br>Channel D/8bit | 54            | 2-7                | OFF     |
|                               | 8 1 1         | 3-6                | OFF     |
|                               |               | 4-5                | OFF     |

JP5
Internal LVDS VCC Selection

| SELECTION | JUMPER SETTING           | JUMPER ILLUSTRATION  |
|-----------|--------------------------|----------------------|
| 3.3V      | 1-2<br>(Default Setting) | 1<br>3<br>JP5        |
| 5V        | 2-3                      | 1<br>3<br><b>JP5</b> |

JP6
Internal Backlight PWM Level Selection

| SELECTION | JUMPER SETTING           | JUMPER ILLUSTRATION |
|-----------|--------------------------|---------------------|
| 3.3V      | 1-2<br>(Default Setting) | 1<br>3<br>JP6       |
| 5V        | 2-3                      | 1<br>3<br>JP6       |

JP9
Internal V3P3 MPCIE Selection

| SELECTION | JUMPER SETTING           | JUMPER ILLUSTRATION |
|-----------|--------------------------|---------------------|
| VCC3_3    | 1-2<br>(Default Setting) | 3<br>1<br>JP9       |
| V3P3A     | 2-3                      | 3                   |

#### JCMOS1

Internal Clear CMOS Data Selection

- **Step 1.** Remove the main power of the PC.
- **Step 2.** Close **JCMOS1** (pins 1-2) for 6 seconds by a cap.
- **Step 3.** Remove the cap which is just used on **JCMOS1** (1-2), so that **JCMOS1** returns to "OPEN".
- **Step 4.** Power on the PC and the PC will then auto-reboot for once in order to set SoC's register.
- Step 5. Done!

| SELECTION          | JUMPER SETTINGS           | JUMPER ILLUSTRATION |
|--------------------|---------------------------|---------------------|
| Normal             | Open<br>(Default Setting) | JCMOS1              |
| Clear CMOS<br>Data | Close                     | JCMOS1              |

Note: Please make sure the main power is off before you clear CMOS.

# **Software Utilities**

This chapter provides the detailed information that guides users to install driver utilities for the system. The following topics are included:

- Installing Intel® Chipset Software Installation Utility
- Installing Graphics Driver Utility
- Installing LAN Driver Utility
- Installing Sound Driver Utility
- Installing Intel<sup>®</sup> Management Engine Components
  Installer
- Installing Intel® Serial I/O Driver Utility

## 4.1 Introduction

Enclosed with the BS-E099 Series package is our driver utilities contained in a <u>DVD-ROM disk</u>. Refer to the following table for driver locations:

| Filename<br>(Assume that DVD-ROM drive is D:)          | Purpose                                                                                  |
|--------------------------------------------------------|------------------------------------------------------------------------------------------|
| D:\BS-E099_V1.0\Platform\ 1_Main Chip\Win10(64Bit)     | Intel <sup>®</sup> Chipset Device Software installer                                     |
| D:\BS-E099_V1.0\Platform<br>\2_Graphics\Win10(64Bit)   | Intel® HD Graphics Family For Graphics driver installation                               |
| D:\BS-E099_V1.0\Platform<br>\3_Sound\Win10(64Bit)      | Realtek ALC888S-VD2-GR HD Audio codec<br>System Software                                 |
| D:\BS-E099_V1.0\Platform<br>\4_ME\ Win10 (64Bit)\      | Intel <sup>®</sup> Management Engine Components<br>Installer for Intel Kaby Lake chipset |
| D:\BS-E099_V1.0\Platform\ 5_LAN Chip\ Win10 (64Bit)    | Intel <sup>®</sup> I219-V & Intel <sup>®</sup> I211 For LAN Driver installation          |
| D:\BS-E099_V1.0\Platform<br>\6_Serial IO\Win10 (64Bit) | Intel <sup>®</sup> Serial I/O Driver                                                     |

Note: Install the driver utilities immediately after the OS installation is completed.

For more details on the installation sequence, refer to the Readme.txt file.

# 4.2 Installing Intel<sup>®</sup> Chipset Software Installation Utility Introduction

The Intel<sup>®</sup> Chipset Software Installation Utility installs the Windows \*.INF files to the target system. These files outline to the operating system how to configure the Intel chipset components in order to ensure that the following functions work properly:

- Core PCI and ISAPNP Services
- PCI-e Support
- SATA Storage Support
- USB Support
- Identification of Intel<sup>®</sup> Chipset Components in the Device Manager

# Intel® Chipset Software Installation Utility

The utility pack is to be installed only for Windows 10 (64-bit), and it should be installed immediately after the OS installation is finished. Please follow the steps below:

- 1 Connect the USB DVD-ROM device to BS-E099 and insert the driver disk.
- 2 Enter the **Main Chip** folder where the Chipset driver is located (depending on your OS platform).
- 3 Click **Setup.exe** file for driver installation.
- 4 Follow the on-screen instructions to install the driver.
- 5 Once the installation is completed, shut down the system and restart BS-E099 for the changes to take effect.

# 4.3 Installing Graphics Driver Utility

The Graphics interface embedded in BS-E099 can support dual displays via DP and HDMI interfaces and make the system work simultaneously.

To install the Graphics driver utility, follow the steps below:

- 1 Connect the USB DVD-ROM device to BS-E099 and insert the driver disk
- 2 Enter the **Graphics** folder where the driver is located (depending on your OS platform).
- *3* Click the **Setup.exe** file for driver installation.
- 4 Follow the on-screen instructions to complete the installation.
- 5 Once the installation is completed, shut down the system and restart BS-E099 for the changes to take effect.

# 4.4 Installing LAN Driver Utility

Enhanced with LAN function, BS-E099 supports various network adapters. To install the LAN Driver, follow the steps below:

- 1 Connect the USB DVD-ROM device to BS-E099 and insert the driver disk.
- 2 Enter the LAN folder where the driver is located (depending on your OS platform).
- 3 Click **Autorun.exe** file for driver installation.
- 4 Follow the on-screen instructions to complete the installation.
- **5** Once the installation is completed, shut down the system and restart BS-E099 for the changes to take effect.

# 4.5 Installing Sound Driver Utility

To install the Sound Driver, follow the steps below:

- 1 Connect the USB DVD-ROM device to BS-E099 and insert the driver disk.
- **2** Open the **Sound** folder where the driver is located (depending on your OS platform).
- *3* Click the **Setup.exe** file for driver installation.
- 4 Follow the on-screen instructions to complete the installation.
- **5** Once the installation is completed, shut down the system and restart BS-E099 for the changes to take effect.

# 4.6 Intel® Management Engine Components Installer Installation

# **Installation Instructions for Intel<sup>®</sup> Management Engine Components Installer**

- 1 Connect the USB DVD-ROM device to BS-E099 and insert the driver disk
- 2 Enter the **ME** folder where the driver is located.
- 3 Select Windows 10 (64-bit) for your OS platform.
- 4 Click **Setup.exe** file for ME driver installation.
- **5** Follow the on-screen instructions to complete the installation.
- **6** Once the installation is completed, shut down the system and restart BS-E099 for the changes to take effect.

# 4.7 Installing Intel® Serial I/O Driver Utility

To install the Serial I/O Driver, follow the steps below:

- 1 Connect the USB DVD-ROM device to BS-E099 and insert the driver disk.
- **2** Open the **Serial I/O** folder where the driver is located.
- **3** Select Windows 10 (64-bit) for your OS platform.
- 4 Click the **Setup.exe** file for driver installation.
- **5** Follow the on-screen instructions to complete the installation.
- **6** Once the installation is completed, shut down the system and restart BS-E099 for the changes to take effect.

# 5 BIOS SETUP

This chapter guides users how to configure the basic system configurations via the BIOS Setup Utilities. The information of the system configuration is saved in BIOS NVRAM so that the Setup information is retained when the system is powered off. The BIOS Setup Utilities consist of the following menu items:

- Main Menu
- Advanced Menu
- Chipset Menu
- Security Menu
- Boot Menu
- Save & Exit Menu

#### 5.1 Introduction

The BS-E099 uses an AMI (American Megatrends Incorporated) Aptio BIOS that is stored in the Serial Peripheral Interface Flash Memory (SPI Flash) and can be updated. The SPI Flash contains the built-in BIOS setup program, Power-On Self-Test (POST), PCI auto-configuration utility, LAN EEPROM information, and Plug and Play support.

Aptio is AMI's BIOS firmware based on the UEFI (Unified Extensible Firmware Interface) specifications and the Intel Platform Innovation Framework for EFI. The UEFI specification defines an interface between the operating system and platform firmware. The interface consists of data tables that contain platform-related information, boot service calls, and runtime service calls that are available to the operating system and its loader. These elements have combined to provide a standard environment for booting the operating system and running pre-boot applications.

The diagram below shows the Extensible Firmware Interface's location in the software stack.

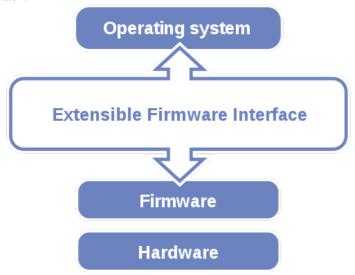

Figure 5-1. Extensible Firmware Interface Diagram

EFI BIOS provides an user interface that allows you to modify hardware configuration, e.g. change the system date and time, enable/disable a system component, determine bootable device priority, set up personal password, etc., which is convenient for engineers to perform modifications and customize the computer

system and allows technicians to troubleshoot the occurred errors when the hardware is faulty.

The BIOS setup menu allows users to view and modify the BIOS settings for the computer. After the system is powered on, users can access the BIOS setup menu by pressing <Del> or <Esc> immediately while the POST message is running before the operating system is loading.

# 5.2 Accessing Setup Utility

After the system is powered on, BIOS will enter the Power-On Self-Test (POST) routines and the POST message will be displayed:

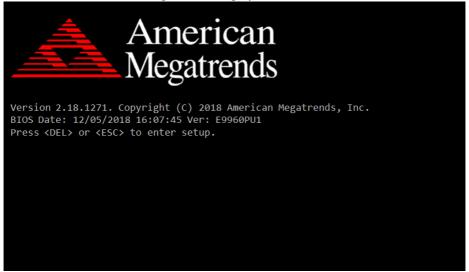

Figure 5-2. POST Screen with AMI Logo

Press **<Del>** or **<Esc>** to access the Setup Utility program and the **Main** menu of the Aptio Setup Utility will appear on the screen as below:

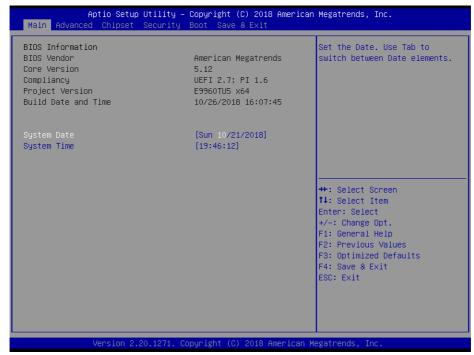

**BIOS Setup Menu Initialization Screen** 

You may move the cursor by  $<\uparrow>$  and  $<\downarrow>$  keys to highlight the individual menu items. As you highlight each item, a brief description of the highlighted selection will appear on the right side of the screen.

The language of the BIOS setup menu interface and help messages are shown in US English. You may use  $\uparrow >$  or  $\downarrow >$  key to select among the items and press <Enter> to confirm and enter the sub-menu. The following table provides the list of the navigation keys that you can use while operating the BIOS setup menu.

| BIOS Setup<br>Navigation Key | Description                                                                                   |
|------------------------------|-----------------------------------------------------------------------------------------------|
| <> and <>>                   | Select a different menu screen (move the cursor from the selected menu to the left or right). |
| <†> and <↓>                  | Select a different item (move the cursor from the selected item upwards or downwards)         |
| <enter></enter>              | Execute the command or select the sub-menu.                                                   |
| <f2></f2>                    | Load the previous configuration values.                                                       |
| <f3></f3>                    | Load the default configuration values.                                                        |
| <f4></f4>                    | Save the current values and exit the BIOS setup menu.                                         |
| <esc></esc>                  | Close the sub-menu.                                                                           |
|                              | Trigger the confirmation to exit BIOS setup menu.                                             |

#### 5.3 Main

| Menu Path | Main |
|-----------|------|
|           |      |

The **Main** menu allows you to view the BIOS Information, change the system date and time, and view the user access privilege level. Use tab to switch between date elements. Use <↑> or <↓> arrow keys to highlight the item and enter the value you want in each item. This screen also displays the BIOS version (project) and BIOS Build Date and Time.

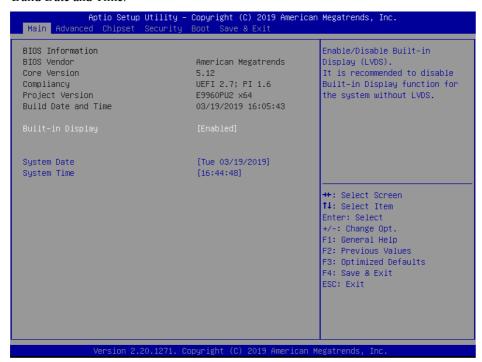

#### Main Screen

| BIOS Setting    | Options               | Description/Purpose                                                                                                    |
|-----------------|-----------------------|----------------------------------------------------------------------------------------------------|
| BIOS Vendor     | No changeable options | Displays the name of the BIOS vendor.                                                                                                    |
| Core Version    | No changeable options | Displays the current BIOS core version.                                                                                                    |
| Compliancy      | No changeable options | Displays the current UEFI version.                                                                                                    |
| Project Version | No changeable options | Displays the version of the BIOS currently installed on the platform.                                                                                           |
| System Date     | Month, day, year      | Sets the system date. The format is [Day Month/ Date/ Year]. Users can directly enter values or use <+> or <-> arrow keys to increase/decrease it. The "Day" is |

| BIOS Setting     | Options              | Description/Purpose                                                                                                    |
|------------------|----------------------|----------------------------------------------------------------------------------------------------|
|                  |                      | automatically changed.                                                                                                    |
| System Time      | Hour, minute, second | Sets the system time. The format is [Hour: Minute: Second]. Users can directly enter values or use <+> or <-> arrow keys to increase/decrease it. |
| Built-in Display | Enable, Disable      | Sets the LVDS function on or off                                                                                                    |

#### 5.4 Advanced

Menu Path Advanced

This menu provides advanced configurations such as such as CPU Configuration, SATA Configuration, PCH-FW Configuration, Trusted Computing, ACPI Settings, F81866 Super IO Configuration, Hardware Monitor, F81866 Watchdog, S5 RTC Wake Settings, Graphic Output Protocol Policy, USB Configuration and Network Stack Configuration.

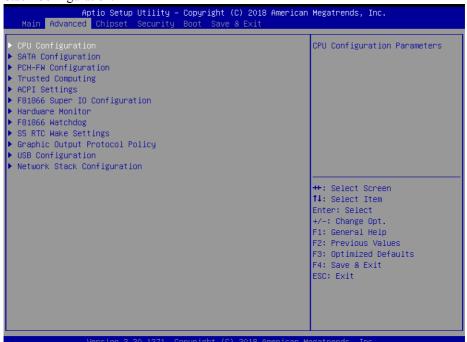

#### **Advanced Menu Screen**

| BIOS Setting         | Options  | Description/Purpose                                 |
|----------------------|----------|-----------------------------------------------------|
| CPU Configuration    | Sub-Menu | CPU Configuration Parameters.                       |
| SATA Configuration   | Sub-Menu | SATA Device Options Settings.                       |
| PCH-FW               | Sub-Menu | Management Engine Technology                        |
| Configuration        | Sub-Menu | Parameters.                                         |
| Trusted Computing    | Sub-Menu | Trusted Computing Settings.                         |
| ACPI Settings        | Sub-Menu | System ACPI Parameters.                             |
| F81866 Super IO      | Sub-Menu | System Super IO Chip Parameters                     |
| Configuration        | Sub-Menu | System Super 10 Cmp Farameters                      |
| Hardware Monitor     | Sub-Menu | Monitor hardware status                             |
| F81866 Watchdog      | Sub-Menu | F81866 Watchdog Parameters.                         |
| S5 RTC Wake Settings | Sub-Menu | Enables the system to wake from S5 using RTC alarm. |

| BIOS Setting      | Options  | Description/Purpose                    |
|-------------------|----------|----------------------------------------|
| Graphic Output    | Sub-Menu | User selects Monitor Output by Graphic |
| Protocol Policy   | Sub-Menu | Output Protocol.                       |
| USB Configuration | Sub-Menu | USB Configuration Parameters.          |
| Network Stack     | Sub-Menu | Network Stack Settings.                |
| Configuration     | Sub-Menu | Network Stack Settings.                |

# 5.4.1 Advanced - CPU Configuration

Menu Path Advanced > CPU Configuration

The **CPU Configuration** provides advanced CPU settings and some information about CPU.

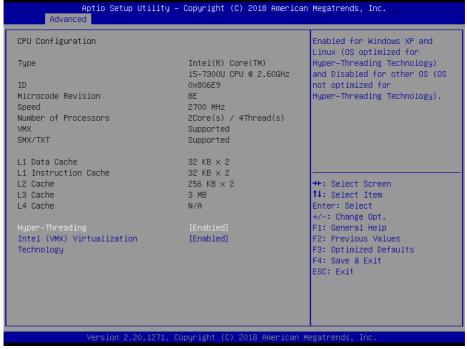

**CPU Configuration Screen** 

| BIOS Setting         | Options               | Description/Purpose                  |
|----------------------|-----------------------|--------------------------------------|
| Туре                 | No changeable options | Displays CPU type.                   |
| ID                   | No changeable options | Displays CPU ID number.              |
| Microcode Revision   | No changeable options | Displays the CPU Microcode Revision. |
| Speed                | No changeable options | Displays the CPU speed.              |
| Number of Processors | No changeable options | Displays the CPU number of the       |

| BIOS Setting         | Options               | Description/Purpose                    |
|----------------------|-----------------------|----------------------------------------|
|                      |                       | processor.                             |
| VMX                  | No changeable options | CPU VMX hardware support for           |
| VIVIX                | No changeable options | virtual machines.                      |
| SMX/TXT              | No changeable options | Reports if Intel Secure Mode           |
|                      |                       | Extensions Technology (SMX)            |
|                      |                       | /Trusted Execution Technology          |
|                      |                       | (TXT) is supported by the processor.   |
| L1 Data Cache        | No changeable options | Displays L1 Data Cache size.           |
| L1 Instruction Cache | No changeable options | Displays L1 Instruction Cache size.    |
| L2 Cache             | No changeable options | Displays L2 Cache size.                |
| L3 Cache             | No changeable options | Displays L3 Cache size.                |
| L4 Cache             | No changeable options | Displays L4 Cache size.                |
| Hyper-Threading      | - Disabled            | When disabled, only one thread per     |
|                      | - Enabled             | enabled core is enabled. Hyper         |
|                      |                       | Threading is Intel's term for its      |
|                      |                       | simultaneous multithreading            |
|                      |                       | implementation in their CPUs.          |
|                      |                       | Enabling this function will improve    |
|                      |                       | parallelization of computation         |
|                      |                       | performed on PC microprocessor. For    |
|                      |                       | each processor core that is physically |
|                      |                       | present, the operating system          |
|                      |                       | addresses two virtual processors, and  |
|                      |                       | shares the workload between them       |
|                      |                       | when possible.                         |
| Intel (VMX)          | - Disabled            | When enabled, VMM can utilize the      |
| Virtualization       | - Enabled             | additional hardware capabilities       |
| Technology           |                       | provided by Vanderpool Technology.     |

## 5.4.2 Advanced – SATA Configuration

Menu Path Advanced > SATA Configuration

The **SATA Configuration** allows users to enable / disable the SATA controller as well as the operational mode after the SATA controller is enabled. The following screen indicates the functions available when the SATA hard drive is set to work in AHCI mode.

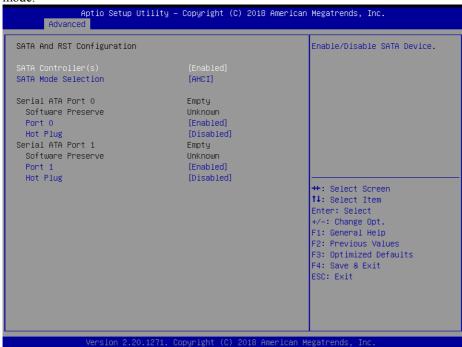

**SATA Configuration Screen** 

| <b>BIOS Setting</b>   | Options                 | Description/Purpose                                                                       |
|-----------------------|-------------------------|-------------------------------------------------------------------------------------------|
| SATA Controller(s)    | - Disabled<br>- Enabled | Enables or Disables the on-chip SATA Device. Default: Enabled.                            |
| SATA Mode Selection   | - AHCI                  | Determines how SATA controller(s) operate.                                                |
| Serial ATA Port 0 – 1 | No changeable options   | Displays the SATA device's name.                                                          |
| Software Preserve     | No changeable options   | Indicates whether the connected SATA device supports Software Setting Preservation (SSP). |
| Port 0 - 1            | - Disabled<br>- Enabled | Enables or Disables SATA Port Device.                                                     |
| Hot Plug              | - Disabled<br>- Enabled | Enables or Disables Hot Plug function to designate a SATA port device as hot-pluggable.   |

# 5.4.3 Advanced – PCH-FW Configuration

Menu Path Advanced > PCH-FW Configuration

The **PCH-FW** allows users to view the information about ME (Management Engine) firmware information, such as ME firmware version, firmware mode and firmware SKU.

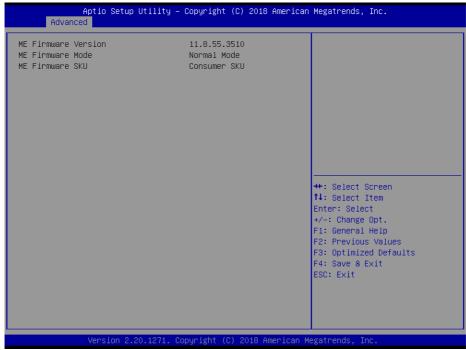

**PCH-FW Configuration Screen** 

| BIOS Setting        | Options               | Description/Purpose               |
|---------------------|-----------------------|-----------------------------------|
| ME Firmware Version | No changeable options | Displays the ME Firmware Version. |
| ME Firmware Mode    | No changeable options | Displays the ME Firmware Mode.    |
| ME Firmware SKU     | No changeable options | Displays the ME Firmware SKU.     |

## 5.4.4 Advanced – Trusted Computing

Menu Path

Advanced > Trusted Computing

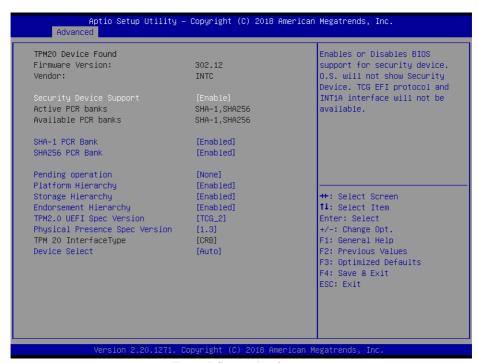

**Trusted Computing Screen** 

| <b>BIOS Setting</b>        | Options                 | Description/Purpose                                                                                                    |
|----------------------------|-------------------------|----------------------------------------------------------------------------------------------------|
| Firmware Version           | No changeable options   | Displays the Firmware Version.                                                                                                    |
| Vendor                     | No changeable options   | Displays the Vendor.                                                                                                    |
| Security Device<br>Support | - Disabled<br>- Enabled | Enables or Disables BIOS support for security device. O.S. will not show Security Device. TCG EFI protocol and INT1A interface will not be available. |
| Active PCR banks           | No changeable options   | Displays the Active PCR banks.                                                                                                    |
| Available PCR banks        | No changeable options   | Displays the Available PCR banks.                                                                                                    |
| SHA-1 PCR Bank             | - Disabled<br>- Enabled | Enables or Disables SHA-1 PCR<br>Bank.                                                                                                    |
| SHA256 PCR Bank            | - Disabled<br>- Enabled | Enables or Disables SHA256 PCR<br>Bank.                                                                                                    |
| Pending operation          | - None<br>- TPM Clear   | Schedules an operation for the Security Device. <b>Note:</b> Your computer will reboot during restart in                                              |

| BIOS Setting                      | Options                          | Description/Purpose                                                                                                    |
|-----------------------------------|----------------------------------|----------------------------------------------------------------------------------------------------|
|                                   |                                  | order to change the State of Security Device.                                                                                                    |
| Platform Hierarchy                | - Disabled<br>- Enabled          | Enables or Disables the Platform Hierarchy.                                                                                                    |
| Storage Hierarchy                 | - Disabled<br>- Enabled          | Enables or Disables the Storage Hierarchy.                                                                                                    |
| Endorsement<br>Hierarchy          | - Disabled<br>- Enabled          | Enables or Disables the Endorsement Hierarchy.                                                                                                    |
| TPM2.0 UEFI Spec<br>Version       | - TCG_1_2<br>- TCG_2             | <ul> <li>Selects the TCG2 Spec Version Support.</li> <li>TCG_1_2: The Compatible mode for Win8/Win10.</li> <li>TCG_2: Supports new TCG2 protocol and event format for Win10 or later.</li> </ul>                                                                      |
| Physical Presence<br>Spec Version | - 1.2<br>- 1.3                   | Selects to tell O.S. to support PPI<br>Spec. version 1.2 or 1.3. Note some<br>HCK tests might not support version<br>1.3.                                                                                                    |
| TPM 20<br>InterfaceType           | No changeable options            | Displays the TPM 20 Interface Type.                                                                                                    |
| Device Select                     | - TPM 1.2<br>- TPM 2.0<br>- Auto | <ul> <li>TPM 1.2: Restricts support to TPM 1.2 devices.</li> <li>TPM 2.0: Restricts support to TPM 2.0 devices.</li> <li>Auto: Supports both TPM 1.2 and TPM 2.0 with the default set to TPM 2.0 devices if not found. TPM 1.2 devices will be enumerated.</li> </ul> |

## 5.4.5 Advanced – ACPI Settings

Menu Path Advanced > ACPI Settings

The **ACPI Settings** allows users to configure relevant ACPI (Advanced Configuration and Power Management Interface) settings, such as Enable/Disable Hibernation, ACPI sleep state, lock legacy resources and S3 Video Repost.

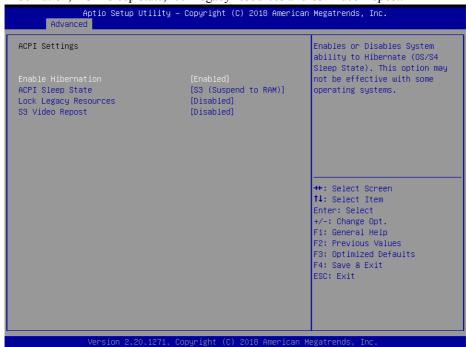

**ACPI Settings Screen** 

| <b>BIOS Setting</b> | Options                                     | Description/Purpose                                                                                                   |
|---------------------|---------------------------------------------|----------------------------------------------------------------------------------------------------|
| Enable Hibernation  | - Disabled<br>- Enabled                     | Enables or Disables System ability to<br>Hibernate (OS/S4 Sleep State). This<br>option may be not effective with some |
|                     |                                             | OS.                                                                                                    |
| ACPI Sleep State    | - Suspend Disabled<br>- S3 (Suspend to RAM) | Selects the highest ACPI sleep state the system will enter when the SUSPEND button is pressed.                        |
| Lock Legacy         | - Disabled                                  | Enables or Disables Lock of Legacy                                                                                    |
| Resources           | - Enabled                                   | Resources.                                                                                                    |
| S3 Video Repost     | - Disabled<br>- Enabled                     | Enables or Disables S3 Video Repost.                                                                                  |

# 5.4.6 Advanced – F81866 Super IO Configuration

Menu Path

Advanced > F81866 Super IO Configuration

The **F81866 Super IO Configuration** allows users to configure the serial ports 1-2.

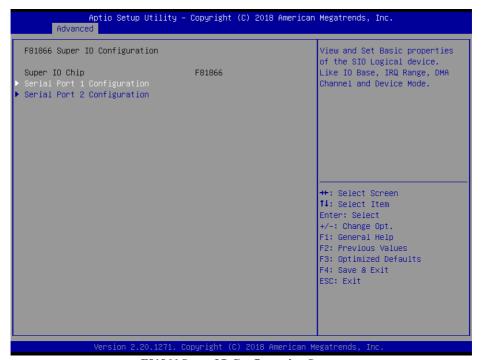

F81866 Super IO Configuration Screen

| <b>BIOS Setting</b>         | Options  | Description/Purpose                          |
|-----------------------------|----------|----------------------------------------------|
| Serial Port 1 Configuration | Sub-Menu | Sets the parameters of Serial Port 1 (COMA). |
| Serial Port 2 Configuration | Sub-Menu | Sets the parameters of Serial Port 2 (COMB). |

| Serial Port 1 Configuration |                 | Enable or Disable this Logical Device.     |
|-----------------------------|-----------------|--------------------------------------------|
|                             |                 | bevice.                                    |
| Device Settings             | IO=3F8h; IRQ=4; |                                            |
| Change Settings             | [Auto]          |                                            |
| Mode                        | [RS-232]        |                                            |
|                             |                 |                                            |
|                             |                 |                                            |
|                             |                 |                                            |
|                             |                 |                                            |
|                             |                 | ++: Select Screen                          |
|                             |                 | ↑↓: Select Item<br>Enter: Select           |
|                             |                 | +/-: Change Opt.                           |
|                             |                 | F1: General Help                           |
|                             |                 | F2: Previous Values F3: Optimized Defaults |
|                             |                 | F4: Save & Exit                            |
|                             |                 | ESC: Exit                                  |
|                             |                 |                                            |

**Serial Port 1 Configuration Screen** 

| BIOS Setting    | Options                          | Description/Purpose                             |
|-----------------|----------------------------------|-------------------------------------------------|
| Use This Device | - Disabled                       | Enables or Disables Serial Port                 |
|                 | - Enabled                        | 1.                                              |
| Device Settings | No changeable options            | Displays the current settings of Serial Port 1. |
| Change Settings | - Auto                           | Selects IRQ and I/O resource                    |
|                 | - IO=3F8h; IRQ=4;                | settings for Serial Port 1.                     |
|                 | - IO=3F8h; IRQ=3,4,5,7,10,11,12; |                                                 |
|                 | - IO=2F8h; IRQ=3,4,5,7,10,11,12; |                                                 |
|                 | - IO=3E8h; IRQ=3,4,5,7,10,11,12; |                                                 |
|                 | - IO=2E8h; IRQ=3,4,5,7,10,11,12; |                                                 |
| Mode            | - RS-232                         | Selects COM mode.                               |
|                 | - RS-422                         |                                                 |
|                 | - RS-485                         |                                                 |

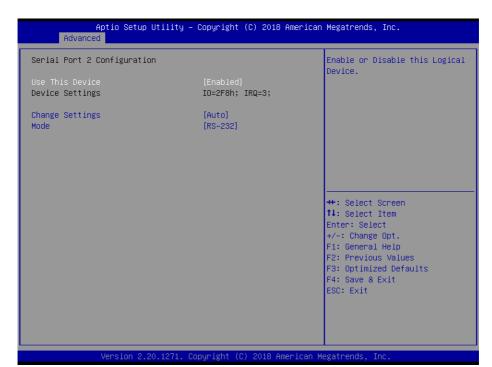

**Serial Port 2 Configuration Screen** 

| BIOS Setting    | Options                                                                                                    | Description/Purpose                                      |
|-----------------|----------------------------------------------------------------------------------------------------|----------------------------------------------------------|
| Use This Device | - Disabled<br>- Enabled                                                                                                    | Enables or Disables Serial Port 2.                       |
| Device Settings | No changeable options                                                                                                    | Displays the current settings of Serial Port 2.          |
| Change Settings | - Auto<br>- IO=2F8h; IRQ=3;<br>- IO=3F8h; IRQ=3,4,5,7,10,11,12;<br>- IO=2F8h; IRQ=3,4,5,7,10,11,12;<br>- IO=3E8h; IRQ=3,4,5,7,10,11,12;<br>- IO=2E8h; IRQ=3,4,5,7,10,11,12; | Selects IRQ and I/O resource settings for Serial Port 2. |
| Mode            | - RS-232<br>- RS-422<br>- RS-485                                                                                                    | Selects COM mode.                                        |

#### 5.4.7 Advanced – Hardware Monitor

Menu Path Advanced > Hardware Monitor

The **Hardware Monitor** allows users to configure Smart Fan Mode for CPU fan, monitor the health and status of the system such as CPU temperature, system temperature, CPU fan speed and voltage levels in supply.

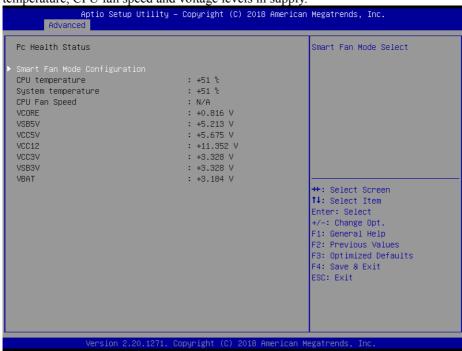

**Hardware Monitor Screen** 

| <b>BIOS Setting</b>             | Options               | Description/Purpose                            |
|---------------------------------|-----------------------|------------------------------------------------|
| Smart Fan Mode<br>Configuration | Sub-Menu              | Smart Fan Mode Selection.                      |
| CPU temperature                 | No changeable options | Displays the processor's temperature.          |
| System temperature              | No changeable options | Displays the system's temperature.             |
| CPU Fan Speed                   | No changeable options | Displays CPU Fan speed                         |
| VCORE                           | No changeable options | Displays the voltage level of VCORE in supply. |
| VSB5V                           | No changeable options | Displays the voltage level of VSB5V in supply. |
| VCC5V                           | No changeable options | Displays the voltage level of VCC5V in supply. |

| BIOS Setting | Options               | Description/Purpose                            |
|--------------|-----------------------|------------------------------------------------|
| VCC12        | No changeable options | Displays the voltage level of VCC12 in supply. |
| VCC3V        | No changeable options | Displays the voltage level of VCC3V in supply. |
| VSB3V        | No changeable options | Displays the voltage level of VSB3V in supply. |
| VBAT         | No changeable options | Displays the voltage level of VBAT in supply.  |

## **Smart Fan Mode Configuration**

Menu Path Advanced > Hardware Monitor > Smart Fan Mode Configuration

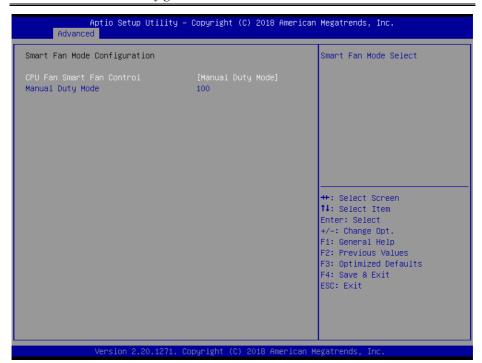

**Smart Fan Mode Configuration Screen** 

| BIOS Setting              | Options                                      | Description/Purpose                                                                        |
|---------------------------|----------------------------------------------|--------------------------------------------------------------------------------------------|
| CPU Fan Smart Fan Control | - Manual Duty Mode<br>- Auto Duty-Cycle Mode | Smart Fan Mode selection for CPU Fan.                                                      |
| Manual Duty Mode          |                                              | Manual mode fan control. Users can write expected duty cycle (PWM fan type) from 1 to 100. |

# 5.4.8 Advanced – F81866 Watchdog

Menu Path Advanced > F81866 Watchdog

If the system hangs or fails to respond, enable the F81866 watchdog function to trigger a system reset via the 255-level watchdog timer.

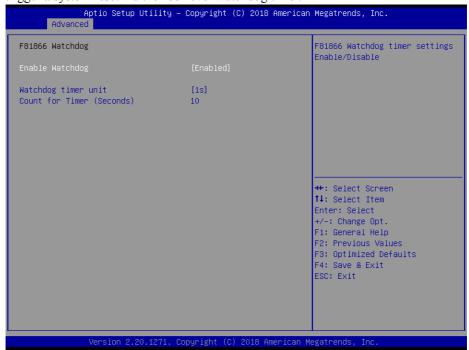

F81866 Watchdog Screen

| BIOS Setting              | Options                                              | Description/Purpose                              |
|---------------------------|------------------------------------------------------|--------------------------------------------------|
| Enable Watchdog           | <ul><li>Disabled (default)</li><li>Enabled</li></ul> | Enables/Disables F81866 Watchdog timer settings. |
| Watchdog timer unit       | - 1s<br>- 60s                                        | Watchdog timer unit.                             |
| Count for Timer (Seconds) | Numeric<br>(from 10 to 255)                          | The number of count for Timer.                   |

# 5.4.9 Advanced – S5 RTC Wake Settings

Menu Path Advanced > S5 RTC Wake Settings (Disabled)

The S5 RTC Wake Settings enables/disables the system to wake up at a preset time of a day from S5 State using RTC alarm.

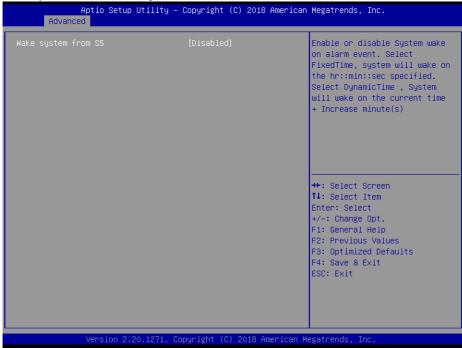

**S5 RTC Wake Settings Screen (Disabled)** 

| BIOS Setting        | Options                    | Description/Purpose                                                            |
|---------------------|----------------------------|--------------------------------------------------------------------------------|
| Wake system from S5 | - Disabled<br>- Fixed Time | Allows enabling scheduled S5 to S0 (option <b>enabled</b> ).                   |
|                     | - Dynamic Time             | • Fixed Time: System will wake on the hr::min::sec specified.                  |
|                     |                            | Dynamic Time: System will<br>wake on the current time +<br>Increase minute(s). |

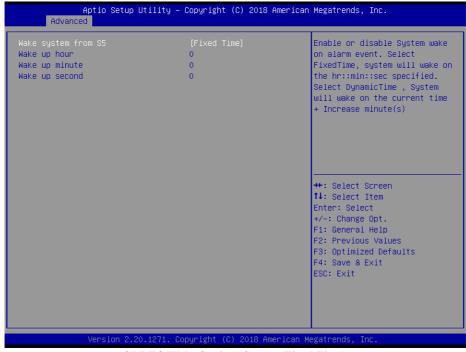

S5 RTC Wake Settings Screen (Fixed Time)

| BIOS Setting        | Options                                      | Description/Purpose                                                      |
|---------------------|----------------------------------------------|--------------------------------------------------------------------------|
| Wake system from S5 | - Disabled<br>- Fixed Time<br>- Dynamic Time | Allows enabling scheduled S5 to S0 (option: <b>enabled</b> ).            |
|                     |                                              | • <b>Fixed Time:</b> System will wake on the hr::min::sec specified.     |
|                     |                                              | Dynamic Time: System will wake on the current time + Increase minute(s). |
| Wake up hour        | Multiple options ranging from 0 to 23        | Sets an hour for scheduled power-on event.                               |
| Wake up minute      | Multiple options ranging from 0 to 59        | Sets a minute for scheduled power-on event.                              |
| Wake up second      | Multiple options ranging from 0 to 59        | Sets a second for scheduled power-on event.                              |

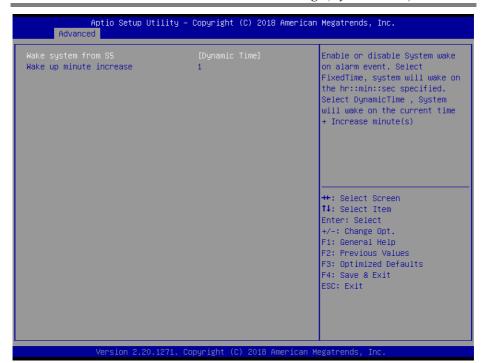

**S5 RTC Wake Settings Screen (Dynamic Time)** 

| BIOS Setting            | Options                                       | Description/Purpose                                                              |
|-------------------------|-----------------------------------------------|----------------------------------------------------------------------------------|
| Wake system from S5     | <ul><li>Disabled</li><li>Fixed Time</li></ul> | Allows enabling scheduled S5 to S0 (option: <b>enabled</b> ).                    |
|                         | - Dynamic Time                                | • <b>Fixed Time:</b> System will wake on the hr::min::sec specified.             |
|                         |                                               | Dynamic Time: System will wake on the current time + Increase minute(s).         |
| Wake up minute increase | Multiple options ranging from 1 to 5          | Sets a period of time (in minutes) after which the board wakes up from S5 state. |

# 5.4.10 Advanced - Graphic Output Protocol Policy

Menu Path Advanced > Graphic Output Protocol Policy

The **Graphic Output Protocol Policy** allows users to configure the monitor output policy.

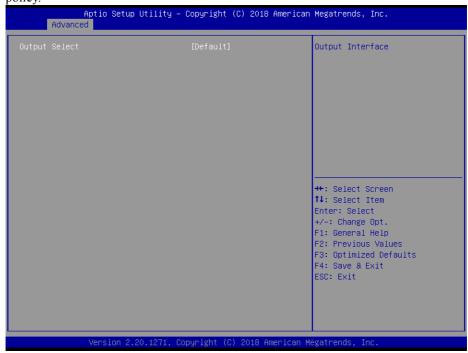

**Graphic Output Protocol Policy Screen** 

| BIOS Setting  | Options     | Description/Purpose |
|---------------|-------------|---------------------|
| Output Select | - Default   | Output Interface.   |
|               | - DP + HDMI | _                   |

# 5.4.11 Advanced – USB Configuration

Menu Path

Advanced > USB Configuration

The USB Configuration allows users to enable/disable legacy USB support.

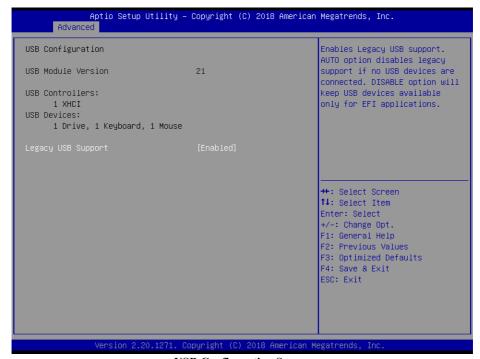

**USB Configuration Screen** 

| BIOS Setting       | Options                                    | Description/Purpose                  |
|--------------------|--------------------------------------------|--------------------------------------|
| Legacy USB Support | <ul><li>Disabled</li><li>Enabled</li></ul> | Enables/Disables Legacy USB support. |

### 5.4.12 Advanced - Network Stack Configuration

Menu Path Advanced > Network Stack Configuration

The **Network Stack Configuration** allows users to enable/disable UEFI Network Stack, IPv4/IPv6 PXE (Pre-Boot eXecution Environment) support and configure PXE boot wait time and detects the media presence.

PXE allows a workstation to boot from a server on a network prior to booting the operating system on the local hard drive. A PXE-enabled workstation connects its NIC to the LAN via a jumper, which keeps the workstation connected to the network even when the power is turned off.

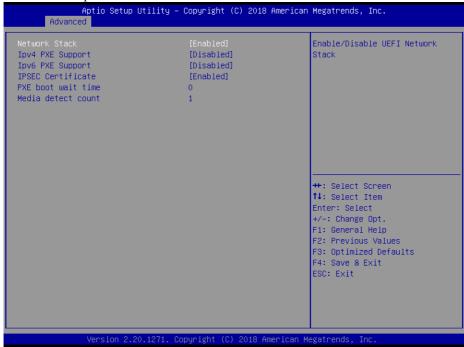

**Network Stack Configuration Screen** 

| BIOS Setting     | Options                 | Description/Purpose                                                                   |
|------------------|-------------------------|---------------------------------------------------------------------------------------|
| Network Stack    | - Disabled<br>- Enabled | Enables or Disables UEFI Network Stack.                                               |
| Ipv4 PXE Support | - Disabled<br>- Enabled | Enables Ipv4 PXE Boot Support. If disabled, Ipv4 PXE boot option will not be created. |
| Ipv6 PXE Support | - Disabled<br>- Enabled | Enables Ipv6 PXE Boot Support. If disabled, Ipv6 PXE boot option will not be created. |

| <b>BIOS Setting</b> | Options                 | Description/Purpose                                                           |
|---------------------|-------------------------|-------------------------------------------------------------------------------|
| IPSEC Certificate   | - Disabled<br>- Enabled | Support to Enable/Disable IPSEC certificate for Ikev.                         |
| PXE boot wait time  | Numeric (from 0 to 5)   | Number of seconds to wait for PXE boot to abort after the Esc key is pressed. |
| Media detect count  | Numeric (from 1 to 50)  | Number of times that the media presence will be checked.                      |

# 5.5 Chipset

Menu Path Chipset

This menu allows users to configure advanced Chipset settings such as System Agent (SA) and PCH-IO configuration parameters.

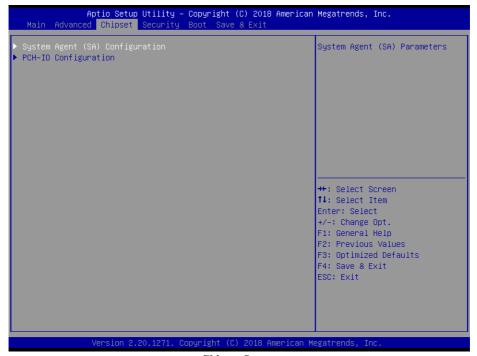

**Chipset Screen** 

| BIOS Setting                       | Options  | Description/Purpose           |
|------------------------------------|----------|-------------------------------|
| System Agent (SA)<br>Configuration | Sub-Menu | System Agent (SA) Parameters. |
| PCH-IO Configuration               | Sub-Menu | PCH Parameters.               |

# 5.5.1 Chipset – System Agent (SA) Configuration

Menu Path Chipset > System Agent (SA) Configuration

The **System Agent Configuration** allows users to display DRAM information on the platform as well as configure graphics and PEG Port settings, and enable/disable VT-d function.

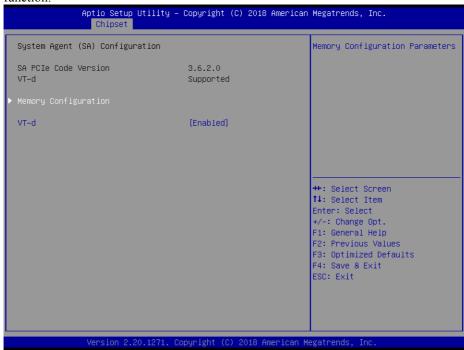

System Agent (SA) Configuration Screen

| <b>BIOS Setting</b>  | Options               | Description/Purpose                        |
|----------------------|-----------------------|--------------------------------------------|
| SA PCIe Code Version | No changeable options | Displays the SA PCIe Code Version.         |
| VT-d                 | No changeable options | Indicates whether Intel's VT-d             |
|                      |                       | (Virtualization Technology for             |
|                      |                       | Directed I/O) capability is supported.     |
|                      |                       | <i>VT-d</i> extends Intel's Virtualization |
|                      |                       | Technology (VT) roadmap by                 |
|                      |                       | providing hardware assists for             |
|                      |                       | virtualization solution, and helps end     |
|                      |                       | users improve security and reliability     |
|                      |                       | of the systems and also improves           |
|                      |                       | performance of I/O devices in              |
|                      |                       | virtualized environment.                   |
| Memory Configuration | Sub-Menu              | Displays the DRAM information on           |
|                      |                       | the platform.                              |

| BIOS Setting | Options                 | Description/Purpose                |
|--------------|-------------------------|------------------------------------|
| VT-d         | - Disabled<br>- Enabled | Enables or Disables VT-d function. |

# **Chipset – SA Configuration – Memory Configuration**

| Menu Path | Chipset > System Agent (SA) Configuration > |
|-----------|---------------------------------------------|
|           | Memory Configuration                        |

The **Memory Configuration** allows users to check for the information about the memory frequency, total DRAM size and memory (RAM) timings, etc.

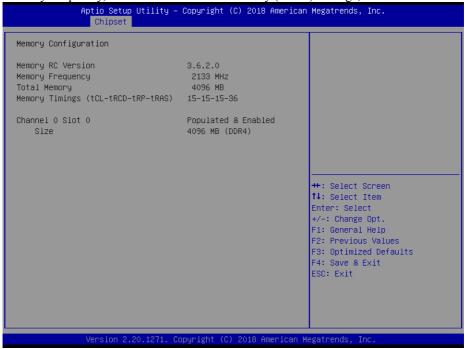

#### **Memory Configuration Screen**

| <b>BIOS Setting</b>                   | Options               | Description/Purpose                                                        |
|---------------------------------------|-----------------------|----------------------------------------------------------------------------|
| Memory RC Version                     | No changeable options | Displays the Memory RC Version.                                            |
| Memory Frequency                      | No changeable options | Displays the Frequency of Memory.                                          |
| Total Memory                          | No changeable options | Displays the total memory.                                                 |
| Memory Timings<br>(tCL-tRCD-tRP-tRAS) | No changeable options | Displays the Memory (RAM) timings and latency.                             |
|                                       |                       | • CAS Latency (tCL) - This is the most important memory timing. CAS stands |

| BIOS Setting     | Options               | Description/Purpose                                                                                                    |
|------------------|-----------------------|----------------------------------------------------------------------------------------------------|
|                  |                       | for Column Address Strobe. If a row has already been selected, it tells us how many clock cycles we'll have to wait for a result (after sending a column address to the RAM controller).  • Row Address (RAS) to Column Address (CAS) Delay (tRCD) - Once we send the memory controller a row address, we'll have to wait this many cycles before accessing one of the row's columns. So, if a row hasn't been selected, this means we'll have to wait tRCD + tCL cycles to get our result from the RAM.  • Row Precharge Time (tRP) - If we already have a row selected, we'll have to wait this number of cycles before selecting a different row. This means it will take tRP + tRCD + tCL cycles to access the data in a different row.  • Row Active Time (tRAS) - This is the minimum number of cycles that a row has to be active for to ensure we'll have enough time to access the information that's in it. This usually needs to be greater than or equal to the sum of the previous three latencies (tRAS = tCL + tRCD + tRP). |
| Channel 0 Slot 0 | No changeable options | Displays if Channel 0 Slot 0 socket is populated/enabled or not.                                                                                                    |
| Size             | No changeable options | Displays the total memory size.                                                                                                    |

### 5.5.2 Chipset – PCH-IO Configuration

Menu Path Chipset > PCH-IO Configuration

The **PCH-IO** Configuration allows users to enable/disable PCH LAN Controller and Wake-On-LAN function and determine the power on/off state that the system will go into following a power failure (G3 state).

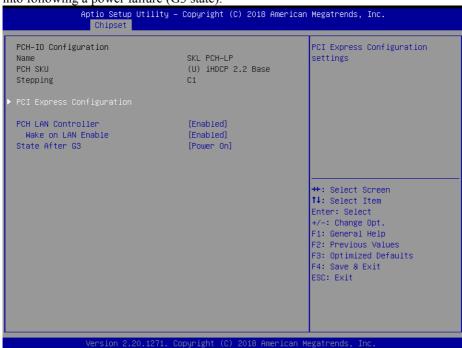

**PCH-IO Configuration Screen** 

| BIOS Setting                 | Options               | Description/Purpose                       |
|------------------------------|-----------------------|-------------------------------------------|
| Name                         | No changeable options | Displays the Intel PCH Name.              |
| PCH SKU                      | No changeable options | Displays the Intel PCH SKU.               |
| Stepping                     | No changeable options | Displays the Intel PCH Stepping.          |
| PCI Express<br>Configuration | Sub-Menu              | PCI Express Configuration settings.       |
| PCH LAN                      | - Disabled            | Enables or Disables onboard NIC.          |
| Controller                   | - Enabled             |                                           |
| Wake on LAN                  | - Disabled            | Enables or Disables integrated LAN to     |
| Enable                       | - Enabled             | wake up the system. Default: Enabled.     |
| State After G3               | - Power On            | Specifies the Power On/Off state that the |
|                              | - Power Off           | system will go into when the power is     |
|                              |                       | re-applied following a power failure (G3  |
|                              |                       | state).                                   |

# **Chipset – PCH-IO Configuration – PCI Express Configuration**

Menu Path Chipset > PCH-IO Configuration > PCI Express Configuration

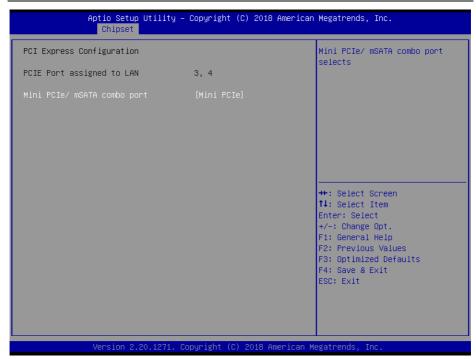

**PCI Express Configuration Screen** 

\* Mini PCIe/ mSATA combo port function is for "CPU i5-7300U" SKU only.

| Trime I ele in the content of the content of the co |                       |                                      |  |
|----------------------------------------------------------------------------------------------------|-----------------------|--------------------------------------|--|
| <b>BIOS Setting</b>                                                                                                    | Options               | Description/Purpose                  |  |
| PCIE Port assigned to LAN                                                                                                    | No changeable options | Displays the LAN assigned PCIE Port. |  |
| Mini PCIe/ mSATA combo                                                                                                    | - Mini PCIe           | Mini PCIe/ mSATA combo port          |  |
| port                                                                                                    | - mSATA               | selection.                           |  |

# 5.6 Security

Menu Path Security

From the **Security** menu, you are allowed to create, change or clear the administrator password. You will be asked to enter the configured administrator password before you can access the Setup Utility.

By setting an administrator password, you will prevent other users from changing your BIOS settings. You can configure an Administrator password and then configure a user password. An administrator has much more privileges over the settings in the Setup utility than a user. Heed that a user password does not provide access to most of the features in the Setup utility.

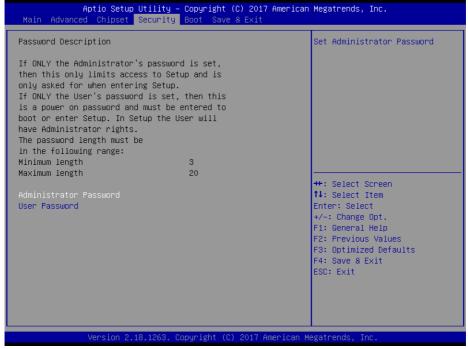

**Security Screen** 

| BIOS Setting              | Options                                       | Description/Purpose                   |
|---------------------------|-----------------------------------------------|---------------------------------------|
| Administrator<br>Password | Password can be 3-20 alphanumeric characters. | Specifies the administrator password. |
| User Password             | Password can be 3-20 alphanumeric characters. | Specifies the user password.          |

#### Create an Administrator or User Password

- 1. Select the **Administrator Password** / **User Password** option from the Security menu and press <Enter>, and the password dialog entry box appears.
- 2. Enter the password you want to create. A password can be 3-20 alphanumeric characters. After you have configured the password, press <Enter> to confirm.
- 3. Type the new password again and press <Enter>.

### Change an Administrator or User Password

- 1. Select the **Administrator Password** / **User Password** option from the Security menu and press <Enter>, and the password dialog entry box appears.
- 2. Select the Administrator Password or User Password that you want to change. A password can be 3-20 alphanumeric characters. After you have changed the password, press <Enter> to confirm.
- 3. Type the changed password again and press <Enter>.

#### Remove an Administrator or User Password

- 1. Select the **Administrator Password** / **User Password** option from the Security menu and press <Enter>, and the password dialog entry box appears.
- 2. Select the configured Administrator Password or User Password that you want to delete. Leave the dialog box blank and press <Enter>.
- 3. Press <Enter> again when the password confirmation box appears.

#### **5.7** Boot

#### Menu Path Boot

This menu provides control items for system boot configuration such as setting setup prompt timeout, specifying the NumLock state after the system is powered on, enabling/disabling quiet boot and fast boot and changing the boot order from the available bootable device(s).

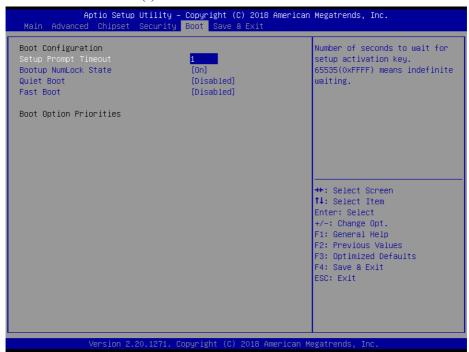

#### **Boot Screen**

| <b>BIOS Setting</b>     | Options                      | Description/Purpose                                                                                                    |
|-------------------------|------------------------------|----------------------------------------------------------------------------------------------------|
| Setup Prompt<br>Timeout | Numeric<br>(from 1 to 65535) | Number of seconds to wait for setup activation key.                                                                                                    |
| Bootup<br>NumLock State | - On<br>- Off                | Selects the NumLock state after the system is powered on.  On: Enables the NumLock function automatically after the system is powered on.  Off: Disables the NumLock function after the system is powered on. |

| BIOS Setting         | Options                    | Description/Purpose                                                                                                    |
|----------------------|----------------------------|----------------------------------------------------------------------------------------------------|
| Quiet Boot           | - Disabled<br>- Enabled    | Enables or Disables Quiet Boot options. When this option is set to "Disabled", BIOS will display normal POST messages.                                              |
| Fast Boot            | - Disabled<br>- Enabled    | Enables or Disables Fast Boot options.                                                                                                    |
| Boot Option<br>#1~#n | - [Drive(s)]<br>- Disabled | Allows users to set the system boot order. Note that in the menu displayed, you will only see the device with the highest priority for a specific boot device type. |

#### 5.8 Save & Exit

Menu Path Save & Exit

The **Save & Exit** allows users to save or discard changed BIOS settings as well as load factory default settings.

#### **Save Changed BIOS Settings**

To save and validate the changed BIOS settings, select **Save Changes** from the **Save** & Exit menu, or you can select **Save Changes and Exit** (or press F4) to validate the changes and then exit the system. Select **Save Changes and Reset** to validate the changed BIOS settings and then restart the system

#### **Discard Changed BIOS Settings**

To cancel the BIOS settings you have previously configured, select **Discard Changes** and Exit from this menu, or simply press Esc to exit the BIOS setup. You can also select **Discard Changes and Reset** to discard any changes you have made and restore the factory BIOS defaults.

#### **Load User Defaults**

You may simply press **F3** at any time to load the **Optimized Values** which resets all BIOS settings to the factory defaults.

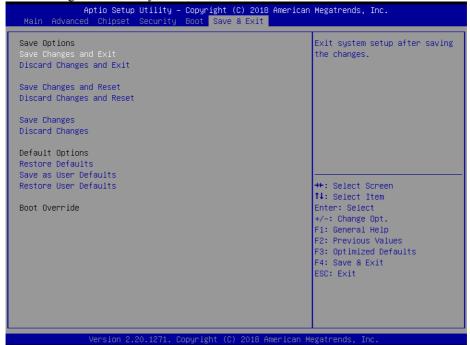

Save & Exit Screen

| BIOS Setting              | Options               | Description/Purpose                                                       |
|---------------------------|-----------------------|---------------------------------------------------------------------------|
| Save Changes<br>and Exit  | No changeable options | Exits the system and saves the changes in NVRAM.                          |
| Discard Changes and Exit  | No changeable options | Exits the system without saving any changes configured in BIOS settings.  |
| Save Changes and Reset    | No changeable options | Saves the changes in NVRAM and resets the system.                         |
| Discard Changes and Reset | No changeable options | Resets the system without saving any changes configured in BIOS settings. |
| Save Changes              | No changeable options | Saves the changes done so far to any of the setup options.                |
| Discard Changes           | No changeable options | Discards the changes done so far to any of the setup options.             |
| Restore Defaults          | No changeable options | Loads the optimized defaults for BIOS settings.                           |
| Save as User<br>Defaults  | No changeable options | Saves the changes done so far as User Defaults.                           |
| Restore User<br>Defaults  | No changeable options | Restores the User Defaults to all the BIOS settings.                      |
| Boot Override             | - [Drive(s)]          | Forces to boot from selected [drive(s)].                                  |

# **Appendix A Technical Summary**

This appendix will give you a brief introduction of the allocation maps for BS-E099 resources.

The following topics are included:

- Block Diagram
- Interrupt Map
- I/O Map
- Memory Map
- Configuring WatchDog Timer
- Flash BIOS Update

# M/B Block Diagram

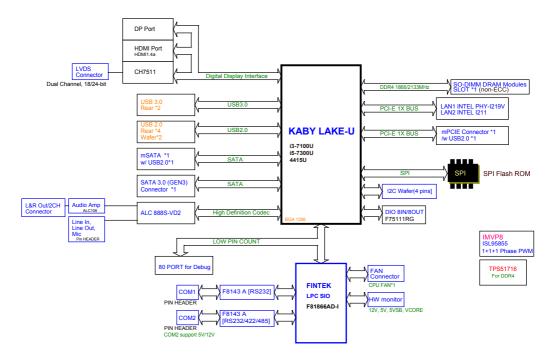

**Interrupt Map** 

| Interrupt Map | ASSIGNMENT                                                              |
|---------------|-------------------------------------------------------------------------|
| IRQ 0         | System timer                                                            |
| IRQ 3         | Communications Port (COM2)                                              |
| IRQ 4         | Communications Port (COM1)                                              |
| IRQ 8         | System CMOS/real time clock                                             |
| IRQ 11        | Intel(R) 100 Series/C230 Series Chipset Family SMBus - A123             |
| IRQ 11        | Intel(R) 100 Series/C230 Series Chipset Family Thermal subsystem - A131 |
| IRQ 13        | Numeric data processor                                                  |
| IRQ 14        | Motherboard resources                                                   |
| IRQ 16        | High Definition Audio Controller                                        |
| IRQ 19        | Intel(R) Active Management Technology - SOL (COM3)                      |
| IRQ 54        | Microsoft ACPI-Compliant System                                         |
| IRQ 55        | Microsoft ACPI-Compliant System                                         |
| IRQ 56        | Microsoft ACPI-Compliant System                                         |
| IRQ 57        | Microsoft ACPI-Compliant System                                         |
| IRQ 58        | Microsoft ACPI-Compliant System                                         |
| IRQ 59        | Microsoft ACPI-Compliant System                                         |
| IRQ 60        | Microsoft ACPI-Compliant System                                         |
| IRQ 61        | Microsoft ACPI-Compliant System                                         |
| IRQ 62        | Microsoft ACPI-Compliant System                                         |
| IRQ 63        | Microsoft ACPI-Compliant System                                         |
| IRQ 64        | Microsoft ACPI-Compliant System                                         |
| IRQ 65        | Microsoft ACPI-Compliant System                                         |
| IRQ 66        | Microsoft ACPI-Compliant System                                         |
| IRQ 67        | Microsoft ACPI-Compliant System                                         |
| IRQ 68        | Microsoft ACPI-Compliant System                                         |
| IRQ 69        | Microsoft ACPI-Compliant System                                         |
| IRQ 70        | Microsoft ACPI-Compliant System                                         |
| IRQ 71        | Microsoft ACPI-Compliant System                                         |
| IRQ 72        | Microsoft ACPI-Compliant System                                         |
| IRQ 73        | Microsoft ACPI-Compliant System                                         |
| IRQ 74        | Microsoft ACPI-Compliant System                                         |
| IRQ 75        | Microsoft ACPI-Compliant System                                         |
| IRQ 76        | Microsoft ACPI-Compliant System                                         |
| IRQ 77        | Microsoft ACPI-Compliant System                                         |
| IRQ 78        | Microsoft ACPI-Compliant System                                         |
| IRQ 79        | Microsoft ACPI-Compliant System                                         |
| IRQ 80        | Microsoft ACPI-Compliant System                                         |
| IRQ 81        | Microsoft ACPI-Compliant System                                         |
| IRQ 82        | Microsoft ACPI-Compliant System                                         |

| IRQ     | ASSIGNMENT                      |
|---------|---------------------------------|
| IRQ 83  | Microsoft ACPI-Compliant System |
| IRQ 84  | Microsoft ACPI-Compliant System |
| IRQ 85  | Microsoft ACPI-Compliant System |
| IRQ 86  | Microsoft ACPI-Compliant System |
| IRQ 87  | Microsoft ACPI-Compliant System |
| IRQ 88  | Microsoft ACPI-Compliant System |
| IRQ 89  | Microsoft ACPI-Compliant System |
| IRQ 90  | Microsoft ACPI-Compliant System |
| IRQ 91  | Microsoft ACPI-Compliant System |
| IRQ 92  | Microsoft ACPI-Compliant System |
| IRQ 93  | Microsoft ACPI-Compliant System |
| IRQ 94  | Microsoft ACPI-Compliant System |
| IRQ 95  | Microsoft ACPI-Compliant System |
| IRQ 96  | Microsoft ACPI-Compliant System |
| IRQ 97  | Microsoft ACPI-Compliant System |
| IRQ 98  | Microsoft ACPI-Compliant System |
| IRQ 99  | Microsoft ACPI-Compliant System |
| IRQ 100 | Microsoft ACPI-Compliant System |
| IRQ 101 | Microsoft ACPI-Compliant System |
| IRQ 102 | Microsoft ACPI-Compliant System |
| IRQ 103 | Microsoft ACPI-Compliant System |
| IRQ 104 | Microsoft ACPI-Compliant System |
| IRQ 105 | Microsoft ACPI-Compliant System |
| IRQ 106 | Microsoft ACPI-Compliant System |
| IRQ 107 | Microsoft ACPI-Compliant System |
| IRQ 108 | Microsoft ACPI-Compliant System |
| IRQ 109 | Microsoft ACPI-Compliant System |
| IRQ 110 | Microsoft ACPI-Compliant System |
| IRQ 111 | Microsoft ACPI-Compliant System |
| IRQ 112 | Microsoft ACPI-Compliant System |
| IRQ 113 | Microsoft ACPI-Compliant System |
| IRQ 114 | Microsoft ACPI-Compliant System |
| IRQ 115 | Microsoft ACPI-Compliant System |
| IRQ 116 | Microsoft ACPI-Compliant System |
| IRQ 117 | Microsoft ACPI-Compliant System |
| IRQ 118 | Microsoft ACPI-Compliant System |
| IRQ 119 | Microsoft ACPI-Compliant System |
| IRQ 120 | Microsoft ACPI-Compliant System |
| IRQ 121 | Microsoft ACPI-Compliant System |
| IRQ 122 | Microsoft ACPI-Compliant System |
| IRQ 123 | Microsoft ACPI-Compliant System |
| IRQ 124 | Microsoft ACPI-Compliant System |
| IRQ 125 | Microsoft ACPI-Compliant System |

| IRQ 126 Microsoft ACPI-Compliant System IRQ 127 Microsoft ACPI-Compliant System IRQ 128 Microsoft ACPI-Compliant System IRQ 129 Microsoft ACPI-Compliant System IRQ 130 Microsoft ACPI-Compliant System IRQ 131 Microsoft ACPI-Compliant System IRQ 132 Microsoft ACPI-Compliant System IRQ 133 Microsoft ACPI-Compliant System IRQ 134 Microsoft ACPI-Compliant System IRQ 135 Microsoft ACPI-Compliant System IRQ 136 Microsoft ACPI-Compliant System IRQ 137 Microsoft ACPI-Compliant System IRQ 138 Microsoft ACPI-Compliant System IRQ 139 Microsoft ACPI-Compliant System IRQ 139 Microsoft ACPI-Compliant System IRQ 139 Microsoft ACPI-Compliant System IRQ 140 Microsoft ACPI-Compliant System IRQ 141 Microsoft ACPI-Compliant System IRQ 142 Microsoft ACPI-Compliant System IRQ 143 Microsoft ACPI-Compliant System IRQ 144 Microsoft ACPI-Compliant System IRQ 145 Microsoft ACPI-Compliant System IRQ 146 Microsoft ACPI-Compliant System IRQ 147 Microsoft ACPI-Compliant System IRQ 148 Microsoft ACPI-Compliant System IRQ 149 Microsoft ACPI-Compliant System IRQ 140 Microsoft ACPI-Compliant System IRQ 141 Microsoft ACPI-Compliant System IRQ 142 Microsoft ACPI-Compliant System IRQ 143 Microsoft ACPI-Compliant System IRQ 144 Microsoft ACPI-Compliant System IRQ 145 Microsoft ACPI-Compliant System IRQ 146 Microsoft ACPI-Compliant System IRQ 147 Microsoft ACPI-Compliant System IRQ 148 Microsoft ACPI-Compliant System IRQ 149 Microsoft ACPI-Compliant System IRQ 150 Microsoft ACPI-Compliant System IRQ 151 Microsoft ACPI-Compliant System IRQ 152 Microsoft ACPI-Compliant System IRQ 153 Microsoft ACPI-Compliant System IRQ 154 Microsoft ACPI-Compliant System IRQ 155 Microsoft ACPI-Compliant System IRQ 156 Microsoft ACPI-Compliant System IRQ 157 Microsoft ACPI-Compliant System IRQ 158 Microsoft ACPI-Compliant System IRQ 159 Microsoft ACPI-Compliant System IRQ 160 Microsoft ACPI-Compliant System IRQ 161 Microsoft ACPI-Compliant System IRQ 162 Microsoft ACPI-Compliant System IRQ 163 Microsoft ACPI-Compliant System IRQ 164 Microsoft ACPI-Compliant System IRQ 16 |         |                                 |
|----------------------------------------------------------------------------------------------------|---------|---------------------------------|
| IRQ 127         Microsoft ACPI-Compliant System           IRQ 128         Microsoft ACPI-Compliant System           IRQ 129         Microsoft ACPI-Compliant System           IRQ 130         Microsoft ACPI-Compliant System           IRQ 131         Microsoft ACPI-Compliant System           IRQ 132         Microsoft ACPI-Compliant System           IRQ 133         Microsoft ACPI-Compliant System           IRQ 134         Microsoft ACPI-Compliant System           IRQ 135         Microsoft ACPI-Compliant System           IRQ 136         Microsoft ACPI-Compliant System           IRQ 137         Microsoft ACPI-Compliant System           IRQ 138         Microsoft ACPI-Compliant System           IRQ 139         Microsoft ACPI-Compliant System           IRQ 140         Microsoft ACPI-Compliant System           IRQ 141         Microsoft ACPI-Compliant System           IRQ 142         Microsoft ACPI-Compliant System           IRQ 143         Microsoft ACPI-Compliant System           IRQ 144         Microsoft ACPI-Compliant System           IRQ 145         Microsoft ACPI-Compliant System           IRQ 146         Microsoft ACPI-Compliant System           IRQ 147         Microsoft ACPI-Compliant System           IRQ 150         Microsoft ACPI-Compliant System <th>IRQ</th> <th>ASSIGNMENT</th>                                                                                                    | IRQ     | ASSIGNMENT                      |
| IRQ 128 Microsoft ACPI-Compliant System IRQ 129 Microsoft ACPI-Compliant System IRQ 130 Microsoft ACPI-Compliant System IRQ 131 Microsoft ACPI-Compliant System IRQ 132 Microsoft ACPI-Compliant System IRQ 133 Microsoft ACPI-Compliant System IRQ 134 Microsoft ACPI-Compliant System IRQ 135 Microsoft ACPI-Compliant System IRQ 136 Microsoft ACPI-Compliant System IRQ 137 Microsoft ACPI-Compliant System IRQ 138 Microsoft ACPI-Compliant System IRQ 139 Microsoft ACPI-Compliant System IRQ 139 Microsoft ACPI-Compliant System IRQ 140 Microsoft ACPI-Compliant System IRQ 141 Microsoft ACPI-Compliant System IRQ 142 Microsoft ACPI-Compliant System IRQ 143 Microsoft ACPI-Compliant System IRQ 144 Microsoft ACPI-Compliant System IRQ 145 Microsoft ACPI-Compliant System IRQ 146 Microsoft ACPI-Compliant System IRQ 147 Microsoft ACPI-Compliant System IRQ 148 Microsoft ACPI-Compliant System IRQ 149 Microsoft ACPI-Compliant System IRQ 149 Microsoft ACPI-Compliant System IRQ 149 Microsoft ACPI-Compliant System IRQ 149 Microsoft ACPI-Compliant System IRQ 150 Microsoft ACPI-Compliant System IRQ 151 Microsoft ACPI-Compliant System IRQ 152 Microsoft ACPI-Compliant System IRQ 153 Microsoft ACPI-Compliant System IRQ 154 Microsoft ACPI-Compliant System IRQ 155 Microsoft ACPI-Compliant System IRQ 156 Microsoft ACPI-Compliant System IRQ 157 Microsoft ACPI-Compliant System IRQ 158 Microsoft ACPI-Compliant System IRQ 159 Microsoft ACPI-Compliant System IRQ 150 Microsoft ACPI-Compliant System IRQ 151 Microsoft ACPI-Compliant System IRQ 152 Microsoft ACPI-Compliant System IRQ 153 Microsoft ACPI-Compliant System IRQ 154 Microsoft ACPI-Compliant System IRQ 155 Microsoft ACPI-Compliant System IRQ 156 Microsoft ACPI-Compliant System IRQ 157 Microsoft ACPI-Compliant System IRQ 158 Microsoft ACPI-Compliant System IRQ 159 Microsoft ACPI-Compliant System IRQ 160 Microsoft ACPI-Compliant System IRQ 161 Microsoft ACPI-Compliant System IRQ 162 Microsoft ACPI-Compliant System IRQ 163 Microsoft ACPI-Compliant System IRQ 164 Microsoft ACPI-Compliant System IRQ 16 | IRQ 126 | Microsoft ACPI-Compliant System |
| IRQ 129 Microsoft ACPI-Compliant System IRQ 130 Microsoft ACPI-Compliant System IRQ 131 Microsoft ACPI-Compliant System IRQ 132 Microsoft ACPI-Compliant System IRQ 133 Microsoft ACPI-Compliant System IRQ 134 Microsoft ACPI-Compliant System IRQ 135 Microsoft ACPI-Compliant System IRQ 136 Microsoft ACPI-Compliant System IRQ 137 Microsoft ACPI-Compliant System IRQ 138 Microsoft ACPI-Compliant System IRQ 139 Microsoft ACPI-Compliant System IRQ 139 Microsoft ACPI-Compliant System IRQ 140 Microsoft ACPI-Compliant System IRQ 141 Microsoft ACPI-Compliant System IRQ 142 Microsoft ACPI-Compliant System IRQ 143 Microsoft ACPI-Compliant System IRQ 144 Microsoft ACPI-Compliant System IRQ 145 Microsoft ACPI-Compliant System IRQ 146 Microsoft ACPI-Compliant System IRQ 147 Microsoft ACPI-Compliant System IRQ 148 Microsoft ACPI-Compliant System IRQ 149 Microsoft ACPI-Compliant System IRQ 149 Microsoft ACPI-Compliant System IRQ 150 Microsoft ACPI-Compliant System IRQ 151 Microsoft ACPI-Compliant System IRQ 152 Microsoft ACPI-Compliant System IRQ 153 Microsoft ACPI-Compliant System IRQ 154 Microsoft ACPI-Compliant System IRQ 155 Microsoft ACPI-Compliant System IRQ 156 Microsoft ACPI-Compliant System IRQ 157 Microsoft ACPI-Compliant System IRQ 158 Microsoft ACPI-Compliant System IRQ 159 Microsoft ACPI-Compliant System IRQ 159 Microsoft ACPI-Compliant System IRQ 150 Microsoft ACPI-Compliant System IRQ 151 Microsoft ACPI-Compliant System IRQ 155 Microsoft ACPI-Compliant System IRQ 156 Microsoft ACPI-Compliant System IRQ 157 Microsoft ACPI-Compliant System IRQ 158 Microsoft ACPI-Compliant System IRQ 159 Microsoft ACPI-Compliant System IRQ 160 Microsoft ACPI-Compliant System IRQ 161 Microsoft ACPI-Compliant System IRQ 162 Microsoft ACPI-Compliant System IRQ 163 Microsoft ACPI-Compliant System IRQ 164 Microsoft ACPI-Compliant System IRQ 165 Microsoft ACPI-Compliant System IRQ 166 Microsoft ACPI-Compliant System                                                                                                    | IRQ 127 | Microsoft ACPI-Compliant System |
| IRQ 130 Microsoft ACPI-Compliant System IRQ 131 Microsoft ACPI-Compliant System IRQ 132 Microsoft ACPI-Compliant System IRQ 133 Microsoft ACPI-Compliant System IRQ 134 Microsoft ACPI-Compliant System IRQ 135 Microsoft ACPI-Compliant System IRQ 136 Microsoft ACPI-Compliant System IRQ 137 Microsoft ACPI-Compliant System IRQ 138 Microsoft ACPI-Compliant System IRQ 139 Microsoft ACPI-Compliant System IRQ 140 Microsoft ACPI-Compliant System IRQ 141 Microsoft ACPI-Compliant System IRQ 142 Microsoft ACPI-Compliant System IRQ 143 Microsoft ACPI-Compliant System IRQ 144 Microsoft ACPI-Compliant System IRQ 145 Microsoft ACPI-Compliant System IRQ 146 Microsoft ACPI-Compliant System IRQ 147 Microsoft ACPI-Compliant System IRQ 148 Microsoft ACPI-Compliant System IRQ 149 Microsoft ACPI-Compliant System IRQ 149 Microsoft ACPI-Compliant System IRQ 150 Microsoft ACPI-Compliant System IRQ 151 Microsoft ACPI-Compliant System IRQ 152 Microsoft ACPI-Compliant System IRQ 153 Microsoft ACPI-Compliant System IRQ 154 Microsoft ACPI-Compliant System IRQ 155 Microsoft ACPI-Compliant System IRQ 156 Microsoft ACPI-Compliant System IRQ 157 Microsoft ACPI-Compliant System IRQ 158 Microsoft ACPI-Compliant System IRQ 159 Microsoft ACPI-Compliant System IRQ 159 Microsoft ACPI-Compliant System IRQ 159 Microsoft ACPI-Compliant System IRQ 159 Microsoft ACPI-Compliant System IRQ 150 Microsoft ACPI-Compliant System IRQ 151 Microsoft ACPI-Compliant System IRQ 152 Microsoft ACPI-Compliant System IRQ 153 Microsoft ACPI-Compliant System IRQ 154 Microsoft ACPI-Compliant System IRQ 155 Microsoft ACPI-Compliant System IRQ 156 Microsoft ACPI-Compliant System IRQ 157 Microsoft ACPI-Compliant System IRQ 158 Microsoft ACPI-Compliant System IRQ 159 Microsoft ACPI-Compliant System IRQ 160 Microsoft ACPI-Compliant System IRQ 161 Microsoft ACPI-Compliant System IRQ 162 Microsoft ACPI-Compliant System IRQ 163 Microsoft ACPI-Compliant System IRQ 164 Microsoft ACPI-Compliant System IRQ 165 Microsoft ACPI-Compliant System                                                | IRQ 128 | Microsoft ACPI-Compliant System |
| IRQ 131 Microsoft ACPI-Compliant System IRQ 132 Microsoft ACPI-Compliant System IRQ 133 Microsoft ACPI-Compliant System IRQ 134 Microsoft ACPI-Compliant System IRQ 135 Microsoft ACPI-Compliant System IRQ 136 Microsoft ACPI-Compliant System IRQ 137 Microsoft ACPI-Compliant System IRQ 138 Microsoft ACPI-Compliant System IRQ 139 Microsoft ACPI-Compliant System IRQ 140 Microsoft ACPI-Compliant System IRQ 141 Microsoft ACPI-Compliant System IRQ 142 Microsoft ACPI-Compliant System IRQ 143 Microsoft ACPI-Compliant System IRQ 144 Microsoft ACPI-Compliant System IRQ 145 Microsoft ACPI-Compliant System IRQ 146 Microsoft ACPI-Compliant System IRQ 147 Microsoft ACPI-Compliant System IRQ 148 Microsoft ACPI-Compliant System IRQ 149 Microsoft ACPI-Compliant System IRQ 150 Microsoft ACPI-Compliant System IRQ 151 Microsoft ACPI-Compliant System IRQ 152 Microsoft ACPI-Compliant System IRQ 153 Microsoft ACPI-Compliant System IRQ 154 Microsoft ACPI-Compliant System IRQ 155 Microsoft ACPI-Compliant System IRQ 156 Microsoft ACPI-Compliant System IRQ 157 Microsoft ACPI-Compliant System IRQ 158 Microsoft ACPI-Compliant System IRQ 159 Microsoft ACPI-Compliant System IRQ 159 Microsoft ACPI-Compliant System IRQ 159 Microsoft ACPI-Compliant System IRQ 159 Microsoft ACPI-Compliant System IRQ 159 Microsoft ACPI-Compliant System IRQ 159 Microsoft ACPI-Compliant System IRQ 160 Microsoft ACPI-Compliant System IRQ 161 Microsoft ACPI-Compliant System IRQ 162 Microsoft ACPI-Compliant System IRQ 163 Microsoft ACPI-Compliant System IRQ 164 Microsoft ACPI-Compliant System IRQ 165 Microsoft ACPI-Compliant System IRQ 166 Microsoft ACPI-Compliant System IRQ 167 Microsoft ACPI-Compliant System IRQ 168 Microsoft ACPI-Compliant System IRQ 169 Microsoft ACPI-Compliant System IRQ 160 Microsoft ACPI-Compliant System IRQ 161 Microsoft ACPI-Compliant System IRQ 162 Microsoft ACPI-Compliant System IRQ 163 Microsoft ACPI-Compliant System IRQ 164 Microsoft ACPI-Compliant System IRQ 165 Microsoft ACPI-Compliant System                                                | IRQ 129 | Microsoft ACPI-Compliant System |
| IRQ 132 Microsoft ACPI-Compliant System IRQ 133 Microsoft ACPI-Compliant System IRQ 134 Microsoft ACPI-Compliant System IRQ 135 Microsoft ACPI-Compliant System IRQ 136 Microsoft ACPI-Compliant System IRQ 137 Microsoft ACPI-Compliant System IRQ 138 Microsoft ACPI-Compliant System IRQ 139 Microsoft ACPI-Compliant System IRQ 140 Microsoft ACPI-Compliant System IRQ 141 Microsoft ACPI-Compliant System IRQ 142 Microsoft ACPI-Compliant System IRQ 143 Microsoft ACPI-Compliant System IRQ 144 Microsoft ACPI-Compliant System IRQ 145 Microsoft ACPI-Compliant System IRQ 146 Microsoft ACPI-Compliant System IRQ 147 Microsoft ACPI-Compliant System IRQ 148 Microsoft ACPI-Compliant System IRQ 149 Microsoft ACPI-Compliant System IRQ 150 Microsoft ACPI-Compliant System IRQ 151 Microsoft ACPI-Compliant System IRQ 152 Microsoft ACPI-Compliant System IRQ 153 Microsoft ACPI-Compliant System IRQ 154 Microsoft ACPI-Compliant System IRQ 155 Microsoft ACPI-Compliant System IRQ 156 Microsoft ACPI-Compliant System IRQ 157 Microsoft ACPI-Compliant System IRQ 158 Microsoft ACPI-Compliant System IRQ 159 Microsoft ACPI-Compliant System IRQ 159 Microsoft ACPI-Compliant System IRQ 159 Microsoft ACPI-Compliant System IRQ 159 Microsoft ACPI-Compliant System IRQ 159 Microsoft ACPI-Compliant System IRQ 159 Microsoft ACPI-Compliant System IRQ 160 Microsoft ACPI-Compliant System IRQ 161 Microsoft ACPI-Compliant System IRQ 162 Microsoft ACPI-Compliant System IRQ 163 Microsoft ACPI-Compliant System IRQ 164 Microsoft ACPI-Compliant System IRQ 165 Microsoft ACPI-Compliant System IRQ 166 Microsoft ACPI-Compliant System IRQ 167 Microsoft ACPI-Compliant System IRQ 168 Microsoft ACPI-Compliant System IRQ 169 Microsoft ACPI-Compliant System IRQ 160 Microsoft ACPI-Compliant System IRQ 161 Microsoft ACPI-Compliant System IRQ 163 Microsoft ACPI-Compliant System IRQ 164 Microsoft ACPI-Compliant System IRQ 165 Microsoft ACPI-Compliant System IRQ 166 Microsoft ACPI-Compliant System                                                                                        | IRQ 130 | Microsoft ACPI-Compliant System |
| IRQ 133 Microsoft ACPI-Compliant System IRQ 134 Microsoft ACPI-Compliant System IRQ 135 Microsoft ACPI-Compliant System IRQ 136 Microsoft ACPI-Compliant System IRQ 137 Microsoft ACPI-Compliant System IRQ 138 Microsoft ACPI-Compliant System IRQ 139 Microsoft ACPI-Compliant System IRQ 140 Microsoft ACPI-Compliant System IRQ 141 Microsoft ACPI-Compliant System IRQ 142 Microsoft ACPI-Compliant System IRQ 143 Microsoft ACPI-Compliant System IRQ 144 Microsoft ACPI-Compliant System IRQ 145 Microsoft ACPI-Compliant System IRQ 146 Microsoft ACPI-Compliant System IRQ 147 Microsoft ACPI-Compliant System IRQ 148 Microsoft ACPI-Compliant System IRQ 149 Microsoft ACPI-Compliant System IRQ 150 Microsoft ACPI-Compliant System IRQ 151 Microsoft ACPI-Compliant System IRQ 152 Microsoft ACPI-Compliant System IRQ 153 Microsoft ACPI-Compliant System IRQ 154 Microsoft ACPI-Compliant System IRQ 155 Microsoft ACPI-Compliant System IRQ 156 Microsoft ACPI-Compliant System IRQ 157 Microsoft ACPI-Compliant System IRQ 158 Microsoft ACPI-Compliant System IRQ 159 Microsoft ACPI-Compliant System IRQ 159 Microsoft ACPI-Compliant System IRQ 159 Microsoft ACPI-Compliant System IRQ 159 Microsoft ACPI-Compliant System IRQ 159 Microsoft ACPI-Compliant System IRQ 150 Microsoft ACPI-Compliant System IRQ 151 Microsoft ACPI-Compliant System IRQ 152 Microsoft ACPI-Compliant System IRQ 153 Microsoft ACPI-Compliant System IRQ 154 Microsoft ACPI-Compliant System IRQ 155 Microsoft ACPI-Compliant System IRQ 156 Microsoft ACPI-Compliant System IRQ 157 Microsoft ACPI-Compliant System IRQ 158 Microsoft ACPI-Compliant System IRQ 160 Microsoft ACPI-Compliant System IRQ 161 Microsoft ACPI-Compliant System IRQ 162 Microsoft ACPI-Compliant System IRQ 163 Microsoft ACPI-Compliant System IRQ 164 Microsoft ACPI-Compliant System IRQ 165 Microsoft ACPI-Compliant System IRQ 166 Microsoft ACPI-Compliant System                                                                                                    | IRQ 131 | Microsoft ACPI-Compliant System |
| IRQ 134 Microsoft ACPI-Compliant System IRQ 136 Microsoft ACPI-Compliant System IRQ 137 Microsoft ACPI-Compliant System IRQ 138 Microsoft ACPI-Compliant System IRQ 139 Microsoft ACPI-Compliant System IRQ 140 Microsoft ACPI-Compliant System IRQ 141 Microsoft ACPI-Compliant System IRQ 142 Microsoft ACPI-Compliant System IRQ 143 Microsoft ACPI-Compliant System IRQ 144 Microsoft ACPI-Compliant System IRQ 145 Microsoft ACPI-Compliant System IRQ 146 Microsoft ACPI-Compliant System IRQ 147 Microsoft ACPI-Compliant System IRQ 148 Microsoft ACPI-Compliant System IRQ 149 Microsoft ACPI-Compliant System IRQ 150 Microsoft ACPI-Compliant System IRQ 151 Microsoft ACPI-Compliant System IRQ 152 Microsoft ACPI-Compliant System IRQ 153 Microsoft ACPI-Compliant System IRQ 154 Microsoft ACPI-Compliant System IRQ 155 Microsoft ACPI-Compliant System IRQ 156 Microsoft ACPI-Compliant System IRQ 157 Microsoft ACPI-Compliant System IRQ 158 Microsoft ACPI-Compliant System IRQ 159 Microsoft ACPI-Compliant System IRQ 159 Microsoft ACPI-Compliant System IRQ 159 Microsoft ACPI-Compliant System IRQ 159 Microsoft ACPI-Compliant System IRQ 150 Microsoft ACPI-Compliant System IRQ 151 Microsoft ACPI-Compliant System IRQ 152 Microsoft ACPI-Compliant System IRQ 153 Microsoft ACPI-Compliant System IRQ 154 Microsoft ACPI-Compliant System IRQ 155 Microsoft ACPI-Compliant System IRQ 156 Microsoft ACPI-Compliant System IRQ 157 Microsoft ACPI-Compliant System IRQ 158 Microsoft ACPI-Compliant System IRQ 159 Microsoft ACPI-Compliant System IRQ 160 Microsoft ACPI-Compliant System IRQ 161 Microsoft ACPI-Compliant System IRQ 162 Microsoft ACPI-Compliant System IRQ 163 Microsoft ACPI-Compliant System IRQ 164 Microsoft ACPI-Compliant System IRQ 165 Microsoft ACPI-Compliant System IRQ 166 Microsoft ACPI-Compliant System                                                                                                    | IRQ 132 | Microsoft ACPI-Compliant System |
| IRQ 135 Microsoft ACPI-Compliant System IRQ 136 Microsoft ACPI-Compliant System IRQ 137 Microsoft ACPI-Compliant System IRQ 138 Microsoft ACPI-Compliant System IRQ 139 Microsoft ACPI-Compliant System IRQ 140 Microsoft ACPI-Compliant System IRQ 141 Microsoft ACPI-Compliant System IRQ 142 Microsoft ACPI-Compliant System IRQ 143 Microsoft ACPI-Compliant System IRQ 144 Microsoft ACPI-Compliant System IRQ 145 Microsoft ACPI-Compliant System IRQ 146 Microsoft ACPI-Compliant System IRQ 147 Microsoft ACPI-Compliant System IRQ 148 Microsoft ACPI-Compliant System IRQ 149 Microsoft ACPI-Compliant System IRQ 150 Microsoft ACPI-Compliant System IRQ 151 Microsoft ACPI-Compliant System IRQ 152 Microsoft ACPI-Compliant System IRQ 153 Microsoft ACPI-Compliant System IRQ 154 Microsoft ACPI-Compliant System IRQ 155 Microsoft ACPI-Compliant System IRQ 156 Microsoft ACPI-Compliant System IRQ 157 Microsoft ACPI-Compliant System IRQ 158 Microsoft ACPI-Compliant System IRQ 159 Microsoft ACPI-Compliant System IRQ 150 Microsoft ACPI-Compliant System IRQ 151 Microsoft ACPI-Compliant System IRQ 152 Microsoft ACPI-Compliant System IRQ 153 Microsoft ACPI-Compliant System IRQ 154 Microsoft ACPI-Compliant System IRQ 155 Microsoft ACPI-Compliant System IRQ 156 Microsoft ACPI-Compliant System IRQ 157 Microsoft ACPI-Compliant System IRQ 158 Microsoft ACPI-Compliant System IRQ 159 Microsoft ACPI-Compliant System IRQ 150 Microsoft ACPI-Compliant System IRQ 151 Microsoft ACPI-Compliant System IRQ 152 Microsoft ACPI-Compliant System IRQ 153 Microsoft ACPI-Compliant System IRQ 164 Microsoft ACPI-Compliant System IRQ 165 Microsoft ACPI-Compliant System IRQ 166 Microsoft ACPI-Compliant System IRQ 167 Microsoft ACPI-Compliant System IRQ 168 Microsoft ACPI-Compliant System IRQ 169 Microsoft ACPI-Compliant System IRQ 160 Microsoft ACPI-Compliant System IRQ 161 Microsoft ACPI-Compliant System IRQ 163 Microsoft ACPI-Compliant System IRQ 164 Microsoft ACPI-Compliant System                                                                                        | IRQ 133 | Microsoft ACPI-Compliant System |
| IRQ 136 Microsoft ACPI-Compliant System IRQ 137 Microsoft ACPI-Compliant System IRQ 138 Microsoft ACPI-Compliant System IRQ 139 Microsoft ACPI-Compliant System IRQ 140 Microsoft ACPI-Compliant System IRQ 141 Microsoft ACPI-Compliant System IRQ 142 Microsoft ACPI-Compliant System IRQ 143 Microsoft ACPI-Compliant System IRQ 144 Microsoft ACPI-Compliant System IRQ 145 Microsoft ACPI-Compliant System IRQ 146 Microsoft ACPI-Compliant System IRQ 147 Microsoft ACPI-Compliant System IRQ 148 Microsoft ACPI-Compliant System IRQ 149 Microsoft ACPI-Compliant System IRQ 150 Microsoft ACPI-Compliant System IRQ 151 Microsoft ACPI-Compliant System IRQ 152 Microsoft ACPI-Compliant System IRQ 153 Microsoft ACPI-Compliant System IRQ 154 Microsoft ACPI-Compliant System IRQ 155 Microsoft ACPI-Compliant System IRQ 156 Microsoft ACPI-Compliant System IRQ 157 Microsoft ACPI-Compliant System IRQ 158 Microsoft ACPI-Compliant System IRQ 159 Microsoft ACPI-Compliant System IRQ 159 Microsoft ACPI-Compliant System IRQ 159 Microsoft ACPI-Compliant System IRQ 160 Microsoft ACPI-Compliant System IRQ 161 Microsoft ACPI-Compliant System IRQ 162 Microsoft ACPI-Compliant System IRQ 163 Microsoft ACPI-Compliant System IRQ 164 Microsoft ACPI-Compliant System IRQ 165 Microsoft ACPI-Compliant System IRQ 166 Microsoft ACPI-Compliant System IRQ 167 Microsoft ACPI-Compliant System IRQ 168 Microsoft ACPI-Compliant System IRQ 169 Microsoft ACPI-Compliant System IRQ 160 Microsoft ACPI-Compliant System IRQ 161 Microsoft ACPI-Compliant System IRQ 162 Microsoft ACPI-Compliant System IRQ 163 Microsoft ACPI-Compliant System IRQ 164 Microsoft ACPI-Compliant System IRQ 165 Microsoft ACPI-Compliant System IRQ 166 Microsoft ACPI-Compliant System                                                                                                    | IRQ 134 | Microsoft ACPI-Compliant System |
| IRQ 137 Microsoft ACPI-Compliant System IRQ 138 Microsoft ACPI-Compliant System IRQ 140 Microsoft ACPI-Compliant System IRQ 141 Microsoft ACPI-Compliant System IRQ 142 Microsoft ACPI-Compliant System IRQ 143 Microsoft ACPI-Compliant System IRQ 144 Microsoft ACPI-Compliant System IRQ 145 Microsoft ACPI-Compliant System IRQ 146 Microsoft ACPI-Compliant System IRQ 147 Microsoft ACPI-Compliant System IRQ 148 Microsoft ACPI-Compliant System IRQ 149 Microsoft ACPI-Compliant System IRQ 150 Microsoft ACPI-Compliant System IRQ 151 Microsoft ACPI-Compliant System IRQ 152 Microsoft ACPI-Compliant System IRQ 153 Microsoft ACPI-Compliant System IRQ 154 Microsoft ACPI-Compliant System IRQ 155 Microsoft ACPI-Compliant System IRQ 156 Microsoft ACPI-Compliant System IRQ 157 Microsoft ACPI-Compliant System IRQ 158 Microsoft ACPI-Compliant System IRQ 159 Microsoft ACPI-Compliant System IRQ 159 Microsoft ACPI-Compliant System IRQ 160 Microsoft ACPI-Compliant System IRQ 161 Microsoft ACPI-Compliant System IRQ 162 Microsoft ACPI-Compliant System IRQ 163 Microsoft ACPI-Compliant System IRQ 164 Microsoft ACPI-Compliant System IRQ 165 Microsoft ACPI-Compliant System IRQ 166 Microsoft ACPI-Compliant System IRQ 167 Microsoft ACPI-Compliant System IRQ 168 Microsoft ACPI-Compliant System IRQ 169 Microsoft ACPI-Compliant System IRQ 160 Microsoft ACPI-Compliant System IRQ 161 Microsoft ACPI-Compliant System IRQ 163 Microsoft ACPI-Compliant System IRQ 164 Microsoft ACPI-Compliant System IRQ 165 Microsoft ACPI-Compliant System IRQ 166 Microsoft ACPI-Compliant System IRQ 167 Microsoft ACPI-Compliant System IRQ 168 Microsoft ACPI-Compliant System IRQ 169 Microsoft ACPI-Compliant System IRQ 160 Microsoft ACPI-Compliant System IRQ 161 Microsoft ACPI-Compliant System IRQ 163 Microsoft ACPI-Compliant System                                                                                                    | IRQ 135 | Microsoft ACPI-Compliant System |
| IRQ 138 Microsoft ACPI-Compliant System IRQ 139 Microsoft ACPI-Compliant System IRQ 140 Microsoft ACPI-Compliant System IRQ 141 Microsoft ACPI-Compliant System IRQ 142 Microsoft ACPI-Compliant System IRQ 143 Microsoft ACPI-Compliant System IRQ 144 Microsoft ACPI-Compliant System IRQ 145 Microsoft ACPI-Compliant System IRQ 146 Microsoft ACPI-Compliant System IRQ 147 Microsoft ACPI-Compliant System IRQ 148 Microsoft ACPI-Compliant System IRQ 149 Microsoft ACPI-Compliant System IRQ 150 Microsoft ACPI-Compliant System IRQ 151 Microsoft ACPI-Compliant System IRQ 152 Microsoft ACPI-Compliant System IRQ 153 Microsoft ACPI-Compliant System IRQ 154 Microsoft ACPI-Compliant System IRQ 155 Microsoft ACPI-Compliant System IRQ 156 Microsoft ACPI-Compliant System IRQ 157 Microsoft ACPI-Compliant System IRQ 158 Microsoft ACPI-Compliant System IRQ 159 Microsoft ACPI-Compliant System IRQ 150 Microsoft ACPI-Compliant System IRQ 151 Microsoft ACPI-Compliant System IRQ 152 Microsoft ACPI-Compliant System IRQ 153 Microsoft ACPI-Compliant System IRQ 154 Microsoft ACPI-Compliant System IRQ 155 Microsoft ACPI-Compliant System IRQ 156 Microsoft ACPI-Compliant System IRQ 158 Microsoft ACPI-Compliant System IRQ 159 Microsoft ACPI-Compliant System IRQ 160 Microsoft ACPI-Compliant System IRQ 161 Microsoft ACPI-Compliant System IRQ 162 Microsoft ACPI-Compliant System IRQ 163 Microsoft ACPI-Compliant System IRQ 164 Microsoft ACPI-Compliant System IRQ 165 Microsoft ACPI-Compliant System IRQ 166 Microsoft ACPI-Compliant System IRQ 167 Microsoft ACPI-Compliant System IRQ 168 Microsoft ACPI-Compliant System IRQ 169 Microsoft ACPI-Compliant System IRQ 160 Microsoft ACPI-Compliant System IRQ 161 Microsoft ACPI-Compliant System IRQ 163 Microsoft ACPI-Compliant System IRQ 164 Microsoft ACPI-Compliant System                                                                                                    | IRQ 136 | Microsoft ACPI-Compliant System |
| IRQ 139 Microsoft ACPI-Compliant System IRQ 140 Microsoft ACPI-Compliant System IRQ 141 Microsoft ACPI-Compliant System IRQ 142 Microsoft ACPI-Compliant System IRQ 143 Microsoft ACPI-Compliant System IRQ 144 Microsoft ACPI-Compliant System IRQ 145 Microsoft ACPI-Compliant System IRQ 146 Microsoft ACPI-Compliant System IRQ 147 Microsoft ACPI-Compliant System IRQ 148 Microsoft ACPI-Compliant System IRQ 149 Microsoft ACPI-Compliant System IRQ 150 Microsoft ACPI-Compliant System IRQ 151 Microsoft ACPI-Compliant System IRQ 152 Microsoft ACPI-Compliant System IRQ 153 Microsoft ACPI-Compliant System IRQ 154 Microsoft ACPI-Compliant System IRQ 155 Microsoft ACPI-Compliant System IRQ 156 Microsoft ACPI-Compliant System IRQ 157 Microsoft ACPI-Compliant System IRQ 158 Microsoft ACPI-Compliant System IRQ 159 Microsoft ACPI-Compliant System IRQ 150 Microsoft ACPI-Compliant System IRQ 151 Microsoft ACPI-Compliant System IRQ 152 Microsoft ACPI-Compliant System IRQ 153 Microsoft ACPI-Compliant System IRQ 154 Microsoft ACPI-Compliant System IRQ 155 Microsoft ACPI-Compliant System IRQ 156 Microsoft ACPI-Compliant System IRQ 157 Microsoft ACPI-Compliant System IRQ 158 Microsoft ACPI-Compliant System IRQ 159 Microsoft ACPI-Compliant System IRQ 160 Microsoft ACPI-Compliant System IRQ 161 Microsoft ACPI-Compliant System IRQ 162 Microsoft ACPI-Compliant System IRQ 163 Microsoft ACPI-Compliant System IRQ 164 Microsoft ACPI-Compliant System IRQ 165 Microsoft ACPI-Compliant System IRQ 166 Microsoft ACPI-Compliant System IRQ 167 Microsoft ACPI-Compliant System IRQ 168 Microsoft ACPI-Compliant System IRQ 169 Microsoft ACPI-Compliant System IRQ 160 Microsoft ACPI-Compliant System IRQ 161 Microsoft ACPI-Compliant System IRQ 163 Microsoft ACPI-Compliant System                                                                                                    | IRQ 137 | Microsoft ACPI-Compliant System |
| IRQ 140Microsoft ACPI-Compliant SystemIRQ 141Microsoft ACPI-Compliant SystemIRQ 142Microsoft ACPI-Compliant SystemIRQ 143Microsoft ACPI-Compliant SystemIRQ 144Microsoft ACPI-Compliant SystemIRQ 145Microsoft ACPI-Compliant SystemIRQ 146Microsoft ACPI-Compliant SystemIRQ 147Microsoft ACPI-Compliant SystemIRQ 148Microsoft ACPI-Compliant SystemIRQ 149Microsoft ACPI-Compliant SystemIRQ 150Microsoft ACPI-Compliant SystemIRQ 151Microsoft ACPI-Compliant SystemIRQ 152Microsoft ACPI-Compliant SystemIRQ 153Microsoft ACPI-Compliant SystemIRQ 154Microsoft ACPI-Compliant SystemIRQ 155Microsoft ACPI-Compliant SystemIRQ 156Microsoft ACPI-Compliant SystemIRQ 157Microsoft ACPI-Compliant SystemIRQ 158Microsoft ACPI-Compliant SystemIRQ 159Microsoft ACPI-Compliant SystemIRQ 150Microsoft ACPI-Compliant SystemIRQ 161Microsoft ACPI-Compliant SystemIRQ 162Microsoft ACPI-Compliant SystemIRQ 163Microsoft ACPI-Compliant SystemIRQ 164Microsoft ACPI-Compliant SystemIRQ 165Microsoft ACPI-Compliant SystemIRQ 166Microsoft ACPI-Compliant SystemIRQ 166Microsoft ACPI-Compliant System                                                                                                    | IRQ 138 | Microsoft ACPI-Compliant System |
| IRQ 141Microsoft ACPI-Compliant SystemIRQ 142Microsoft ACPI-Compliant SystemIRQ 143Microsoft ACPI-Compliant SystemIRQ 144Microsoft ACPI-Compliant SystemIRQ 145Microsoft ACPI-Compliant SystemIRQ 146Microsoft ACPI-Compliant SystemIRQ 147Microsoft ACPI-Compliant SystemIRQ 148Microsoft ACPI-Compliant SystemIRQ 149Microsoft ACPI-Compliant SystemIRQ 150Microsoft ACPI-Compliant SystemIRQ 151Microsoft ACPI-Compliant SystemIRQ 152Microsoft ACPI-Compliant SystemIRQ 153Microsoft ACPI-Compliant SystemIRQ 154Microsoft ACPI-Compliant SystemIRQ 155Microsoft ACPI-Compliant SystemIRQ 156Microsoft ACPI-Compliant SystemIRQ 157Microsoft ACPI-Compliant SystemIRQ 158Microsoft ACPI-Compliant SystemIRQ 159Microsoft ACPI-Compliant SystemIRQ 150Microsoft ACPI-Compliant SystemIRQ 160Microsoft ACPI-Compliant SystemIRQ 161Microsoft ACPI-Compliant SystemIRQ 162Microsoft ACPI-Compliant SystemIRQ 163Microsoft ACPI-Compliant SystemIRQ 164Microsoft ACPI-Compliant SystemIRQ 165Microsoft ACPI-Compliant SystemIRQ 166Microsoft ACPI-Compliant System                                                                                                    | IRQ 139 |                                 |
| IRQ 142Microsoft ACPI-Compliant SystemIRQ 143Microsoft ACPI-Compliant SystemIRQ 144Microsoft ACPI-Compliant SystemIRQ 145Microsoft ACPI-Compliant SystemIRQ 146Microsoft ACPI-Compliant SystemIRQ 147Microsoft ACPI-Compliant SystemIRQ 148Microsoft ACPI-Compliant SystemIRQ 149Microsoft ACPI-Compliant SystemIRQ 150Microsoft ACPI-Compliant SystemIRQ 151Microsoft ACPI-Compliant SystemIRQ 152Microsoft ACPI-Compliant SystemIRQ 153Microsoft ACPI-Compliant SystemIRQ 154Microsoft ACPI-Compliant SystemIRQ 155Microsoft ACPI-Compliant SystemIRQ 156Microsoft ACPI-Compliant SystemIRQ 157Microsoft ACPI-Compliant SystemIRQ 158Microsoft ACPI-Compliant SystemIRQ 159Microsoft ACPI-Compliant SystemIRQ 160Microsoft ACPI-Compliant SystemIRQ 161Microsoft ACPI-Compliant SystemIRQ 162Microsoft ACPI-Compliant SystemIRQ 163Microsoft ACPI-Compliant SystemIRQ 164Microsoft ACPI-Compliant SystemIRQ 165Microsoft ACPI-Compliant SystemIRQ 166Microsoft ACPI-Compliant SystemIRQ 166Microsoft ACPI-Compliant SystemIRQ 166Microsoft ACPI-Compliant System                                                                                                    | IRQ 140 |                                 |
| IRQ 143Microsoft ACPI-Compliant SystemIRQ 144Microsoft ACPI-Compliant SystemIRQ 145Microsoft ACPI-Compliant SystemIRQ 146Microsoft ACPI-Compliant SystemIRQ 147Microsoft ACPI-Compliant SystemIRQ 148Microsoft ACPI-Compliant SystemIRQ 149Microsoft ACPI-Compliant SystemIRQ 150Microsoft ACPI-Compliant SystemIRQ 151Microsoft ACPI-Compliant SystemIRQ 152Microsoft ACPI-Compliant SystemIRQ 153Microsoft ACPI-Compliant SystemIRQ 154Microsoft ACPI-Compliant SystemIRQ 155Microsoft ACPI-Compliant SystemIRQ 156Microsoft ACPI-Compliant SystemIRQ 157Microsoft ACPI-Compliant SystemIRQ 158Microsoft ACPI-Compliant SystemIRQ 159Microsoft ACPI-Compliant SystemIRQ 160Microsoft ACPI-Compliant SystemIRQ 161Microsoft ACPI-Compliant SystemIRQ 162Microsoft ACPI-Compliant SystemIRQ 163Microsoft ACPI-Compliant SystemIRQ 164Microsoft ACPI-Compliant SystemIRQ 165Microsoft ACPI-Compliant SystemIRQ 166Microsoft ACPI-Compliant SystemIRQ 166Microsoft ACPI-Compliant SystemIRQ 166Microsoft ACPI-Compliant System                                                                                                    | IRQ 141 |                                 |
| IRQ 144 Microsoft ACPI-Compliant System IRQ 146 Microsoft ACPI-Compliant System IRQ 147 Microsoft ACPI-Compliant System IRQ 148 Microsoft ACPI-Compliant System IRQ 149 Microsoft ACPI-Compliant System IRQ 150 Microsoft ACPI-Compliant System IRQ 151 Microsoft ACPI-Compliant System IRQ 152 Microsoft ACPI-Compliant System IRQ 153 Microsoft ACPI-Compliant System IRQ 154 Microsoft ACPI-Compliant System IRQ 155 Microsoft ACPI-Compliant System IRQ 156 Microsoft ACPI-Compliant System IRQ 157 Microsoft ACPI-Compliant System IRQ 158 Microsoft ACPI-Compliant System IRQ 159 Microsoft ACPI-Compliant System IRQ 160 Microsoft ACPI-Compliant System IRQ 161 Microsoft ACPI-Compliant System IRQ 162 Microsoft ACPI-Compliant System IRQ 163 Microsoft ACPI-Compliant System IRQ 164 Microsoft ACPI-Compliant System IRQ 165 Microsoft ACPI-Compliant System IRQ 166 Microsoft ACPI-Compliant System IRQ 167 Microsoft ACPI-Compliant System IRQ 168 Microsoft ACPI-Compliant System IRQ 169 Microsoft ACPI-Compliant System IRQ 160 Microsoft ACPI-Compliant System IRQ 161 Microsoft ACPI-Compliant System IRQ 163 Microsoft ACPI-Compliant System IRQ 164 Microsoft ACPI-Compliant System IRQ 165 Microsoft ACPI-Compliant System IRQ 166 Microsoft ACPI-Compliant System IRQ 166 Microsoft ACPI-Compliant System                                                                                                    | IRQ 142 |                                 |
| IRQ 145 Microsoft ACPI-Compliant System IRQ 146 Microsoft ACPI-Compliant System IRQ 147 Microsoft ACPI-Compliant System IRQ 148 Microsoft ACPI-Compliant System IRQ 149 Microsoft ACPI-Compliant System IRQ 150 Microsoft ACPI-Compliant System IRQ 151 Microsoft ACPI-Compliant System IRQ 152 Microsoft ACPI-Compliant System IRQ 153 Microsoft ACPI-Compliant System IRQ 154 Microsoft ACPI-Compliant System IRQ 155 Microsoft ACPI-Compliant System IRQ 156 Microsoft ACPI-Compliant System IRQ 157 Microsoft ACPI-Compliant System IRQ 158 Microsoft ACPI-Compliant System IRQ 159 Microsoft ACPI-Compliant System IRQ 160 Microsoft ACPI-Compliant System IRQ 161 Microsoft ACPI-Compliant System IRQ 162 Microsoft ACPI-Compliant System IRQ 163 Microsoft ACPI-Compliant System IRQ 164 Microsoft ACPI-Compliant System IRQ 165 Microsoft ACPI-Compliant System IRQ 166 Microsoft ACPI-Compliant System IRQ 167 Microsoft ACPI-Compliant System IRQ 168 Microsoft ACPI-Compliant System IRQ 169 Microsoft ACPI-Compliant System IRQ 160 Microsoft ACPI-Compliant System IRQ 161 Microsoft ACPI-Compliant System IRQ 162 Microsoft ACPI-Compliant System IRQ 163 Microsoft ACPI-Compliant System IRQ 164 Microsoft ACPI-Compliant System IRQ 165 Microsoft ACPI-Compliant System IRQ 166 Microsoft ACPI-Compliant System                                                                                                    | IRQ 143 |                                 |
| IRQ 146 Microsoft ACPI-Compliant System IRQ 147 Microsoft ACPI-Compliant System IRQ 148 Microsoft ACPI-Compliant System IRQ 149 Microsoft ACPI-Compliant System IRQ 150 Microsoft ACPI-Compliant System IRQ 151 Microsoft ACPI-Compliant System IRQ 152 Microsoft ACPI-Compliant System IRQ 153 Microsoft ACPI-Compliant System IRQ 154 Microsoft ACPI-Compliant System IRQ 155 Microsoft ACPI-Compliant System IRQ 156 Microsoft ACPI-Compliant System IRQ 157 Microsoft ACPI-Compliant System IRQ 158 Microsoft ACPI-Compliant System IRQ 159 Microsoft ACPI-Compliant System IRQ 160 Microsoft ACPI-Compliant System IRQ 161 Microsoft ACPI-Compliant System IRQ 162 Microsoft ACPI-Compliant System IRQ 163 Microsoft ACPI-Compliant System IRQ 164 Microsoft ACPI-Compliant System IRQ 165 Microsoft ACPI-Compliant System IRQ 165 Microsoft ACPI-Compliant System IRQ 165 Microsoft ACPI-Compliant System IRQ 166 Microsoft ACPI-Compliant System IRQ 165 Microsoft ACPI-Compliant System IRQ 166 Microsoft ACPI-Compliant System                                                                                                    | IRQ 144 | Microsoft ACPI-Compliant System |
| IRQ 147 Microsoft ACPI-Compliant System IRQ 148 Microsoft ACPI-Compliant System IRQ 149 Microsoft ACPI-Compliant System IRQ 150 Microsoft ACPI-Compliant System IRQ 151 Microsoft ACPI-Compliant System IRQ 152 Microsoft ACPI-Compliant System IRQ 153 Microsoft ACPI-Compliant System IRQ 154 Microsoft ACPI-Compliant System IRQ 155 Microsoft ACPI-Compliant System IRQ 156 Microsoft ACPI-Compliant System IRQ 157 Microsoft ACPI-Compliant System IRQ 158 Microsoft ACPI-Compliant System IRQ 159 Microsoft ACPI-Compliant System IRQ 160 Microsoft ACPI-Compliant System IRQ 161 Microsoft ACPI-Compliant System IRQ 162 Microsoft ACPI-Compliant System IRQ 163 Microsoft ACPI-Compliant System IRQ 164 Microsoft ACPI-Compliant System IRQ 165 Microsoft ACPI-Compliant System IRQ 165 Microsoft ACPI-Compliant System IRQ 165 Microsoft ACPI-Compliant System IRQ 166 Microsoft ACPI-Compliant System                                                                                                    | IRQ 145 | Microsoft ACPI-Compliant System |
| IRQ 148 Microsoft ACPI-Compliant System IRQ 149 Microsoft ACPI-Compliant System IRQ 150 Microsoft ACPI-Compliant System IRQ 151 Microsoft ACPI-Compliant System IRQ 152 Microsoft ACPI-Compliant System IRQ 153 Microsoft ACPI-Compliant System IRQ 154 Microsoft ACPI-Compliant System IRQ 155 Microsoft ACPI-Compliant System IRQ 156 Microsoft ACPI-Compliant System IRQ 157 Microsoft ACPI-Compliant System IRQ 158 Microsoft ACPI-Compliant System IRQ 159 Microsoft ACPI-Compliant System IRQ 160 Microsoft ACPI-Compliant System IRQ 161 Microsoft ACPI-Compliant System IRQ 162 Microsoft ACPI-Compliant System IRQ 163 Microsoft ACPI-Compliant System IRQ 164 Microsoft ACPI-Compliant System IRQ 165 Microsoft ACPI-Compliant System IRQ 165 Microsoft ACPI-Compliant System IRQ 166 Microsoft ACPI-Compliant System IRQ 166 Microsoft ACPI-Compliant System                                                                                                    | IRQ 146 | Microsoft ACPI-Compliant System |
| IRQ 149 Microsoft ACPI-Compliant System IRQ 150 Microsoft ACPI-Compliant System IRQ 151 Microsoft ACPI-Compliant System IRQ 152 Microsoft ACPI-Compliant System IRQ 153 Microsoft ACPI-Compliant System IRQ 154 Microsoft ACPI-Compliant System IRQ 155 Microsoft ACPI-Compliant System IRQ 156 Microsoft ACPI-Compliant System IRQ 157 Microsoft ACPI-Compliant System IRQ 158 Microsoft ACPI-Compliant System IRQ 159 Microsoft ACPI-Compliant System IRQ 160 Microsoft ACPI-Compliant System IRQ 161 Microsoft ACPI-Compliant System IRQ 162 Microsoft ACPI-Compliant System IRQ 163 Microsoft ACPI-Compliant System IRQ 164 Microsoft ACPI-Compliant System IRQ 165 Microsoft ACPI-Compliant System IRQ 165 Microsoft ACPI-Compliant System IRQ 166 Microsoft ACPI-Compliant System                                                                                                    | IRQ 147 | Microsoft ACPI-Compliant System |
| IRQ 150 Microsoft ACPI-Compliant System IRQ 151 Microsoft ACPI-Compliant System IRQ 152 Microsoft ACPI-Compliant System IRQ 153 Microsoft ACPI-Compliant System IRQ 154 Microsoft ACPI-Compliant System IRQ 155 Microsoft ACPI-Compliant System IRQ 156 Microsoft ACPI-Compliant System IRQ 157 Microsoft ACPI-Compliant System IRQ 158 Microsoft ACPI-Compliant System IRQ 159 Microsoft ACPI-Compliant System IRQ 160 Microsoft ACPI-Compliant System IRQ 161 Microsoft ACPI-Compliant System IRQ 162 Microsoft ACPI-Compliant System IRQ 163 Microsoft ACPI-Compliant System IRQ 164 Microsoft ACPI-Compliant System IRQ 165 Microsoft ACPI-Compliant System IRQ 165 Microsoft ACPI-Compliant System IRQ 166 Microsoft ACPI-Compliant System IRQ 166 Microsoft ACPI-Compliant System                                                                                                    | IRQ 148 | Microsoft ACPI-Compliant System |
| IRQ 151 Microsoft ACPI-Compliant System IRQ 152 Microsoft ACPI-Compliant System IRQ 153 Microsoft ACPI-Compliant System IRQ 154 Microsoft ACPI-Compliant System IRQ 155 Microsoft ACPI-Compliant System IRQ 156 Microsoft ACPI-Compliant System IRQ 157 Microsoft ACPI-Compliant System IRQ 158 Microsoft ACPI-Compliant System IRQ 159 Microsoft ACPI-Compliant System IRQ 160 Microsoft ACPI-Compliant System IRQ 161 Microsoft ACPI-Compliant System IRQ 162 Microsoft ACPI-Compliant System IRQ 163 Microsoft ACPI-Compliant System IRQ 164 Microsoft ACPI-Compliant System IRQ 165 Microsoft ACPI-Compliant System IRQ 166 Microsoft ACPI-Compliant System IRQ 166 Microsoft ACPI-Compliant System IRQ 166 Microsoft ACPI-Compliant System                                                                                                    | IRQ 149 | Microsoft ACPI-Compliant System |
| IRQ 152 Microsoft ACPI-Compliant System IRQ 153 Microsoft ACPI-Compliant System IRQ 154 Microsoft ACPI-Compliant System IRQ 155 Microsoft ACPI-Compliant System IRQ 156 Microsoft ACPI-Compliant System IRQ 157 Microsoft ACPI-Compliant System IRQ 158 Microsoft ACPI-Compliant System IRQ 159 Microsoft ACPI-Compliant System IRQ 160 Microsoft ACPI-Compliant System IRQ 161 Microsoft ACPI-Compliant System IRQ 162 Microsoft ACPI-Compliant System IRQ 163 Microsoft ACPI-Compliant System IRQ 164 Microsoft ACPI-Compliant System IRQ 165 Microsoft ACPI-Compliant System IRQ 166 Microsoft ACPI-Compliant System IRQ 166 Microsoft ACPI-Compliant System                                                                                                    | IRQ 150 | Microsoft ACPI-Compliant System |
| IRQ 153 Microsoft ACPI-Compliant System IRQ 154 Microsoft ACPI-Compliant System IRQ 155 Microsoft ACPI-Compliant System IRQ 156 Microsoft ACPI-Compliant System IRQ 157 Microsoft ACPI-Compliant System IRQ 158 Microsoft ACPI-Compliant System IRQ 159 Microsoft ACPI-Compliant System IRQ 160 Microsoft ACPI-Compliant System IRQ 161 Microsoft ACPI-Compliant System IRQ 162 Microsoft ACPI-Compliant System IRQ 163 Microsoft ACPI-Compliant System IRQ 164 Microsoft ACPI-Compliant System IRQ 165 Microsoft ACPI-Compliant System IRQ 166 Microsoft ACPI-Compliant System IRQ 166 Microsoft ACPI-Compliant System IRQ 166 Microsoft ACPI-Compliant System                                                                                                    | IRQ 151 | Microsoft ACPI-Compliant System |
| IRQ 154 Microsoft ACPI-Compliant System IRQ 155 Microsoft ACPI-Compliant System IRQ 156 Microsoft ACPI-Compliant System IRQ 157 Microsoft ACPI-Compliant System IRQ 158 Microsoft ACPI-Compliant System IRQ 159 Microsoft ACPI-Compliant System IRQ 160 Microsoft ACPI-Compliant System IRQ 161 Microsoft ACPI-Compliant System IRQ 161 Microsoft ACPI-Compliant System IRQ 162 Microsoft ACPI-Compliant System IRQ 163 Microsoft ACPI-Compliant System IRQ 164 Microsoft ACPI-Compliant System IRQ 165 Microsoft ACPI-Compliant System IRQ 166 Microsoft ACPI-Compliant System IRQ 166 Microsoft ACPI-Compliant System                                                                                                    | IRQ 152 | Microsoft ACPI-Compliant System |
| IRQ 155 Microsoft ACPI-Compliant System IRQ 156 Microsoft ACPI-Compliant System IRQ 157 Microsoft ACPI-Compliant System IRQ 158 Microsoft ACPI-Compliant System IRQ 159 Microsoft ACPI-Compliant System IRQ 160 Microsoft ACPI-Compliant System IRQ 161 Microsoft ACPI-Compliant System IRQ 162 Microsoft ACPI-Compliant System IRQ 163 Microsoft ACPI-Compliant System IRQ 164 Microsoft ACPI-Compliant System IRQ 165 Microsoft ACPI-Compliant System IRQ 166 Microsoft ACPI-Compliant System IRQ 166 Microsoft ACPI-Compliant System IRQ 166 Microsoft ACPI-Compliant System                                                                                                    | IRQ 153 | Microsoft ACPI-Compliant System |
| IRQ 156 Microsoft ACPI-Compliant System IRQ 157 Microsoft ACPI-Compliant System IRQ 158 Microsoft ACPI-Compliant System IRQ 159 Microsoft ACPI-Compliant System IRQ 160 Microsoft ACPI-Compliant System IRQ 161 Microsoft ACPI-Compliant System IRQ 162 Microsoft ACPI-Compliant System IRQ 163 Microsoft ACPI-Compliant System IRQ 164 Microsoft ACPI-Compliant System IRQ 165 Microsoft ACPI-Compliant System IRQ 166 Microsoft ACPI-Compliant System IRQ 166 Microsoft ACPI-Compliant System                                                                                                    | IRQ 154 | Microsoft ACPI-Compliant System |
| IRQ 157 Microsoft ACPI-Compliant System IRQ 158 Microsoft ACPI-Compliant System IRQ 159 Microsoft ACPI-Compliant System IRQ 160 Microsoft ACPI-Compliant System IRQ 161 Microsoft ACPI-Compliant System IRQ 162 Microsoft ACPI-Compliant System IRQ 163 Microsoft ACPI-Compliant System IRQ 164 Microsoft ACPI-Compliant System IRQ 165 Microsoft ACPI-Compliant System IRQ 166 Microsoft ACPI-Compliant System IRQ 166 Microsoft ACPI-Compliant System                                                                                                    | IRQ 155 | Microsoft ACPI-Compliant System |
| IRQ 158Microsoft ACPI-Compliant SystemIRQ 159Microsoft ACPI-Compliant SystemIRQ 160Microsoft ACPI-Compliant SystemIRQ 161Microsoft ACPI-Compliant SystemIRQ 162Microsoft ACPI-Compliant SystemIRQ 163Microsoft ACPI-Compliant SystemIRQ 164Microsoft ACPI-Compliant SystemIRQ 165Microsoft ACPI-Compliant SystemIRQ 166Microsoft ACPI-Compliant System                                                                                                    | IRQ 156 | Microsoft ACPI-Compliant System |
| IRQ 159Microsoft ACPI-Compliant SystemIRQ 160Microsoft ACPI-Compliant SystemIRQ 161Microsoft ACPI-Compliant SystemIRQ 162Microsoft ACPI-Compliant SystemIRQ 163Microsoft ACPI-Compliant SystemIRQ 164Microsoft ACPI-Compliant SystemIRQ 165Microsoft ACPI-Compliant SystemIRQ 166Microsoft ACPI-Compliant System                                                                                                    | IRQ 157 |                                 |
| IRQ 160Microsoft ACPI-Compliant SystemIRQ 161Microsoft ACPI-Compliant SystemIRQ 162Microsoft ACPI-Compliant SystemIRQ 163Microsoft ACPI-Compliant SystemIRQ 164Microsoft ACPI-Compliant SystemIRQ 165Microsoft ACPI-Compliant SystemIRQ 166Microsoft ACPI-Compliant System                                                                                                    | IRQ 158 |                                 |
| IRQ 161Microsoft ACPI-Compliant SystemIRQ 162Microsoft ACPI-Compliant SystemIRQ 163Microsoft ACPI-Compliant SystemIRQ 164Microsoft ACPI-Compliant SystemIRQ 165Microsoft ACPI-Compliant SystemIRQ 166Microsoft ACPI-Compliant System                                                                                                    | IRQ 159 | Microsoft ACPI-Compliant System |
| IRQ 162Microsoft ACPI-Compliant SystemIRQ 163Microsoft ACPI-Compliant SystemIRQ 164Microsoft ACPI-Compliant SystemIRQ 165Microsoft ACPI-Compliant SystemIRQ 166Microsoft ACPI-Compliant System                                                                                                    | IRQ 160 | Microsoft ACPI-Compliant System |
| IRQ 163 Microsoft ACPI-Compliant System IRQ 164 Microsoft ACPI-Compliant System IRQ 165 Microsoft ACPI-Compliant System IRQ 166 Microsoft ACPI-Compliant System                                                                                                    | IRQ 161 | Microsoft ACPI-Compliant System |
| IRQ 164Microsoft ACPI-Compliant SystemIRQ 165Microsoft ACPI-Compliant SystemIRQ 166Microsoft ACPI-Compliant System                                                                                                    | IRQ 162 | Microsoft ACPI-Compliant System |
| IRQ 165 Microsoft ACPI-Compliant System IRQ 166 Microsoft ACPI-Compliant System                                                                                                    | IRQ 163 | Microsoft ACPI-Compliant System |
| IRQ 166 Microsoft ACPI-Compliant System                                                                                                    | IRQ 164 | Microsoft ACPI-Compliant System |
|                                                                                                    | IRQ 165 | Microsoft ACPI-Compliant System |
| IRQ 167 Microsoft ACPI-Compliant System                                                                                                    | IRQ 166 | Microsoft ACPI-Compliant System |
|                                                                                                    | IRQ 167 | Microsoft ACPI-Compliant System |
| IRQ 168 Microsoft ACPI-Compliant System                                                                                                    | IRQ 168 | Microsoft ACPI-Compliant System |

| IRQ     | ASSIGNMENT                      |  |
|---------|---------------------------------|--|
| IRQ 169 | Microsoft ACPI-Compliant System |  |
| IRQ 170 | Microsoft ACPI-Compliant System |  |
| IRQ 171 | Microsoft ACPI-Compliant System |  |
| IRQ 172 | Microsoft ACPI-Compliant System |  |
| IRQ 173 | Microsoft ACPI-Compliant System |  |
| IRQ 174 | Microsoft ACPI-Compliant System |  |
| IRQ 175 | Microsoft ACPI-Compliant System |  |
| IRQ 176 | Microsoft ACPI-Compliant System |  |
| IRQ 177 | Microsoft ACPI-Compliant System |  |
| IRQ 178 | Microsoft ACPI-Compliant System |  |
| IRQ 179 | Microsoft ACPI-Compliant System |  |
| IRQ 180 | Microsoft ACPI-Compliant System |  |
| IRQ 181 | Microsoft ACPI-Compliant System |  |
| IRQ 182 | Microsoft ACPI-Compliant System |  |
| IRQ 183 | Microsoft ACPI-Compliant System |  |
| IRQ 184 | Microsoft ACPI-Compliant System |  |
| IRQ 185 | Microsoft ACPI-Compliant System |  |
| IRQ 186 | Microsoft ACPI-Compliant System |  |
| IRQ 187 | Microsoft ACPI-Compliant System |  |
| IRQ 188 | Microsoft ACPI-Compliant System |  |
| IRQ 189 | Microsoft ACPI-Compliant System |  |
| IRQ 190 | Microsoft ACPI-Compliant System |  |
| IRQ 191 | Microsoft ACPI-Compliant System |  |
| IRQ 192 | Microsoft ACPI-Compliant System |  |
| IRQ 193 | Microsoft ACPI-Compliant System |  |
| IRQ 194 | Microsoft ACPI-Compliant System |  |
| IRQ 195 | Microsoft ACPI-Compliant System |  |
| IRQ 196 | Microsoft ACPI-Compliant System |  |
| IRQ 197 | Microsoft ACPI-Compliant System |  |
| IRQ 198 | Microsoft ACPI-Compliant System |  |
| IRQ 199 | Microsoft ACPI-Compliant System |  |
| IRQ 200 | Microsoft ACPI-Compliant System |  |
| IRQ 201 | Microsoft ACPI-Compliant System |  |
| IRQ 202 | Microsoft ACPI-Compliant System |  |
| IRQ 203 | Microsoft ACPI-Compliant System |  |
| IRQ 204 | Microsoft ACPI-Compliant System |  |
| IRQ 256 | Microsoft ACPI-Compliant System |  |
| IRQ 257 | Microsoft ACPI-Compliant System |  |
| IRQ 258 | Microsoft ACPI-Compliant System |  |
| IRQ 259 | Microsoft ACPI-Compliant System |  |
| IRQ 260 | Microsoft ACPI-Compliant System |  |
| IRQ 261 | Microsoft ACPI-Compliant System |  |
| IRQ 262 | Microsoft ACPI-Compliant System |  |

| IRQ     | ASSIGNMENT                      |  |
|---------|---------------------------------|--|
| IRQ 263 | Microsoft ACPI-Compliant System |  |
| IRQ 264 | Microsoft ACPI-Compliant System |  |
| IRQ 265 | Microsoft ACPI-Compliant System |  |
| IRQ 266 | Microsoft ACPI-Compliant System |  |
| IRQ 267 | Microsoft ACPI-Compliant System |  |
| IRQ 268 | Microsoft ACPI-Compliant System |  |
| IRQ 269 | Microsoft ACPI-Compliant System |  |
| IRQ 270 | Microsoft ACPI-Compliant System |  |
| IRQ 271 | Microsoft ACPI-Compliant System |  |
| IRQ 272 | Microsoft ACPI-Compliant System |  |
| IRQ 273 | Microsoft ACPI-Compliant System |  |
| IRQ 274 | Microsoft ACPI-Compliant System |  |
| IRQ 275 | Microsoft ACPI-Compliant System |  |
| IRQ 276 | Microsoft ACPI-Compliant System |  |
| IRQ 277 | Microsoft ACPI-Compliant System |  |
| IRQ 278 | Microsoft ACPI-Compliant System |  |
| IRQ 279 | Microsoft ACPI-Compliant System |  |
| IRQ 280 | Microsoft ACPI-Compliant System |  |
| IRQ 281 | Microsoft ACPI-Compliant System |  |
| IRQ 282 | Microsoft ACPI-Compliant System |  |
| IRQ 283 | Microsoft ACPI-Compliant System |  |
| IRQ 284 | Microsoft ACPI-Compliant System |  |
| IRQ 285 | Microsoft ACPI-Compliant System |  |
| IRQ 286 | Microsoft ACPI-Compliant System |  |
| IRQ 287 | Microsoft ACPI-Compliant System |  |
| IRQ 288 | Microsoft ACPI-Compliant System |  |
| IRQ 289 | Microsoft ACPI-Compliant System |  |
| IRQ 290 | Microsoft ACPI-Compliant System |  |
| IRQ 291 | Microsoft ACPI-Compliant System |  |
| IRQ 292 | Microsoft ACPI-Compliant System |  |
| IRQ 293 | Microsoft ACPI-Compliant System |  |
| IRQ 294 | Microsoft ACPI-Compliant System |  |
| IRQ 295 | Microsoft ACPI-Compliant System |  |
| IRQ 296 | Microsoft ACPI-Compliant System |  |
| IRQ 297 | Microsoft ACPI-Compliant System |  |
| IRQ 298 | Microsoft ACPI-Compliant System |  |
| IRQ 299 | Microsoft ACPI-Compliant System |  |
| IRQ 300 | Microsoft ACPI-Compliant System |  |
| IRQ 301 | Microsoft ACPI-Compliant System |  |
| IRQ 302 | Microsoft ACPI-Compliant System |  |
| IRQ 303 | Microsoft ACPI-Compliant System |  |
| IRQ 304 | Microsoft ACPI-Compliant System |  |
| IRQ 305 | Microsoft ACPI-Compliant System |  |
|         |                                 |  |

| IRQ     | ASSIGNMENT                      |
|---------|---------------------------------|
| IRQ 306 | Microsoft ACPI-Compliant System |
| IRQ 307 | Microsoft ACPI-Compliant System |
| IRQ 308 | Microsoft ACPI-Compliant System |
| IRQ 309 | Microsoft ACPI-Compliant System |
| IRQ 310 | Microsoft ACPI-Compliant System |
| IRQ 311 | Microsoft ACPI-Compliant System |
| IRQ 312 | Microsoft ACPI-Compliant System |
| IRQ 313 | Microsoft ACPI-Compliant System |
| IRQ 314 | Microsoft ACPI-Compliant System |
| IRQ 315 | Microsoft ACPI-Compliant System |
| IRQ 316 | Microsoft ACPI-Compliant System |
| IRQ 317 | Microsoft ACPI-Compliant System |
| IRQ 318 | Microsoft ACPI-Compliant System |
| IRQ 319 | Microsoft ACPI-Compliant System |
| IRQ 320 | Microsoft ACPI-Compliant System |
| IRQ 321 | Microsoft ACPI-Compliant System |
| IRQ 322 | Microsoft ACPI-Compliant System |
| IRQ 323 | Microsoft ACPI-Compliant System |
| IRQ 324 | Microsoft ACPI-Compliant System |
| IRQ 325 | Microsoft ACPI-Compliant System |
| IRQ 326 | Microsoft ACPI-Compliant System |
| IRQ 327 | Microsoft ACPI-Compliant System |
| IRQ 328 | Microsoft ACPI-Compliant System |
| IRQ 329 | Microsoft ACPI-Compliant System |
| IRQ 330 | Microsoft ACPI-Compliant System |
| IRQ 331 | Microsoft ACPI-Compliant System |
| IRQ 332 | Microsoft ACPI-Compliant System |
| IRQ 333 | Microsoft ACPI-Compliant System |
| IRQ 334 | Microsoft ACPI-Compliant System |
| IRQ 335 | Microsoft ACPI-Compliant System |
| IRQ 336 | Microsoft ACPI-Compliant System |
| IRQ 337 | Microsoft ACPI-Compliant System |
| IRQ 338 | Microsoft ACPI-Compliant System |
| IRQ 339 | Microsoft ACPI-Compliant System |
| IRQ 340 | Microsoft ACPI-Compliant System |
| IRQ 341 | Microsoft ACPI-Compliant System |
| IRQ 342 | Microsoft ACPI-Compliant System |
| IRQ 343 | Microsoft ACPI-Compliant System |
| IRQ 344 | Microsoft ACPI-Compliant System |
| IRQ 345 | Microsoft ACPI-Compliant System |
| IRQ 346 | Microsoft ACPI-Compliant System |
| IRQ 347 | Microsoft ACPI-Compliant System |
| IRQ 348 | Microsoft ACPI-Compliant System |

| IRQ ASSIGNMENT IRQ 349 Microsoft ACPI-Compliant System |  |
|--------------------------------------------------------|--|
| IPO 240 Migrosoft A CDI Compliant System               |  |
| IRQ 349 Microsoft ACPI-Compliant System                |  |
| IRQ 350 Microsoft ACPI-Compliant System                |  |
| IRQ 351 Microsoft ACPI-Compliant System                |  |
| IRQ 352 Microsoft ACPI-Compliant System                |  |
| IRQ 353 Microsoft ACPI-Compliant System                |  |
| IRQ 354 Microsoft ACPI-Compliant System                |  |
| IRQ 355 Microsoft ACPI-Compliant System                |  |
| IRQ 356 Microsoft ACPI-Compliant System                |  |
| IRQ 357 Microsoft ACPI-Compliant System                |  |
| IRQ 358 Microsoft ACPI-Compliant System                |  |
| IRQ 359 Microsoft ACPI-Compliant System                |  |
| IRQ 360 Microsoft ACPI-Compliant System                |  |
| IRQ 361 Microsoft ACPI-Compliant System                |  |
| IRQ 362 Microsoft ACPI-Compliant System                |  |
| IRQ 363 Microsoft ACPI-Compliant System                |  |
| IRQ 364 Microsoft ACPI-Compliant System                |  |
| IRQ 365 Microsoft ACPI-Compliant System                |  |
| IRQ 366 Microsoft ACPI-Compliant System                |  |
| IRQ 367 Microsoft ACPI-Compliant System                |  |
| IRQ 368 Microsoft ACPI-Compliant System                |  |
| IRQ 369 Microsoft ACPI-Compliant System                |  |
| IRQ 370 Microsoft ACPI-Compliant System                |  |
| IRQ 371 Microsoft ACPI-Compliant System                |  |
| IRQ 372 Microsoft ACPI-Compliant System                |  |
| IRQ 373 Microsoft ACPI-Compliant System                |  |
| IRQ 374 Microsoft ACPI-Compliant System                |  |
| IRQ 375 Microsoft ACPI-Compliant System                |  |
| IRQ 376 Microsoft ACPI-Compliant System                |  |
| IRQ 377 Microsoft ACPI-Compliant System                |  |
| IRQ 378 Microsoft ACPI-Compliant System                |  |
| IRQ 379 Microsoft ACPI-Compliant System                |  |
| IRQ 380 Microsoft ACPI-Compliant System                |  |
| IRQ 381 Microsoft ACPI-Compliant System                |  |
| IRQ 382 Microsoft ACPI-Compliant System                |  |
| IRQ 383 Microsoft ACPI-Compliant System                |  |
| IRQ 384 Microsoft ACPI-Compliant System                |  |
| IRQ 385 Microsoft ACPI-Compliant System                |  |
| IRQ 386 Microsoft ACPI-Compliant System                |  |
| IRQ 387 Microsoft ACPI-Compliant System                |  |
| IRQ 388 Microsoft ACPI-Compliant System                |  |
| IRQ 389 Microsoft ACPI-Compliant System                |  |
| IRQ 390 Microsoft ACPI-Compliant System                |  |
| IRQ 391 Microsoft ACPI-Compliant System                |  |

| IRQ     | ASSIGNMENT                      |
|---------|---------------------------------|
| IRQ 392 | Microsoft ACPI-Compliant System |
| IRQ 393 | Microsoft ACPI-Compliant System |
| IRQ 394 | Microsoft ACPI-Compliant System |
| IRQ 395 | Microsoft ACPI-Compliant System |
| IRQ 396 | Microsoft ACPI-Compliant System |
| IRQ 397 | Microsoft ACPI-Compliant System |
| IRQ 398 | Microsoft ACPI-Compliant System |
| IRQ 399 | Microsoft ACPI-Compliant System |
| IRQ 400 | Microsoft ACPI-Compliant System |
| IRQ 401 | Microsoft ACPI-Compliant System |
| IRQ 402 | Microsoft ACPI-Compliant System |
| IRQ 403 | Microsoft ACPI-Compliant System |
| IRQ 404 | Microsoft ACPI-Compliant System |
| IRQ 405 | Microsoft ACPI-Compliant System |
| IRQ 406 | Microsoft ACPI-Compliant System |
| IRQ 407 | Microsoft ACPI-Compliant System |
| IRQ 408 | Microsoft ACPI-Compliant System |
| IRQ 409 | Microsoft ACPI-Compliant System |
| IRQ 410 | Microsoft ACPI-Compliant System |
| IRQ 411 | Microsoft ACPI-Compliant System |
| IRQ 412 | Microsoft ACPI-Compliant System |
| IRQ 413 | Microsoft ACPI-Compliant System |
| IRQ 414 | Microsoft ACPI-Compliant System |
| IRQ 415 | Microsoft ACPI-Compliant System |
| IRQ 416 | Microsoft ACPI-Compliant System |
| IRQ 417 | Microsoft ACPI-Compliant System |
| IRQ 418 | Microsoft ACPI-Compliant System |
| IRQ 419 | Microsoft ACPI-Compliant System |
| IRQ 420 | Microsoft ACPI-Compliant System |
| IRQ 421 | Microsoft ACPI-Compliant System |
| IRQ 422 | Microsoft ACPI-Compliant System |
| IRQ 423 | Microsoft ACPI-Compliant System |
| IRQ 424 | Microsoft ACPI-Compliant System |
| IRQ 425 | Microsoft ACPI-Compliant System |
| IRQ 426 | Microsoft ACPI-Compliant System |
| IRQ 427 | Microsoft ACPI-Compliant System |
| IRQ 428 | Microsoft ACPI-Compliant System |
| IRQ 429 | Microsoft ACPI-Compliant System |
| IRQ 430 | Microsoft ACPI-Compliant System |
| IRQ 431 | Microsoft ACPI-Compliant System |
| IRQ 432 | Microsoft ACPI-Compliant System |
| IRQ 433 | Microsoft ACPI-Compliant System |
| IRQ 434 | Microsoft ACPI-Compliant System |

| IRQ     | ASSIGNMENT                      |
|---------|---------------------------------|
| IRQ 435 | Microsoft ACPI-Compliant System |
| IRQ 436 | Microsoft ACPI-Compliant System |
| IRQ 437 | Microsoft ACPI-Compliant System |
| IRQ 438 | Microsoft ACPI-Compliant System |
| IRQ 439 | Microsoft ACPI-Compliant System |
| IRQ 440 | Microsoft ACPI-Compliant System |
| IRQ 441 | Microsoft ACPI-Compliant System |
| IRQ 442 | Microsoft ACPI-Compliant System |
| IRQ 443 | Microsoft ACPI-Compliant System |
| IRQ 444 | Microsoft ACPI-Compliant System |
| IRQ 445 | Microsoft ACPI-Compliant System |
| IRQ 446 | Microsoft ACPI-Compliant System |
| IRQ 447 | Microsoft ACPI-Compliant System |
| IRQ 448 | Microsoft ACPI-Compliant System |
| IRQ 449 | Microsoft ACPI-Compliant System |
| IRQ 450 | Microsoft ACPI-Compliant System |
| IRQ 451 | Microsoft ACPI-Compliant System |
| IRQ 452 | Microsoft ACPI-Compliant System |
| IRQ 453 | Microsoft ACPI-Compliant System |
| IRQ 454 | Microsoft ACPI-Compliant System |
| IRQ 455 | Microsoft ACPI-Compliant System |
| IRQ 456 | Microsoft ACPI-Compliant System |
| IRQ 457 | Microsoft ACPI-Compliant System |
| IRQ 458 | Microsoft ACPI-Compliant System |
| IRQ 459 | Microsoft ACPI-Compliant System |
| IRQ 460 | Microsoft ACPI-Compliant System |
| IRQ 461 | Microsoft ACPI-Compliant System |
| IRQ 462 | Microsoft ACPI-Compliant System |
| IRQ 463 | Microsoft ACPI-Compliant System |
| IRQ 464 | Microsoft ACPI-Compliant System |
| IRQ 465 | Microsoft ACPI-Compliant System |
| IRQ 466 | Microsoft ACPI-Compliant System |
| IRQ 467 | Microsoft ACPI-Compliant System |
| IRQ 468 | Microsoft ACPI-Compliant System |
| IRQ 469 | Microsoft ACPI-Compliant System |
| IRQ 470 | Microsoft ACPI-Compliant System |
| IRQ 471 | Microsoft ACPI-Compliant System |
| IRQ 472 | Microsoft ACPI-Compliant System |
| IRQ 473 | Microsoft ACPI-Compliant System |
| IRQ 474 | Microsoft ACPI-Compliant System |
| IRQ 475 | Microsoft ACPI-Compliant System |
| IRQ 476 | Microsoft ACPI-Compliant System |
| IRQ 477 | Microsoft ACPI-Compliant System |

| IRQ            | ASSIGNMENT                                        |
|----------------|---------------------------------------------------|
| IRQ 478        | Microsoft ACPI-Compliant System                   |
| IRQ 479        | Microsoft ACPI-Compliant System                   |
| IRQ 480        | Microsoft ACPI-Compliant System                   |
| IRQ 481        | Microsoft ACPI-Compliant System                   |
| IRQ 482        | Microsoft ACPI-Compliant System                   |
| IRQ 483        | Microsoft ACPI-Compliant System                   |
| IRQ 484        | Microsoft ACPI-Compliant System                   |
| IRQ 485        | Microsoft ACPI-Compliant System                   |
| IRQ 486        | Microsoft ACPI-Compliant System                   |
| IRQ 487        | Microsoft ACPI-Compliant System                   |
| IRQ 488        | Microsoft ACPI-Compliant System                   |
| IRQ 489        | Microsoft ACPI-Compliant System                   |
| IRQ 490        | Microsoft ACPI-Compliant System                   |
| IRQ 491        | Microsoft ACPI-Compliant System                   |
| IRQ 492        | Microsoft ACPI-Compliant System                   |
| IRQ 493        | Microsoft ACPI-Compliant System                   |
| IRQ 494        | Microsoft ACPI-Compliant System                   |
| IRQ 495        | Microsoft ACPI-Compliant System                   |
| IRQ 496        | Microsoft ACPI-Compliant System                   |
| IRQ 497        | Microsoft ACPI-Compliant System                   |
| IRQ 498        | Microsoft ACPI-Compliant System                   |
| IRQ 499        | Microsoft ACPI-Compliant System                   |
| IRQ 500        | Microsoft ACPI-Compliant System                   |
| IRQ 501        | Microsoft ACPI-Compliant System                   |
| IRQ 502        | Microsoft ACPI-Compliant System                   |
| IRQ 503        | Microsoft ACPI-Compliant System                   |
| IRQ 504        | Microsoft ACPI-Compliant System                   |
| IRQ 505        | Microsoft ACPI-Compliant System                   |
| IRQ 506        | Microsoft ACPI-Compliant System                   |
| IRQ 507        | Microsoft ACPI-Compliant System                   |
| IRQ 508        | Microsoft ACPI-Compliant System                   |
| IRQ 509        | Microsoft ACPI-Compliant System                   |
| IRQ 510        | Microsoft ACPI-Compliant System                   |
| IRQ 511        | Microsoft ACPI-Compliant System                   |
| IRQ 4294967283 | Intel(R) Management Engine Interface              |
| IRQ 4294967290 | Intel(R) USB 3.0 eXtensible Host Controller - 1.0 |
|                | (Microsoft)                                       |
| IRQ 4294967291 | Intel(R) HD Graphics 630                          |
| IRQ 4294967289 | Intel(R) I211 Gigabit Network Connection          |
| IRQ 4294967288 | Intel(R) I211 Gigabit Network Connection          |
| IRQ 4294967287 | Intel(R) I211 Gigabit Network Connection          |
| IRQ 4294967286 | Intel(R) I211 Gigabit Network Connection          |
| IRQ 4294967285 | Intel(R) I211 Gigabit Network Connection          |
| -              |                                                   |

| IRQ            | ASSIGNMENT                                         |
|----------------|----------------------------------------------------|
| IRQ 4294967284 | Intel(R) I211 Gigabit Network Connection           |
| IRQ 4294967292 | Intel(R) Ethernet Connection (2) I219-LM           |
| IRQ 4294967293 | Standard SATA AHCI Controller                      |
| IRQ 4294967294 | Intel(R) 100 Series/C230 Series Chipset Family PCI |
|                | Express Root Port #6 - A115                        |

**Note:** These resource information were gathered using Windows 10 (the IRQ could be assigned differently depending on OS).

# I/O Map

| I/O Map               | Assignment                        |
|-----------------------|-----------------------------------|
| 0x00000000-0x00000CF7 | PCI Express Root Complex          |
| 0x00000020-0x00000021 | Programmable interrupt controller |
| 0x00000024-0x00000025 | Programmable interrupt controller |
| 0x00000028-0x00000029 | Programmable interrupt controller |
| 0x0000002C-0x0000002D | Programmable interrupt controller |
| 0x0000002E-0x0000002F | Motherboard resources             |
| 0x00000030-0x00000031 | Programmable interrupt controller |
| 0x00000034-0x00000035 | Programmable interrupt controller |
| 0x00000038-0x00000039 | Programmable interrupt controller |
| 0x0000003C-0x0000003D | Programmable interrupt controller |
| 0x00000040-0x00000043 | System timer                      |
| 0x0000004E-0x0000004F | Motherboard resources             |
| 0x00000050-0x00000053 | System timer                      |
| 0x00000061-0x00000061 | Motherboard resources             |
| 0x00000063-0x00000063 | Motherboard resources             |
| 0x00000065-0x00000065 | Motherboard resources             |
| 0x00000067-0x00000067 | Motherboard resources             |
| 0x00000070-0x00000070 | Motherboard resources             |
| 0x00000070-0x00000070 | System CMOS/real time clock       |
| 0x00000080-0x00000080 | Motherboard resources             |
| 0x00000092-0x00000092 | Motherboard resources             |
| 0x000000A0-0x000000A1 | Programmable interrupt controller |
| 0x000000A4-0x000000A5 | Programmable interrupt controller |
| 0x000000A8-0x000000A9 | Programmable interrupt controller |
| 0x000000AC-0x000000AD | Programmable interrupt controller |
| 0x000000B0-0x000000B1 | Programmable interrupt controller |
| 0x000000B2-0x000000B3 | Motherboard resources             |
| 0x000000B4-0x000000B5 | Programmable interrupt controller |
| 0x000000B8-0x000000B9 | Programmable interrupt controller |
| 0x000000BC-0x000000BD | Programmable interrupt controller |
| 0x000002F8-0x000002FF | Communications Port (COM2)        |
| 0x000003F8-0x000003FF | Communications Port (COM1)        |
| 0x000004D0-0x000004D1 | Programmable interrupt controller |
| 0x00000680-0x0000069F | Motherboard resources             |
| 0x00000A00-0x00000A0F | Motherboard resources             |
| 0x00000A10-0x00000A1F | Motherboard resources             |
| 0x00000A20-0x00000A2F | Motherboard resources             |
| 0x00000D00-0x0000FFFF | PCI Express Root Complex          |
| 0x0000164E-0x0000164F | Motherboard resources             |
| 0x00001800-0x000018FE | Motherboard resources             |

| I/O Map               | Assignment                                                              |
|-----------------------|-------------------------------------------------------------------------|
| 0x00001854-0x00001857 | Motherboard resources                                                   |
| 0x0000E000-0x0000EFFF | Mobile Intel(R) Processor Family I/O PCI<br>Express Root Port #4 - 9D13 |
| 0x0000F000-0x0000F03F | Intel(R) HD Graphics 620                                                |
| 0x0000F040-0x0000F05F | Mobile Intel(R) Processor Family I/O SMBUS - 9D23                       |
| 0x0000F060-0x0000F07F | Standard SATA AHCI Controller                                           |
| 0x0000F080-0x0000F083 | Standard SATA AHCI Controller                                           |
| 0x0000F090-0x0000F097 | Standard SATA AHCI Controller                                           |
| 0x0000FF00-0x0000FFFE | Motherboard resources                                                   |
| 0x0000FFFF-0x0000FFFF | Motherboard resources                                                   |
| 0x0000FFFF-0x0000FFFF | Motherboard resources                                                   |
| 0x0000FFFF-0x0000FFFF | Motherboard resources                                                   |

# **Memory Map**

| метогу мар            |                                               |
|-----------------------|-----------------------------------------------|
| Memory Map            | Assignment                                    |
| 0xDE000000-0xDEFFFFFF | Intel(R) HD Graphics 620                      |
| 0xC0000000-0xCFFFFFF  | Intel(R) HD Graphics 620                      |
| 0xFF000000-0xFFFFFFF  | Legacy device                                 |
| 0xFF000000-0xFFFFFFF  | Motherboard resources                         |
| 0xFED10000-0xFED17FFF | Motherboard resources                         |
| 0xFED18000-0xFED18FFF | Motherboard resources                         |
| 0xFED19000-0xFED19FFF | Motherboard resources                         |
| 0xE0000000-0xEFFFFFF  | Motherboard resources                         |
| 0xFED20000-0xFED3FFFF | Motherboard resources                         |
| 0xFED90000-0xFED93FFF | Motherboard resources                         |
| 0xFED45000-0xFED8FFFF | Motherboard resources                         |
| 0xFEE00000-0xFEEFFFFF | Motherboard resources                         |
| 0xDFFE0000-0xDFFFFFFF | Motherboard resources                         |
| 0xFE029000-0xFE029FFF | Motherboard resources                         |
| 0xFE028000-0xFE028FFF | Motherboard resources                         |
| 0xFDAF0000-0xFDAFFFFF | Motherboard resources                         |
| 0xFDAE0000-0xFDAEFFFF | Motherboard resources                         |
| 0xFDAC0000-0xFDACFFFF | Motherboard resources                         |
| 0xFE034000-0xFE034FFF | Intel(R) Serial IO UART Host Controller -     |
|                       | 9D27                                          |
| 0xDFFC0000-0xDFFDFFFF | Intel(R) Ethernet Connection I219-V           |
| 0xFED00000-0xFED003FF | High precision event timer                    |
| 0xFD000000-0xFDABFFFF | Motherboard resources                         |
| 0xFD000000-0xFDABFFFF | PCI Express Root Complex                      |
| 0xFDAD0000-0xFDADFFFF | Motherboard resources                         |
| 0xFDB00000-0xFDFFFFFF | Motherboard resources                         |
| 0xFE000000-0xFE01FFFF | Motherboard resources                         |
| 0xFE036000-0xFE03BFFF | Motherboard resources                         |
| 0xFE03D000-0xFE3FFFFF | Motherboard resources                         |
| 0xFE410000-0xFE7FFFFF | Motherboard resources                         |
| 0xFE03C000-0xFE03CFFF | Intel(R) Serial IO I2C Host Controller - 9D60 |
| 0xFE030000-0xFE033FFF | High Definition Audio Controller              |
| 0xFE400000-0xFE40FFFF | High Definition Audio Controller              |
| 0x90000000-0xDFFFFFFF | PCI Express Root Complex                      |
| 0xFE035000-0xFE035FFF | Intel(R) Management Engine Interface          |
| 0xFED40000-0xFED44FFF | Trusted Platform Module 2.0                   |
| 0xDF130000-0xDF13FFFF | Intel(R) USB 3.0 eXtensible Host Controller - |
|                       | 1.0 (Microsoft)                               |
| 0xDF14A000-0xDF14A0FF | Mobile Intel(R) Processor Family I/O SMBUS    |
|                       | - 9D23                                        |

| M M                   |                                              |
|-----------------------|----------------------------------------------|
| Memory Map            | Assignment                                   |
| 0xDF000000-0xDF01FFFF | Intel(R) I211 Gigabit Network Connection     |
| 0xDF000000-0xDF01FFFF | Mobile Intel(R) Processor Family I/O PCI     |
|                       | Express Root Port #4 - 9D13                  |
| 0xDF020000-0xDF023FFF | Intel(R) I211 Gigabit Network Connection     |
| 0xDF150000-0xDF150FFF | Mobile Intel(R) Processor Family I/O Thermal |
|                       | subsystem - 9D31                             |
| 0xDF148000-0xDF149FFF | Standard SATA AHCI Controller                |
| 0xDF14D000-0xDF14D0FF | Standard SATA AHCI Controller                |
| 0xDF14C000-0xDF14C7FF | Standard SATA AHCI Controller                |
| 0xA0000-0xBFFFF       | PCI Express Root Complex                     |
| 0xC0000-0xC3FFF       | PCI Express Root Complex                     |
| 0xC4000-0xC7FFF       | PCI Express Root Complex                     |
| 0xC8000-0xCBFFF       | PCI Express Root Complex                     |
| 0xCC000-0xCFFFF       | PCI Express Root Complex                     |
| 0xD0000-0xD3FFF       | PCI Express Root Complex                     |
| 0xD4000-0xD7FFF       | PCI Express Root Complex                     |
| 0xD8000-0xDBFFF       | PCI Express Root Complex                     |
| 0xDC000-0xDFFFF       | PCI Express Root Complex                     |
| 0xE0000-0xE3FFF       | PCI Express Root Complex                     |
| 0xE4000-0xE7FFF       | PCI Express Root Complex                     |
| 0xE8000-0xEBFFF       | PCI Express Root Complex                     |
| 0xEC000-0xEFFFF       | PCI Express Root Complex                     |
| 0xF0000-0xFFFFF       | PCI Express Root Complex                     |

# **Configuring WatchDog Timer**

The I/O port address of the watchdog timer is 2E (hex) and 2F (hex). 2E (hex) is the address port. 2F (hex) is the data port. User must first assign the address of register by writing address value into address port 2E (hex), then write/read data to/from the assigned register through data port 2F (hex).

# **Configuration Sequence**

To program F81866 configuration registers, the following configuration sequence must be followed:

### (1) Enter the extended function mode

To place the chip into the Extended Function Mode, two successive writes of 0x87 must be applied to Extended Function Enable Registers (EFERs, i.e. 2Eh or 4Eh).

# (2) Configure the configuration registers

The chip selects the Logical Device and activates the desired Logical Devices through Extended Function Index Register (EFIR) and Extended Function Data Register (EFDR). The EFIR is located at the same address as the EFER, and the EFDR is located at address (EFIR+1). First, write the Logical Device Number (i.e. 0x07) to the EFIR and then write the number of the desired Logical Device to the EFDR. If accessing the Chip (Global) Control Registers, this step is not required. Secondly, write the address of the desired configuration register within the Logical Device to the EFIR and then write (or read) the desired configuration register through the EFDR.

# (3) Exit the extended function mode

To exit the Extended Function Mode, writing 0xAA to the EFER is required. Once the chip exits the Extended Function Mode, it is in the normal running mode and is ready to enter the configuration mode.

# Code example for watch dog timer

out

dx, al

Enable watchdog timer and set timeout interval to 30 seconds. ----- Enter to extended function mode -----2eh dx, mov al, 87h mov out dx. al out dx. ---- Select Logical Device 7 of watchdog timer -----07h al, mov out dx, al inc dx mov al, 07h dx, al out ------ Enable Watch dog feature -----al, 030h mov dx, al out inc dx 01h mov al, out dx, al ----- Set timeout interval as 30 seconds ----dx dec mov 0F6h al, out dx, al inc dx 1Eh mov al. dx, al out ----- Enable Watch PME----dec dx 0FAh mov al, dx, al out inc dx in dx al, or al, 51h out dx. Set second as counting unit and start counting -----dec dx mov al, 0F5h out dx, al inc dx in dx al. and al. 0F7h 20h or al, out dx, al ----- Exit the extended function mode ----dec dx mov al. 0AAh

# Flash BIOS Update

### I. Prerequisites

- 1 Prepare a bootable media (e.g. USB storage device) which can boot the system to EFI Shell.
- **2** Download and save the BIOS file (e.g. E9960PU1.bin) to the storage device.
- **3** Copy AMI flash utility AFUEFIx64.exe (v5.09.01) into the storage device. The utility and BIOS file should be saved to the same path.
- 4 Make sure the target system can first boot to the EFI shell environment.
  - (1) Connect the USB storage device.
  - (2) Turn on the computer and press **<ESC>** or **<DEL>** during boot to enter BIOS Setup.
  - (3) The system will go into the BIOS setup menu.
  - (4) Select [**Boot**] menu and set the USB storage device as the 1<sup>st</sup> boot device.
  - (5) Press **<F4>** key to save the configuration and restart the system to boot into EFI Shell environment.

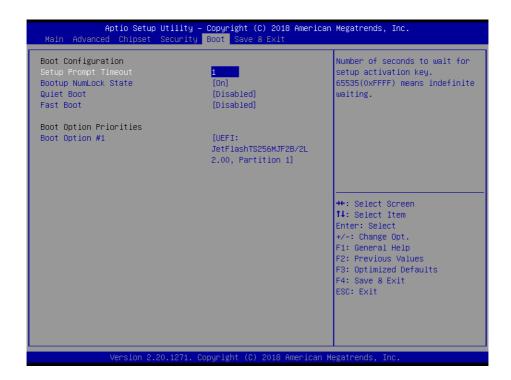

# II. AFUEFIx64 Command for System BIOS Update

AFUEFIx64.efi is the AMI firmware update utility; the command line is shown as below:

# AFUEFIx64 < ROM File Name > [option1] [option2]....

Users can type "AFUEFIx64 /?" to view the definition of each control option. The recommended options for BIOS ROM update include the following parameters:

**P**: Program main BIOS image.

**/B**: Program Boot Block.

/N: Program NVRAM.

/X: Don't check ROM ID.

### **III. BIOS Update Procedure**

1 Boot into EFI Shell, change to the path where you put BIOS image and AFUEFIx64.

```
Shell> fs0:
fs0:\> cd afuefix64
```

- 2 Type "AFUEFIx64 E9960Pxx.bin /p /b /n /x" and press Enter to start the flash procedure. (xx means the BIOS revision part, e.g. U1...)
- 3 During the update procedure, you will see the BIOS update process status and its execution percentage. Beware! Do not turn off the system power or reset your computer if the whole procedure are not complete yet, or it may crash the BIOS ROM and the system will be unable to boot up next time.
- 4 After the BIOS update procedure is completed, the following messages will display:

```
fs0:\afuefix64> AFUEFIx64 E9960PU1.bin /p /b /n /x
            AMI Firmware Update Utility v5.09.01.1317
   Copyright (C) 2016 American Megatrends Inc. All Rights Reserved.
  Reading flash ..... done
  - ME Data Size Checking. ok
  - FFS checksums ..... ok
  - Check RomLayout ..... ok
  Erasing Boot Block ..... done
  Updating Boot Block ..... done
  Verifying Boot Block ..... done
  Erasing Main Block ..... done
  Updating Main Block ..... done
  Verifying Main Block ..... done
  Erasing NVRAM Block ..... done
  Updating NVRAM Block ..... done
  Verifying NVRAM Block ..... done
fs0:\afuefix64>
```

- **5** Restart the system and boot up with the new BIOS configurations.
- **6** The BIOS Update is completed after the system is restarted.
- 7 Reboot the system and verify if the BIOS version shown on the initialization screen has been updated.

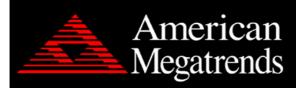

Version 2.18.1271. Copyright (C) 2018 American Megatrends, Inc. BIOS Date: 12/05/2018 16:07:45 Ver: E9960PU1 Press <DEL> or <ESC> to enter setup.

# **Appendix B**

This appendix will give you a brief introduction of the allocation maps for BS-E099 resources.

The following topics are included:

• Exploded diagrams

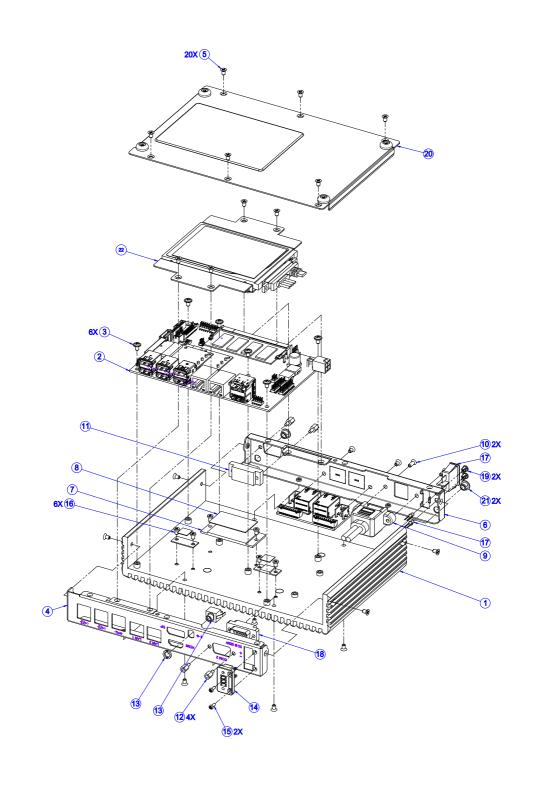

| NO. | COMPONENT NAME                                      | PART NO.        | QTY | REMARK        |
|-----|-----------------------------------------------------|-----------------|-----|---------------|
| 1   | BS-E099 HEAT HINK CASE ASM(217.5x140.6x46mm)        | 81-002-11841005 | 1   |               |
| 2   | BE-0996 MAIN PCB                                    | BE-0996         | 1   |               |
| 3   | ROUND WASHER HEAD SCREW M3x0.5Px5mm                 | 22-242-30005311 | 6   | 5.0±0.5kgf-cm |
| 4   | BACK_CASE                                           | 20-101-03001452 | 1   |               |
| 5   | FLAT HEAD SCREW #2/M3x0.5Px5mm(BLACK)               | 22-215-30005011 | 20  | 5.0±0.5kgf-cm |
| 6   | FRONT_CASE                                          | 20-101-03002452 | 1   |               |
| 7   | CPU_BLOCK                                           | 81-002-15424001 | 1   |               |
| 8   | THERMAL_PAD_38X22X0_5                               | xx-xxx-xxxxxxx  | 1   |               |
| 9   | BS-E098 2-PORT USB CABLE(10F to USBx2)L=160mm       | 27-006-39504111 | 1   |               |
| 10  | FLAT HEAD SCREW #2/ Ø 5/M3x0.5Px8mm(Black)          | 22-215-30008011 | 2   | 5.0±0.5kgf-cm |
| 11  | BS-E098 RS422/485 CABLE(9M to 10F)(blue)L=220mm     | 27-024-39505032 | 1   |               |
| 12  | HEX CU BOSS UNC No.4-40,L=4.8,H=7mm                 | 22-692-40048051 | 4   | 3.5±0.5kgf-cm |
| 13  | BS-E098 AUDIO JACK CABLE(2.6mm(F) to 10P(F))L=130mm | 27-028-39503111 | 1   |               |
| 14  | BS-E098 POWER CABLE (DC-IN) L=150mm                 | 27-012-39503071 | 1   |               |
| 15  | PAN HEAD SCREW M2.0x0.4Px6mm                        | 22-222-20060011 | 2   | 2.5±0.5kgf-cm |
| 16  | FILLISTR HEAD SCREW #1/M3x0.5Px4mm                  | 22-272-30004011 | 6   | 4.0±0.5kgf-cm |
| 17  | BS-E098 POWER BUTTON AND LED CABLE L=140mm+110mm    | 27-019-39503071 | 1   |               |
| 18  | BS-E098 COM PORT CABLE(9M to 10F)(Black)L=220mm     | 27-024-39505031 | 1   |               |
| 19  | PS-3100 LED HOUSING (Black)                         | 30-014-04100165 | 2   |               |
| 20  | BS-E098 BOT CASE(w/Paint)(Black)(NCT)               | 80-001-03062395 | 1   |               |
| 21  | HOLE PLUG(Φ6.6mm)(Black)                            | 90-067-01100000 | 2   |               |
| 22  | BS-E098_2INCH_HDD_SATA_KIT_ASM                      | SEE PAGE 2      | 1   |               |